# **PHILIPS**

# **Philips LCD Monitor Electronic User's Manual**

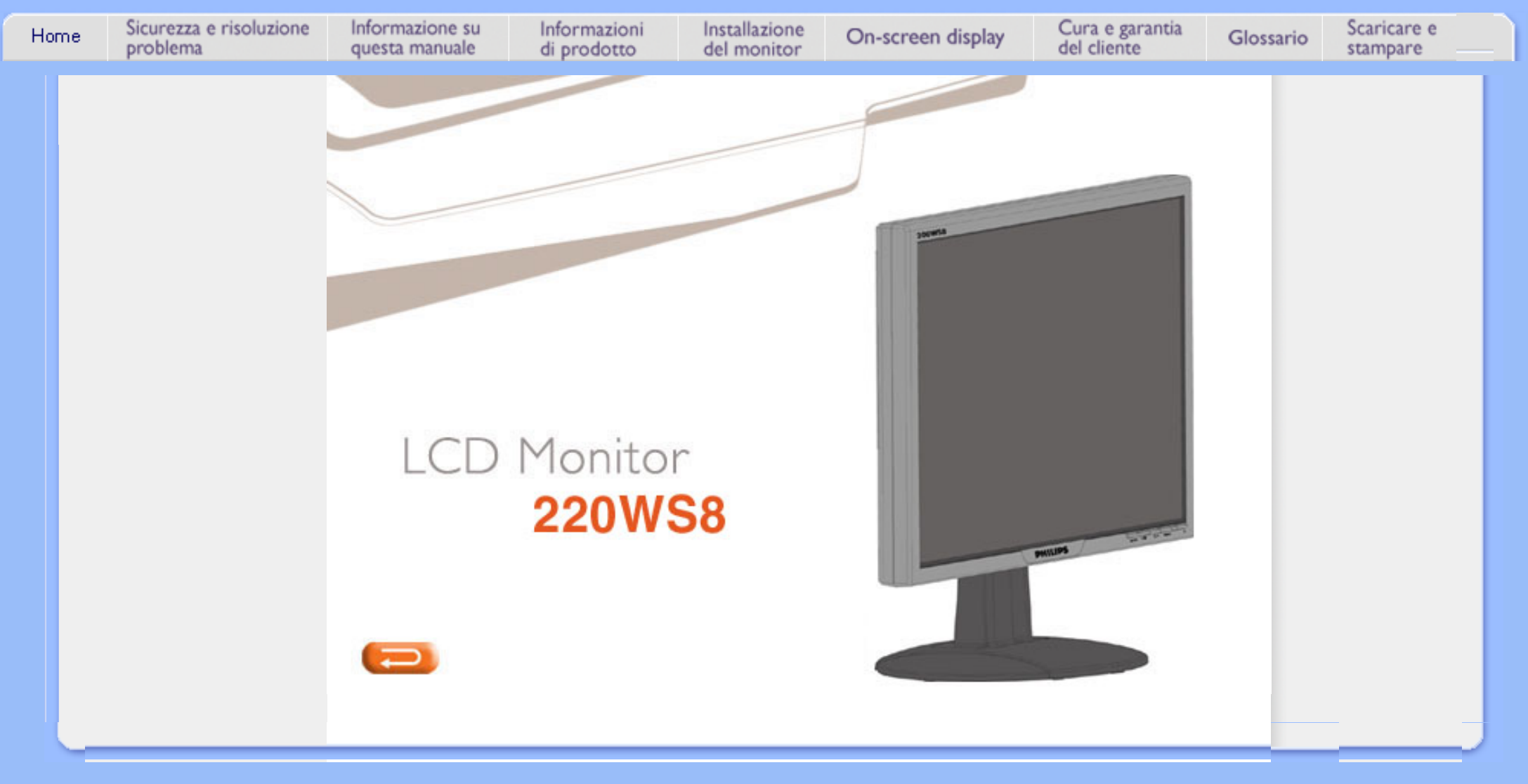

- **e precauzioni di sicurezza**
- **Collocazione delle installazioni**
- **[Domande](#page-3-0) [ricorrenti](#page-3-0)**
- **[Risoluzione](#page-11-0) [dei problemi](#page-11-0)**
- **[Informazioni](#page-14-0)  [legali](#page-14-0)**
- **[Ulteriori](#page-23-0)  [informazioni](#page-23-0)  [correlate](#page-23-0)**

# <span id="page-1-0"></span>**[•](#page-1-0) Manutenzione Sicurezza e Risoluzione Problemi**

# **Manutenzione e precauzioni di sicurezza**

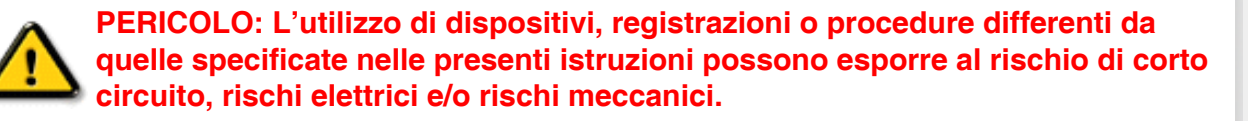

**Leggere e seguire le presenti istruzioni durante il collegamento e l'utilizzo del monitor del computer:**

- **Per proteggere lo schermo da possibili danni, non esercitare un'eccessiva pressione sul pannello LCD. Per spostare il monitor, sollevarlo afferrandolo dal telaio; non sollevare il monitor appoggiando le mani o le dita sul pannello LCD.**
- **Disconnettere il monitor in caso di non utilizzo prolungato.**
- **Disconnettere il monitor, se avete intenzione di pulirlo con un panno leggermente umido. È invece sufficiente spegnere il monitor per spolverarlo con un panno asciutto. In ogni caso non utilizzare mai alcol, solventi o liquidi a base di ammoniaca.**
- **Consultare un tecnico di servizio se il monitor non funziona normalmente seguendo le istruzioni di questo manuale.**
- **Il coperchio dell'involucro dovrebbe essere aperto solo da personale tecnico qualificato.**
- **Tenere il monitor lontano dai raggi solari diretti, da stufe o altre fonti di calore.**
- **Rimuovere qualunque oggetto possa entrare nelle fessure di ventilazione ed ostruirle od ostacolare l'adeguato raffreddamento dei componenti elettronici del monitor.**
- **Non ostruire i fori di ventilazione sull'involucro.**
- **Mantenere il monitor asciutto. Per evitare corto circuito non esporlo alla pioggia o ad eccessiva umidità.**
- **Al momento di collegare il monitor, verificare che il cavo di alimentazione e le uscite siano facilmente accessibili.**
- **Dopo avere spento il monitor staccando il cavo di alimentazione o il filo di alimentazione CC, aspettare 6 secondi circa prima di collegare nuovamente il cavo di alimentazione o il filo CC per il normale funzionamento.**
- **Al fine di evitare i rischi di corto circuito o di danni permanenti all'apparecchiatura, non esporre il monitor alla pioggia o ad eccessiva umidità.**
- **IMPORTANTE: Attivare sempre uno screensaver durante l'utilizzo dell'applicazione. Se un'immagine ad elevato contrasto resta visualizzata per un tempo prolungato, è possibile che sul display rimanga una cosiddetta "immagine fantasma". Si tratta di un fenomeno largamente conosciuto, provocato da un tipico difetto della tecnologia LCD. Tale immagine di solito scompare gradualmente dopo avere disattivato l'alimentazione. Si noti che il problema dell'immagine fantasma non è risolvibile e che pertanto non è coperto dalla garanzia.**
- **Avvertenza per il sollevamento del monitor Non utilizzare l'area sotto la copertura del logo per afferrare o sollevare il monitor. Appoggiando il peso sulla copertura del logo questo può rompersi e staccarsi dalla struttura del monitor o provocarne la caduta. Se si solleva il monitor, posizionare una mano sotto il telaio del monitor.**

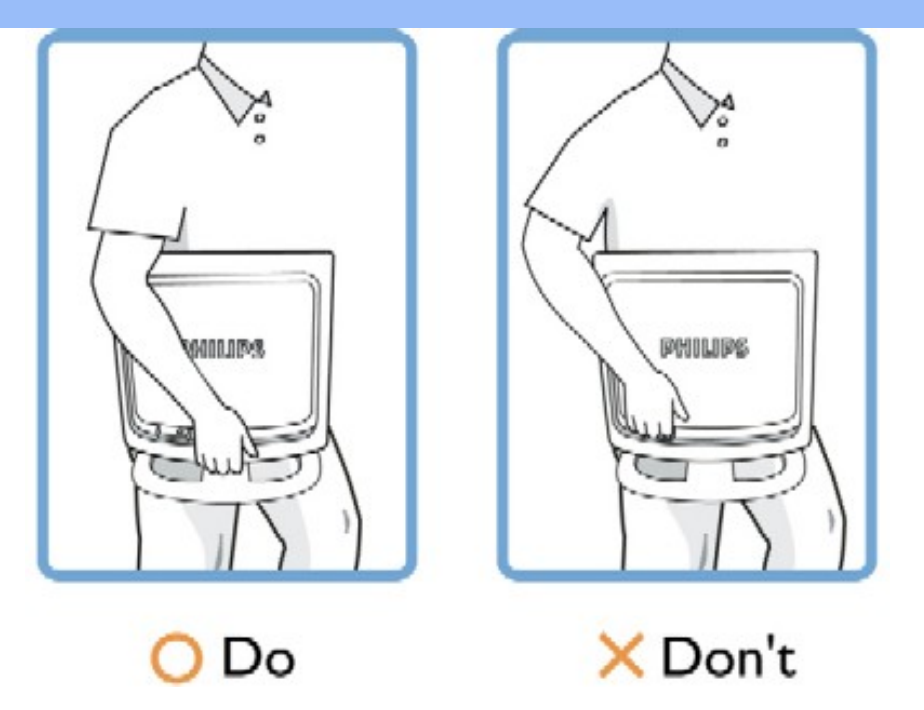

**Consultare un tecnico specializzato nel caso in cui il monitor non funzioni normalmente pur seguendo le istruzioni operative di questo manuale.**

#### **TORNA ALL' INIZIO DELLA PAGINA**

# **Collocazione delle installazioni**

L

- **Evitare il calore ed il freddo eccessivo.**
- **Non conservare né utilizzare il monitor LCD in luoghi esposti al calore, ai raggi solari diretti o al freddo eccessivo.**
- **Non spostare il monitor LCD in ambienti con forti sbalzi di temperatura. Scegliete una collocazione che rispetti i seguenti parametri di temperatura ed umidità.**
	- ❍ **Temperatura: 0-35°C 32-95°F**
	- ❍ **Umidità: 20-80% RH**
- **Non sottoporre il monitor LCD a serie vibrazioni o a forti urti. Non mettere il monitor LCD all'interno del bagagliaio della vettura.**
- **Prestare la massima attenzione durante l'utilizzo ed il trasporto per evitare di danneggiare il prodotto con urti o cadute.**
- **Non conservare né utilizzare il monitor LCD in luoghi ad alto tasso di umidità o eccessivamente polverosi. Evitare accuratamente di versare o far penetrare acqua o altri liquidi nel monitor LCD.**

**TORNA ALL'INIZIO DELLA PAGINA**

- <span id="page-3-2"></span><span id="page-3-0"></span>**[•](#page-3-0) [Sicurezza e](#page-1-0)  [guida alla](#page-1-0) [risoluzione dei](#page-1-0)  [problemi](#page-1-0)**
- **[•](#page-3-0) [Domande](#page-3-1)  [frequenti \(FAQ\)](#page-3-1)**
- <span id="page-3-1"></span>**[•](#page-3-0) [Regolazione](#page-5-0) [dello schermo](#page-5-0)**
- **[•](#page-3-0) [Compatibilità](#page-6-0)  [con altre](#page-6-0)  [periferiche](#page-6-0)**
- **[•](#page-3-0) [Tecnologia del](#page-7-0)  [pannello LCD](#page-7-0)**
- **[•](#page-3-0) [Ergonomia,](#page-9-0) [ecologia e](#page-9-0) [parametri di](#page-9-0)  [sicurezza](#page-9-0)**
- **[•](#page-3-0) [Guida alla](#page-11-0)  [risoluzione dei](#page-11-0)  [problemi](#page-11-0)**
- **[•](#page-3-0) [Informazioni](#page-14-0)  [regolamentatorie](#page-14-0)**
- **[•](#page-3-0) [Altre](#page-23-0) [informazioni](#page-23-0)  [pertinenti](#page-23-0)**

# **Domande Frequenti (FAQs)**

# **Domande frequenti (FAQs)**

**D: Quando si installa il monitor come comportarsi se sullo schermo compare la scritta "Impossibile visualizzare questa modalità video"?**

**R: Il modo video consigliato per i modelli Philips 22" è 1680x1050 @ 60 Hz.** 

- 1. **Scollegare tutti i cavi, quindi collegare il PC al monitor che si usava precedentemente e che visualizzava le immagini correttamente.**
- 2. **Fare clic sul pulsante Start (Avvio) di Windows, scegliere Impostazioni/ Panello di controllo. All'interno della finestra Pannello di controllo, fare clic sull'icona Schermo. Nella finestra Proprietà-Schermo fare clic sulla scheda "Impostazioni". Nella casella di gruppo "Area del desktop", trascinare il dispositivo di scorrimento su 1680x1050 pixel (22").**
- 3. **Fare clic sul pulsante "Proprietà avanzate" e impostare la frequenza di aggiornamento (Refresh Rate) su 60 Hz, quindi fare clic su OK.**
- 4. **Riavviare il computer e ripetere la procedura illustrata ai punti 2 e 3 per verificare che il PC sia impostato a 1680x1050@60Hz (22").**
- 5. **Spegnere il computer, scollegare il vecchio monitor e ricollegare il monitor LCD Philips.**
- 6. **Accendere il monitor e quindi accendere il PC.**

**D: Che cosa si intende per "Tempo di aggiornamento" (refresh rate) per un monitor LCD?**

**R: Per i monitor LCD, il Tempo di aggiornamento è molto meno importante che per altri monitor. I monitor LCD emettono un'immagine stabile, senza sfarfallamenti, a 60Hz. Non vi è alcuna differenza visibile tra 85Hz e 60Hz.**

**D: Cosa sono i file .inf e .icm sul CD-ROM? Come faccio a installare i driver (.inf e .icm)?** 

**R: Si tratta dei file driver del monitor. Seguire le istruzioni sul manuale dell'utente per installare i driver. E' possibile che il computer domandi di installare i driver del monitor (file .inf e .icm) o di inserire il disco dei driver quando si installare il monitor per la prima volta. Seguire le istruzioni per inserire il CD-ROM allegato. Il driver del monitor (file .inf e .icm) verranno installati automaticamente.** 

**D: Come faccio a regolare la risoluzione?** 

**R: La scheda video/driver grafico e il monitor determinano unitamente le risoluzioni disponibili. E' possibile selezionare la risoluzione desiderata sotto il pannello di controllo di Windows® con la funzione "Proprietà Schermo" .** 

**D: Cosa succede se faccio confusione mentre sto effettuando le regolazioni del monitor? R: E' sufficiente premere il pulsante OK e quindi selezionare 'Reset' per ripristinare i valori predefiniti. D: Che cos'è la funzione Auto? R: Il tasto di regolazione AUTO ripristina la posizione ottimale dello schermo, la fase e dell'orologio semplicemente premendo un tasto, senza dover passare attraverso i menu OSD(On Screen Display) e tasti di controllo. Nota: La funzione Auto è disponibile su modelli selezionati dall'input D-sub. D: Il mio monitor non ha corrente (la luce di Power non si accende)? Che cosa devo fare? R: MAssicurarsi che il cavo d'alimentazione CA sia collegato sia al monitor sia alla presa di corrente CA, quindi premere un tasto della tastiera/mouse per ttivare il PC. D: Il monitor a LCD accetta il segnale interlacciato con alcuni modelli di PC? R: No. Se si utilizza un segnale interlacciato, lo schermo visualizza contemporaneamente linee di scansione orizzontali dispari e pari distorcendo l'immagine. D: Tempo di aggiornamento si riferisce al monitor LCD? R: Contrariamente a quanto avviene nella tecnologia degli schermi CRT in cui è la velocità del fascio di elettroni che attraversa lo schermo dall'alto al basso a determinare lo sfarfallamento dell'immagine, uno schermo a matrice attiva utilizza un elemento attivo (TFT) per controllare ciascun pixel e quindi il tempo di aggiornamento non è propriamente applicabile alla tecnologia LCD. D: Lo schermo LCD è antigraffio? R: Una pellicola protettiva viene applicata sulla superficie del LCD, che lo rende resistente alla durezza fino ad un certo punto (circa la durezza di una matita 2H). Generalmente, si consiglia vivamente di non esporre il pannello di superficie ad urti eccessivi o graffi. D: Come dovrei pulire la superficie del monitor LCD?**

**R: Per una pulizia normale, usa un panno morbido e leggero. Per una pulizia accurata usa alcol a base di propilene. Non utilizzare altri solventi come alcol etilico, etano, acetone, esano, ecc.**

**D: Posso modificare l'impostazione colore del monitor?**

**R: Sì, le impostazioni colore possono essere cambiate usando, come segue, i comandi ODS:**

**1. Premere "OK" per visualizzare il menu OSD (On Screen Display) 2. Premere la "freccia giù" per selezionare l'opzione "color" (Colore) e poi premere "OK" per accedere all'impostazione colore; ci sono cinque impostazioni, come segue.**

**a. Original (Originale); questa impostazione carica le impostazioni predefinite in termini di tonalità colore. (Note: pannelli di marche diverse possono avere diverse temperature colore\*)**

**b. 9300K; questa impostazione regola i colori del pannello sui toni blu-bianchi.**

**c. 6500K; questa impostazione regola i colori del pannello sui toni rosso-bianchi.**

**d. sRGB; questa è una impostazione standard per assicurare lo scambio corretto di colori tra vari dispositivi (e.g. video/fotocamere digitali, monitor, stampanti, scanner, eccetera.)**

**e. User Define (Definito dall'utente); l'utente può scegliere le sue preferenze colore regolando il rosso, il verde ed il blu.**

**\*Una misurazione del colore della luce irradiato da un oggetto mentre è riscaldato. Questa misurazione è espressa in termini di scala assoluta (gradi Kelvin). Temperature Kevin basse, come 2004K, sono i rossi; temperature più alte – come 9300K – sono i blu. La temperatura neutra è il bianco, a 6504K.**

**D: Il monitor LCD Philips può essere montato s parete?**

**R: Sì, i monitor Philips Brilliance LCD sono dotati di questa funzione opzionale. Quattro fori di montaggio standard VESA sulla copertura posteriore consentono all'utente di montare i monitor Philips sulla maggior parte dei bracci o accessori VESA standard. Si raccomanda di mettersi in contatto con il rivenditore Philips per altre informazioni.**

### **[TORNA ALL'INIZIO DELLA PAGINA](#page-3-2)**

#### <span id="page-5-0"></span>**Regolazione dello schermo**

**D: Che cos'è il programma di FPadjust nel disco di installazione e nel CD-ROM?**

**R: Il programma FPadjust crea parametri di allineamento che agevolano la regolazione del contrasto, della luminosità, della posizione orizzontale, della posizione verticale e dell'orologio in maniera ottimale.** 

**D: Al momento dell'installazione del monitor, come faccio ad ottenere subito la sua qualità ottimale?**

**1. Per ottenere prestazioni ottimali, assicurarsi che le impostazioni del monitor siano 1680x1050@60Hz per 22". Nota: è possibile controllare le impostazioni correnti premendo una volta il pulsante OK del sistema OSD. La modalità del display corrente viene indicata sotto le informazioni del prodotto nei comandi principali OSD.** 

**2. Per installare il programma Flat Panel Adjust (FPadjust), che si trova sul CD-ROM di setup del monitor, aprire il CD-ROM e cliccare due volte sull'icona FP\_setup4.3.exe.** 

**3. In questo modo FP Adjust viene installato automaticamente e sul desktop compare un collegamento.**

**D: Come sono i monitor LCD in rapporto ai CRT per quanto riguarda l'emissione di radiazioni?**

**R: I monitor LCD non utilizzano il proiettore elettronico, quindi non generano la stessa quantità di radiazioni sulla superficie dello schermo.**

#### **[TORNA ALL'INIZIO DELLA PAGINA](#page-3-2)**

#### <span id="page-6-0"></span>**Compatibilità con altre periferiche**

**D: Si può collegare il monitor LCD a qualunque PC, postazione di lavoro o Mac?**

**R: Sì, tutti i monitor Philips LCD sono pienamente compatibili con PC standard, Mac e postazioni di lavoro. Potrebbe risultare necessario un adattatore per il cavo di connessione del monitor ad un sistema Mac. Contatta il tuo rivenditore per informazioni dettagliate.**

**D: I monitor Philips LCD sono Plug-and-Play?** 

**R: Sì, i monitor sono compatibili Plug-and-Play con Windows® 95, 98, 2000, XP e Vista.** 

**D: il mio schermo non mostra immagini quando lo collego alla scheda video DVI-I w/ con segnale analogico sul pc tramite il cavo DVI-D SUB dopo l'avvio del pc . Cosa devo fare?**

**R: Cerchi di cambiare l'impostazione di DVI-I w/ portandola su digitale mediante il cavo DVI e riavvii il pc. Il modello standard di DVI-I di base unisce in un unico cavo connettore sia funzioni analogiche sia digitali. Lo schermo contiene due tipi di protocolli EDID, analogico e digitale. L' EDID digitale si imposterà come quello predefinito e l'EDID analogico entrerà automaticamente in funzione avvertendo un segnale analogico. E' probabile che il suo pc legga il tipo di EDID prima di effettuare la scelta se inviare un segnale analogico o digitale dalla porta DVI-I. Comunque questa limitazione di compatibilità si riscontra raramente su pc, postazioni di lavoro o Mac.**

**D: Che cosa si intende per USB (Universal Serial Bus)?**

**R: Pensa all'USB come ad una porta intelligente per le periferiche del PC. Il dispositivo USB determina in maniera automatica le risorse (come il software del driver e l'ampiezza di banda) necessarie alle periferiche. Il dispositivo USB rende disponibili le risorse necessarie senza l'intervento dell'utente. Tre sono i principali vantaggi che derivano dalla presenza dell'USB. L'USB elimina "l'angoscia da involucro", la paura di rimuovere la custodia del computer per installare nuovi circuiti - cosa che spesso richiede complicate installazioni IRQ per periferiche aggiuntive. L'USB elimina la limitazione della rete delle porte d'accesso. Senza il dispositivo USB i PC sono normalmente limitati ad una sola stampante, l'entrata di due dispositivi Com (normalmente il mouse e il modem), una porta aggiuntiva parallela (ad esempio, scanner o videocamera) e un joystick. Ma sempre più periferiche per computer con sistemi multimediali appaiono quotidianamente sul mercato.**

**Grazie all'USB, sullo stesso computer possono essere installati fino a 127 periferiche contemporaneamente. L'USB consente un "avvio caldo". Non avete bisogno di chiudere, collegare e riavviare il sistema per l'installazione delle periferiche. Non occorre neppure fare il percorso contrario per disinstallare le periferiche. Infine l'USB trasforma quello che è oggi definito "Plug-and-Pray" (accendi e prega) in un reale Plug-and-Play (accendi e procedi)!**

**Consultare il glossario per ulteriori informazioni sulla funzione USB.** 

**D: Che cosa si intende per USB Hub?**

**R: Un USB hub consente connessioni aggiuntive all'USB (Universal Serial Bus). Una porta "a monte" connette l'hub al computer principale o host, generalmente a un PC. Diverse porte "a valle" permettono la connessione ad un altro hub o ad altri dispositivi, come ad esempio una tastiera USB, una camera o una stampante.**

**D: Che faccio se le mie periferiche USB non funzionano con l'hub USB del mio monitor?**

**R: Se si riscontra questo problema, basta scollegare e ricollegare il cavo dell'hub USB tra il PC e il monitor, quindi aggiornare la gestione periferiche del PC (Start > Impostazioni > Pannello di controllo > Sistema > Hardware > Gestione periferiche > Aggiorna) oppure riavviare il PC e risolvere il problema con le procedure di cui sopra.**

#### **[TORNA ALL'INIZIO DELLA PAGINA](#page-3-2)**

#### <span id="page-7-0"></span>**Tecnologia del pannello LCD**

**D: Che cos'è un Liquid Crystal Display (schermo a cristalli liquidi)?**

**R: Un Liquid Crystal Display (LCD) è un dispositivo ottico comunemente impiegato per mostrare immagini e caratteri ASCII su prodotti digitali come orologi, calcolatrici, giochi elettronici, ecc. LCD è la tecnologia impiegata per gli schermi dei notebook ed altri piccoli computer. Come le tecnologie con diodi ad emissione luminosa e a plasma gassoso, LCD consente agli schermi uno spessore molto sottile rispetto alla tecnologia con tubo catodico (CRT). Inoltre, un LCD consuma molta meno elettricità di un LED o dei visori a gas, perché lavora sul principio del controllo della luce invece che sull'emissione.** 

**D: Che differenze ci sono tra gli LCD a matrice passiva e gli LCD a matrice attiva?**

**R: Un LCD può essere fatto sia con una griglia video a matrice passiva che con una a matrice attiva. Una matrice attiva ha un transistor collocato all'intersezione di ogni pixel e richiede una minore carica elettrica per controllare la lucentezza del pixel. Per questa ragione, la corrente in uno schermo a matrice attiva può essere accesa e spenta con maggiore frequenza, aumentando il tempo di aggiornamento dello schermo (il cursore del mouse ad esempio sembrerà muoversi in maniera più fluida attraverso lo schermo). Un LCD a matrice passiva ha una griglia di conduttori con pixel collocati ad ogni intersezione della griglia.** 

**D: Quali sono i vantaggi di un TFT LCD rispetto ad un CRT?**

**R: In un monitor CRT, un proiettore spara elettroni e luce generale facendoli entrare in collisione su di un vetro fluorescente. Perciò, i monitor CRT operano fondamentalmente con un segnale analogico RGB. Un monitor TFT LCD è un apparecchiatura che mostra un'immagine in entrata mediante il funzionamento di un pannello a cristalli liquidi. Il TFT ha una struttura profondamente diversa rispetto ad un CRT: ogni cellula ha una struttura a matrice attiva ed elementi attivi indipendenti. Un TFT LCD ha due pannelli di vetro e lo spazio che li separa è riempito con cristalli liquidi. Quando ciascuna delle cellule è collegata con gli elettrodi e sollecitata dal voltaggio, la struttura molecolare del cristallo liquido viene alterata e controlla la quantità di luce in entrata per mostrare le immagini. Un TFT LCD ha numerosi vantaggi rispetto ad un CRT, dal momento che può essere molto sottile e non ha alcun sfarfallamento d'immagine non utilizzando il metodo di scansione.**

**D: Perché la frequenza verticale di 60Hz è quella ottimale per un monitor LCD?**

**R: Contrariamente a quanto avviene per un monitor CRT, il pannello TFT LCD ha una risoluzione definita. Per esempio, un monitor XGA ha 1024x3 (R, G, B) x 768 pixel e non è possibile avere una risoluzione maggiore senza l'aggiunta di nuovo software. Il pannello è disegnato per una trasmissione ottimale a 65MHz dot clock, uno degli standard degli schermi XGA. Dal momento che la frequenza verticale/orizzontale per questo dot clock è 60Hz/48kHz, la frequenza ottimale per questo monitor è di 60Hz.**

**D: Che tipo di tecnologia ad ampia angolazione è disponibile? Come funziona?**

**R: Il pannello TFT LCD è un elemento di controllo/visore dotato di luce interna che utilizza una doppia rifrazione a cristalli liquidi. Usando le proprietà ottenute dalla proiezione di luce interna che viene rifratta verso l'asse principale del** 

**cristallo liquido, controlla la direzione della luce interna e la mostra. Dal momento che lo spettro di rifrazione della luce interna varia al variare dell'angolazione d'ingresso della luce, l'angolo di visuale di un TFT è più stretto di quello di un CRT. Normalmente l'angolo di visuale si riferisce al punto in cui lo spettro di contrasto è 10. Molti modi di ampliare l'angolo di visuale sono attualmente in fase di sviluppo; il modo più comune consiste nell'utilizzare una pellicola ad ampio angolo di visuale, che aumenta l'ampiezza del punto di vista variando lo spettro di rifrazione. Anche IPS (In Plane Switching) or MVA (Multi Vertical Aligned) sono utilizzati per ampliare l'angolo di visuale. Il Philips 181AS utilizza la tecnologia avanzata IPS.**

**D: Perché non c'è sfarfallamento d'immagine in un monitor LCD?**

**R: Da un punto di vista strettamente tecnico, i monitor LCD hanno tremolio, ma la causa del fenomeno è differente rispetto a ciò che accade nei monitor CRT - e non influisce minimamente sulla qualità di visione. Il tremolio in un monitor LCD si riferisce alla luminescenza normalmente impercettibile causata dalla differenza tra voltaggio positivo e negativo. D'altro canto, lo sfarfallamento dei monitor CRT che può causare irritazione all'occhio umano avviene quando l'azione di accensione e spegnimento dell'oggetto fluorescente diventa visibile. Essendo più lento il tempo di reazione del cristallo liquido, il fastidioso sfarfallamento non si presenta sugli schermi LCD.**

**D: Perché il monitor LCD è virtualmente esente da interferenze elettromagnetiche?**

**R: Contrariamente a quanto avviene con un monitor CRT, un monitor LCD non ha componenti che generano interferenze elettromagnetiche e soprattutto campi magnetici. Inoltre, dal momento che il visore LCD utilizza una quantità relativamente bassa di elettricità, la sua fornitura elettrica è particolarmente tranquilla.**

#### **[TORNA ALL'INIZIO DELLA PAGINA](#page-3-2)**

#### <span id="page-9-0"></span>**Ergonomia, ecologia e parametri di sicurezza**

**D: Che cos'è il marchio CE?**

**R: Il Marchio CE (Conformité Européenne) deve essere apposto in modo visibile sui prodotti regolarmente posti sul mercato europeo. Questo contrassegno CE significa che il prodotto è conforme a quanto stabilito dalla Direttiva Europea vigente. La Direttiva Europea è una "legge" europea riguardante la salute, la sicurezza, l'ambiente e la tutela del consumatore, che corrisponde all'U.S. National Electrical Code and UL Standards.**

**D: Il monitor LCD è conforme ai parametri generali di sicurezza?**

**R: Sì. I monitor Philips LCD sono conformi alle linee direttive del MPR-II ed ai parametri TCO 99/03 relativi al controllo delle radiazioni, delle onde elettromagnetiche, del risparmio energetico, della sicurezza elettronica negli ambienti di lavoro e della riconversione. Pagine specifiche danno tutti i dati relativi ai parametri di sicurezza in maniera dettagliata.**

*Maggiori informazioni sono disponibili nella sezione [Informazioni regolamentatorie](#page-14-0).*

٧

**[TORNA ALL'INIZIO DELLA PAGINA](#page-3-2)**

- <span id="page-11-2"></span><span id="page-11-0"></span>**[•](#page-11-0) [Sicurezza e](#page-1-0)  [guida alla](#page-1-0) [risoluzione dei](#page-1-0) [problemi](#page-1-0) [•](#page-11-0) [Domande](#page-3-0)**
- **[frequenti](#page-3-0)**
- **[•](#page-11-0) [Problemi comuni](#page-11-1)**
- **[•](#page-11-0) [Problemi di](#page-12-0)  [immagine](#page-12-0)**
- <span id="page-11-1"></span>**[•](#page-11-0) [Informazioni](#page-14-0)  [regolamentatorie](#page-14-0)**
- **[•](#page-11-0) [Altre](#page-23-0) [informazioni](#page-23-0)  [pertinenti](#page-23-0)**

# **Guida alla Risoluzione dei Problemi**

**Questa pagina presenta problemi che possono essere corretti dall'utente. Se il problema persiste, dopo avere tentato queste soluzioni, mettersi in contatto con il servizio clienti Philips.**

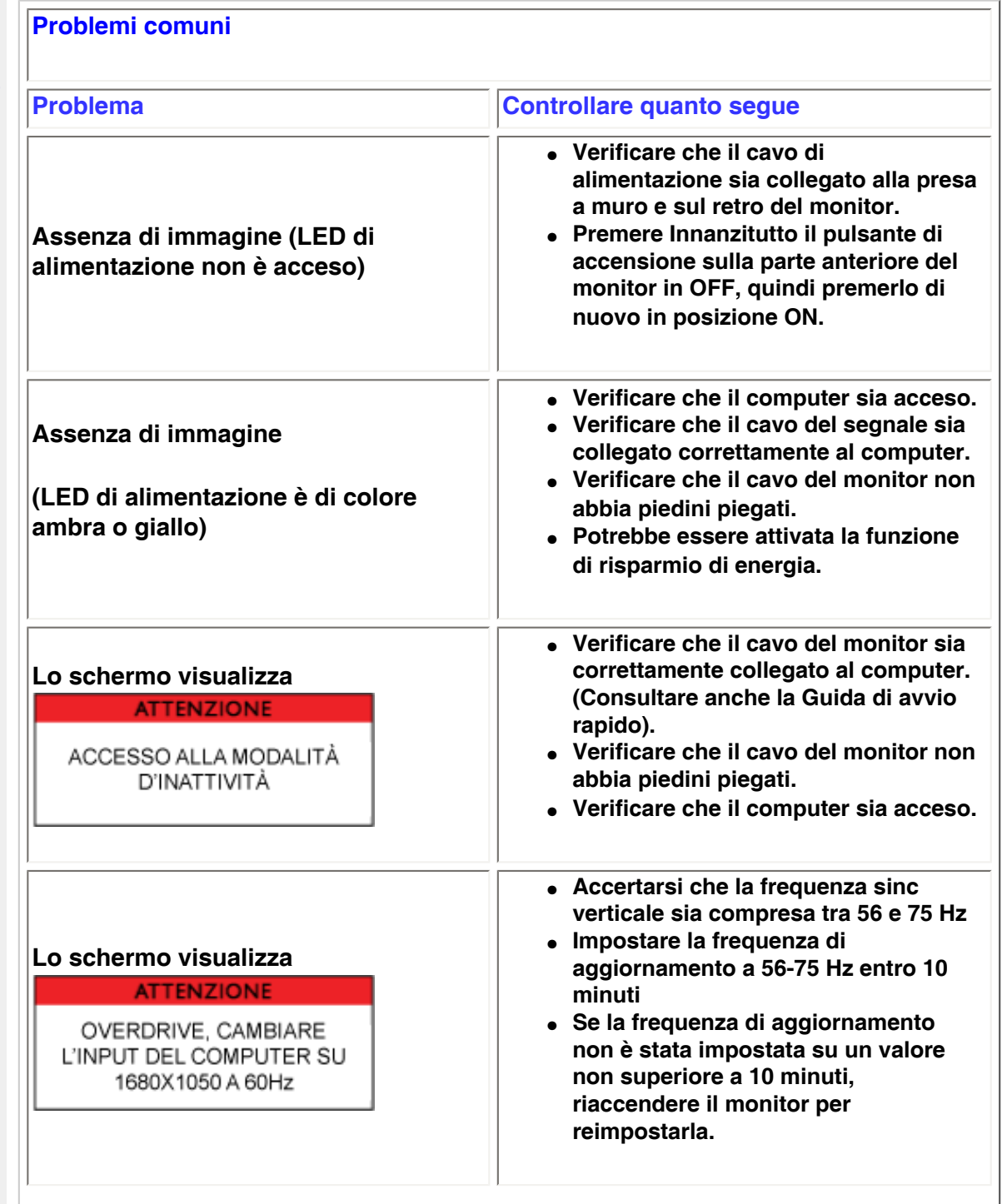

<span id="page-12-0"></span>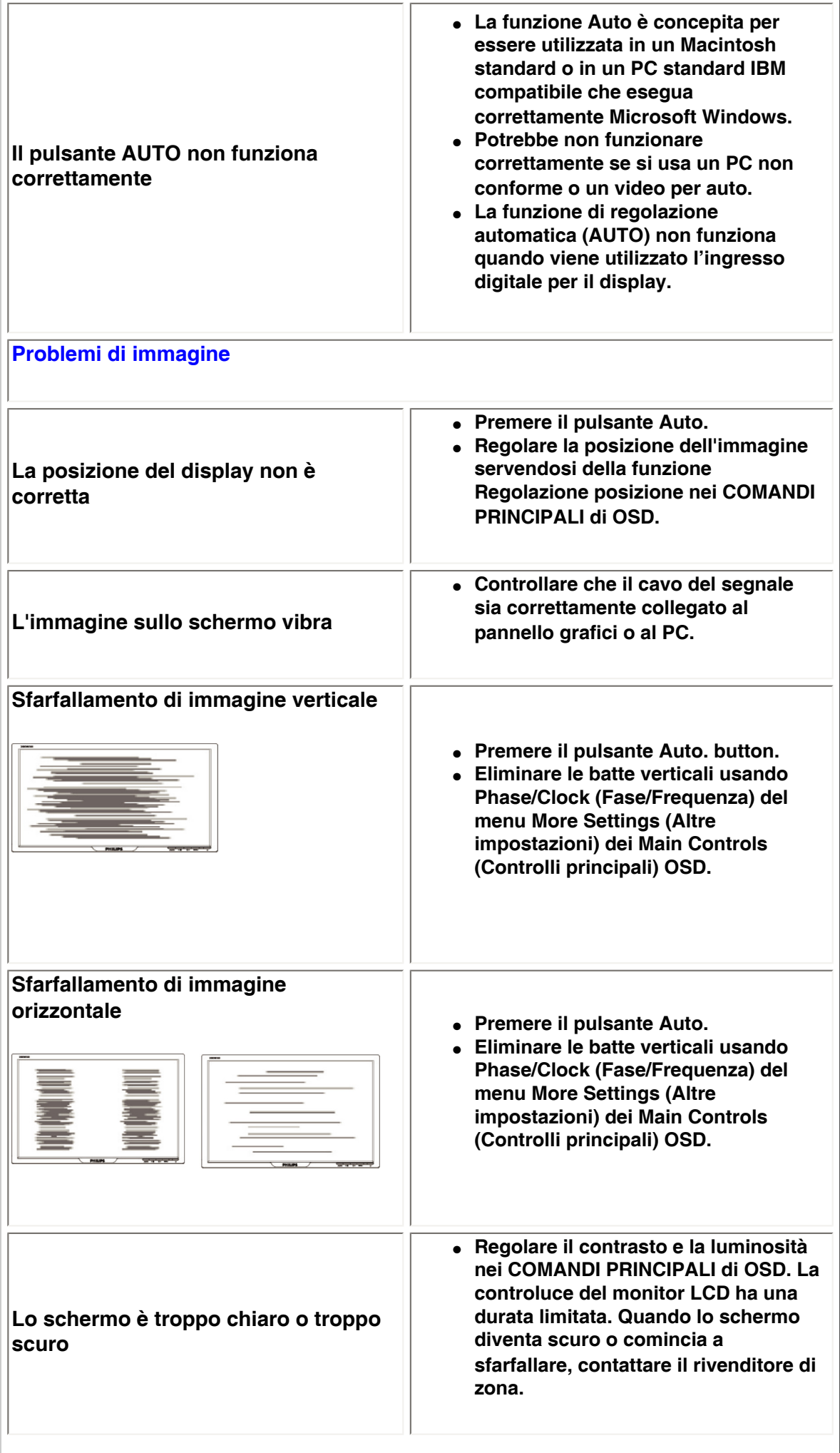

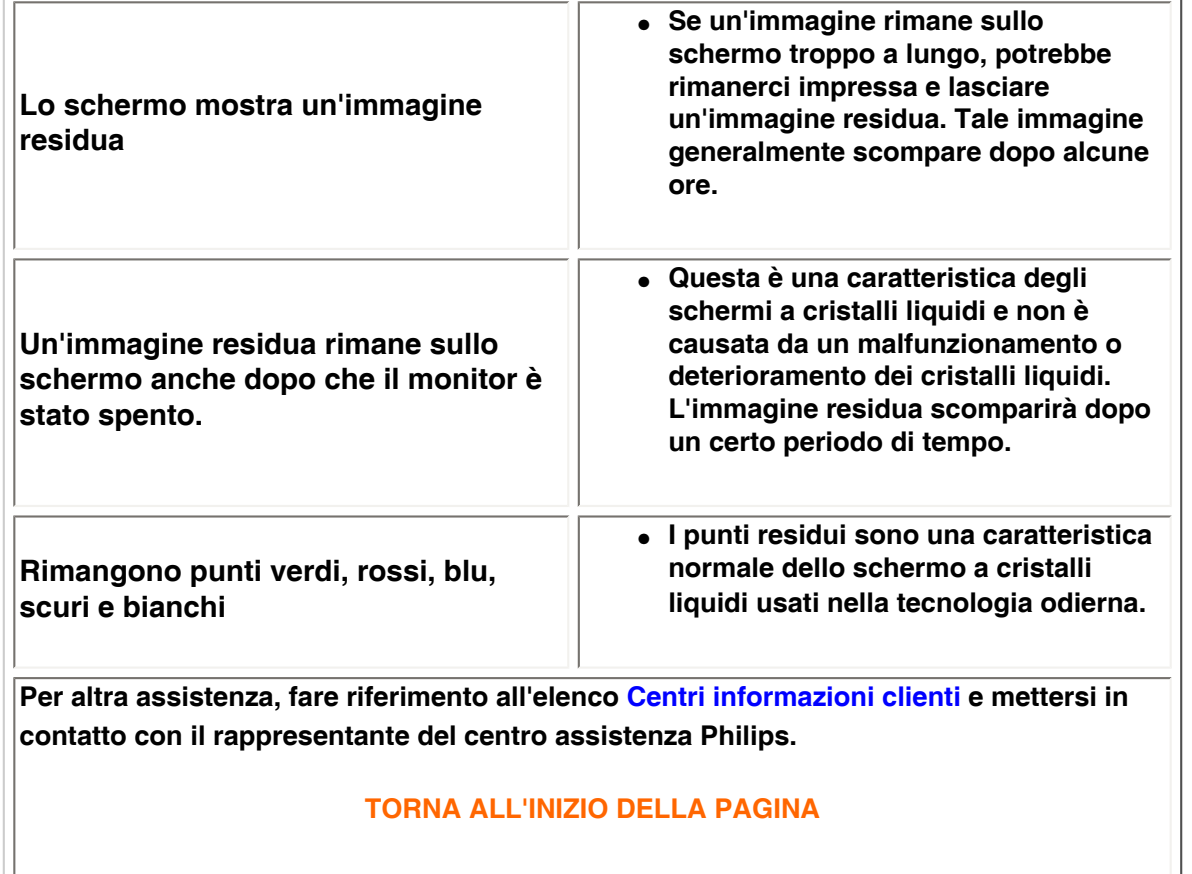

֦

#### <span id="page-14-0"></span>**[•](#page-14-0) of Conformity CE Declaration [•](#page-14-0) Declaration Energy Star [•](#page-14-0)Federal Communications Commission (FCC) Notice (U. S. Only) [•](#page-14-0)FCC Declaration of Conformity [•](#page-14-0)Commission Federale de la Communication (FCC Declaration) [•](#page-14-0)EN 55022 Compliance (Czech Republic Only) [•](#page-14-0)VCCI Class 2 Notice (Japan Only) [•](#page-14-0)MIC Notice (South Korea Only) [•](#page-14-0)Polish Center for Testing and Certification Notice [•](#page-14-0)North Europe (Nordic Countries) Information [•](#page-14-0)BSMI Notice (Taiwan Only) [•](#page-14-0)Ergonomie Hinweis (nur Deutschland) [•](#page-14-0)Philips End-of-Life Disposal [•](#page-14-0) UK only Information for [•](#page-14-0) Equipment-Waste Electrical and Electronic WEEE [•](#page-14-0)China RoHS [•](#page-14-0)[Troubleshooting](file:///P|/P_TranslateFile/O9/2007/1/O9003553-Techview/220_Philips/lcd/manual/ITALIAN/220WS8/safety/saf_troub.htm) [•](#page-14-0) [Information](file:///P|/P_TranslateFile/O9/2007/1/O9003553-Techview/220_Philips/lcd/manual/ITALIAN/220WS8/safety/saf_other.htm) [Other Related](file:///P|/P_TranslateFile/O9/2007/1/O9003553-Techview/220_Philips/lcd/manual/ITALIAN/220WS8/safety/saf_other.htm) Regulatory Information Model ID: 220WS8 Model No: HWS8220Q CE Declaration of Conformity Philips Consumer Electronics declare under our responsibility that the product is in conformity with the following standards - EN60950-1:2001 (Safety requirement of Information Technology Equipment) - EN55022:1998 (Radio Disturbance requirement of Information Technology Equipment) - EN55024:1998 (Immunity requirement of Information Technology Equipment) - EN61000-3-2:2000 (Limits for Harmonic Current Emission) - EN61000-3-3:1995 (Limitation of Voltage Fluctuation and Flicker) following provisions of directives applicable - 73/23/EEC (Low Voltage Directive) - 89/336/EEC (EMC Directive) - 93/68/EEC (Amendment of EMC and Low Voltage Directive) and is produced by a manufacturing organization on ISO9000 level. The product also comply with the following standards - ISO9241-3, ISO9241-7, ISO9241-8 (Ergonomic requirement for CRT Monitor) - ISO13406-2 (Ergonomic requirement for Flat Panel Display) - GS EK1-2000 (GS specification) - prEN50279:1998 (Low Frequency Electric and Magnetic fields for Visual Display) - MPR-II (MPR:1990:8/1990:10 Low Frequency Electric and Magnetic fields) - TCO'99, TCO'03 (Requirement for Environment Labelling of Ergonomics, Energy, Ecology and Emission, TCO: Swedish Confederation of Professional Employees) for TCO versions RETURN TO TOP OF THE PAGE Energy Star Declaration This monitor is equipped with a function for saving energy which supports the VESA Display Power Management Signaling (DPMS) standard. This means that the monitor must be connected to a computer which supports VESA DPMS. Time settings are adjusted from the system unit by software. NUTEK VESA State LED Indicator Power Consumption Normal operation ON (Active) Green < 45W (TYP) Power Saving Alternative 2 One step OFF (Sleep) Amber < 1 W Switch Off OFF < 1 W**

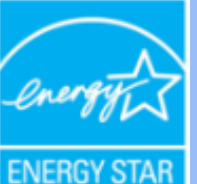

**As an ENERGY STAR® Partner, PHILIPS has determined that this product meets the ENERGY STAR® guidelines for energy efficiency.**

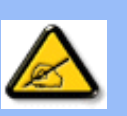

**We recommend you switch off the monitor when it is not in use for a long time.**

**RETURN TO TOP OF THE PAGE**

### **Federal Communications Commission (FCC) Notice (U.S. Only)**

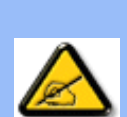

**This equipment has been tested and found to comply with the limits for a Class B digital device, pursuant to Part 15 of the FCC Rules. These limits are designed to provide reasonable protection against harmful interference in a residential installation. This equipment generates, uses and can radiate radio frequency energy and, if not installed and used in accordance with the instructions, may cause harmful interference to radio communications. However, there is no guarantee that interference will not occur in a particular installation. If this equipment does cause harmful interference to radio or television reception, which can be determined by turning the equipment off and on, the user is encouraged to try to correct the interference by one or more of the following measures:**

- **Reorient or relocate the receiving antenna.**
- Increase the separation between the equipment and receiver.
- Connect the equipment into an outlet on a circuit different from that to which the **receiver is connected.**
- Consult the dealer or an experienced radio/TV technician for help.

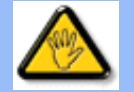

**Changes or modifications not expressly approved by the party responsible for compliance could void the user's authority to operate the equipment.** 

**Use only RF shielded cable that was supplied with the monitor when connecting this monitor to a computer device.** 

**To prevent damage which may result in fire or shock hazard, do not expose this appliance to rain or excessive moisture.** 

**THIS CLASS B DIGITAL APPARATUS MEETS ALL REQUIREMENTS OF THE CANADIAN INTERFERENCE-CAUSING EQUIPMENT REGULATIONS.** 

#### **RETURN TO TOP OF THE PAGE**

**FCC Declaration of Conformity**

**Trade Name: Philips Responsible Party: Philips Consumer Electronics North America P.O. Box 671539 Marietta , GA 30006-0026 1-888-PHILIPS (744-5477)** 

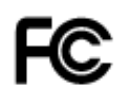

**This device complies with Part 15 of the FCC Rules. Operation is subject to the following two conditions: (1) this device may not cause harmful interference, and (2) this device must accept any interference received, including interference that may cause undesired operation.**

#### **RETURN TO TOP OF THE PAGE**

#### **Commission Federale de la Communication (FCC Declaration)**

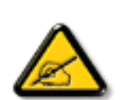

**Cet équipement a été testé et déclaré conforme auxlimites des appareils numériques de class B,aux termes de l'article 15 Des règles de la FCC. Ces limites sont conçues de façon à fourir une protection raisonnable contre les interférences nuisibles dans le cadre d'une installation résidentielle. CET appareil produit, utilise et peut émettre des hyperfréquences qui, si l'appareil n'est pas installé et utilisé selon les consignes données, peuvent causer des interférences nuisibles aux communications radio. Cependant, rien ne peut garantir l'absence d'interférences dans le cadre d'une installation particulière. Si cet appareil est la cause d'interférences nuisibles pour la réception des signaux de radio ou de télévision, ce qui peut être décelé en fermant l'équipement, puis en le remettant en fonction, l'utilisateur pourrait essayer de corriger la situation en prenant les mesures suivantes:**

- **Réorienter ou déplacer l'antenne de réception.**
- **Augmenter la distance entre l'équipement et le récepteur.**
- **Brancher l'équipement sur un autre circuit que celui utilisé par le récepteur.**
- **Demander l'aide du marchand ou d'un technicien chevronné en radio/télévision.**

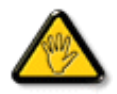

**Toutes modifications n'ayant pas reçu l'approbation des services compétents en matière de conformité est susceptible d'interdire à l'utilisateur l'usage du présent équipement.**

**N'utiliser que des câbles RF armés pour les connections avec des ordinateurs ou périphériques.** 

**CET APPAREIL NUMERIQUE DE LA CLASSE B RESPECTE TOUTES LES EXIGENCES DU REGLEMENT SUR LE MATERIEL BROUILLEUR DU CANADA.** 

#### **RETURN TO TOP OF THE PAGE**

#### **EN 55022 Compliance (Czech Republic Only)**

This device belongs to category B devices as described in EN 55022, unless it is specifically stated that it is a Class A device on the specification label. The following applies to devices in Class A of EN 55022 (radius of protection up to 30 meters). The user of the device is obliged to take all steps necessary to remove sources of interference to telecommunication or other devices.

Pokud není na typovém štítku počítače uvedeno, že spadá do do třídy A podle EN 55022, spadá automaticky do třídy B podle EN 55022. Pro zařízení zařazená do třídy A (chranné pásmo 30m) podle EN 55022 platí následující. Dojde-li k rušení telekomunikačních nebo jiných zařízeni je uživatel povinnen provést taková opatřgní, aby rušení odstranil.

### **VCCI Notice (Japan Only)**

**This is a Class B product based on the standard of the Voluntary Control Council for Interference (VCCI) for Information technology equipment. If this equipment is used near a radio or television receiver in a domestic environment, it may cause radio Interference. Install and use the equipment according to the instruction manual.**

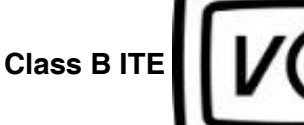

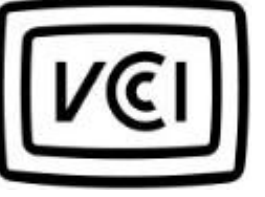

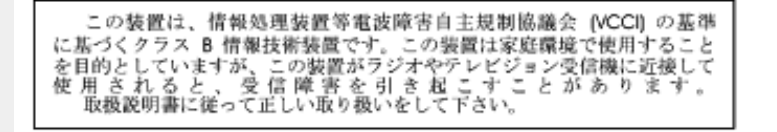

#### **RETURN TO TOP OF THE PAGE**

#### **MIC Notice (South Korea Only)**

#### **Class B Device**

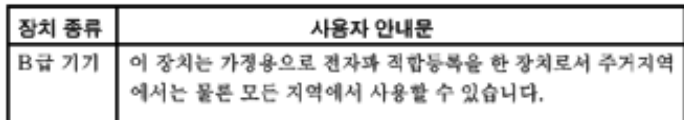

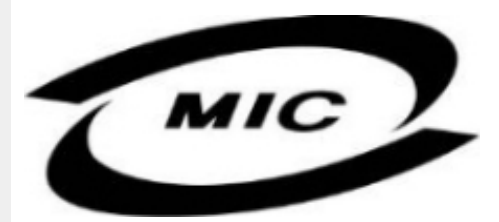

**Please note that this device has been approved for non-business purposes and may be used in any environment, including residential areas.**

#### **RETURN TO TOP OF THE PAGE**

#### **Polish Center for Testing and Certification Notice**

**The equipment should draw power from a socket with an attached protection circuit (a threeprong socket). All equipment that works together (computer, monitor, printer, and so on) should have the same power supply source.**

**The phasing conductor of the room's electrical installation should have a reserve short-circuit protection device in the form of a fuse with a nominal value no larger than 16 amperes (A).**

**To completely switch off the equipment, the power supply cable must be removed from the power supply socket, which should be located near the equipment and easily accessible.**

**A protection mark "B" confirms that the equipment is in compliance with the protection usage requirements of standards PN-93/T-42107 and PN-89/E-06251.**

#### Wymagania Polskiego Centrum Badań i Certyfikacji

Urządzenie powinno być zasilane z gniazda z przyłączonym obwodem ochronnym (gniazdo z<br>kołkiem). Współpracujące ze sobą urządzenia (komputer, monitor, drukarka) powinny być zasilane z tego samego źródła.

Instalacja elektryczna pomieszczenia powinna zawierać w przewodzie fazowym rezerwową ochronę przed zwarciami, w postaci bezpiecznika o wartości znamionowej nie większej niż 16A (amperów). W celu całkowitego wyłączenia urządzenia z sieci zasilania, należy wyjąć wtyczkę kabla<br>zasilającego z gniazdka, które powinno znajdować się w pobliżu urządzenia i być łatwo dostępne. Znak bezpieczeństwa "B" potwierdza zgodność urządzenia z wymaganiami bezpieczeństwa użytkowania zawartymi w PN-93/T-42107 i PN-89/E-46251.

#### Pozostałe instrukcje bezpieczeństwa

- Nie należy używać wtyczek adapterowych lub usuwać kołka obwodu ochronnego z wtyczki. Ježeli konieczne jest użycie przedłużacza to należy użyć przedłużacza 3-żyłowego z prawidłowo połączonym przewodem ochronnym.
- System komputerowy należy zabezpieczyć przed nagłymi, chwilowymi wzrostami lub spadkami napięcia, używając eliminatora przepięć, urządzenia dopasowującego lub bezzakłóceniowego źródła zasilania.
- Należy upewnić się, aby nic nie leżało na kablach systemu komputerowego, oraz aby kable nie<br>były umieszczone w miejscu, gdzie można byłoby na nie nadeptywać lub potykać się o nie.
- Nie należy rozlewać napojów ani innych płynów na system komputerowy.
- Nie należy wpychać żadnych przedmiotów do otworów systemu komputerowego, gdyż może to spowodować pożar lub porażenie prądem, poprzez zwarcie elementów wewnętrznych.
- System komputerowy powinien znajdować się z dala od grzejników i źródeł ciepła. Ponadto,<br>nie należy blokować otworów wentylacyjnych. Należy unikać kładzenia lużnych papierów pod komputer oraz umieszczania komputera w ciasnym miejscu bez możliwości cyrkulacji powietrza wokół niego.

## **RETURN TO TOP OF THE PAGE**

#### **North Europe (Nordic Countries) Information**

#### **Placering/Ventilation**

#### **VARNING:**

# **FÖRSÄKRA DIG OM ATT HUVUDBRYTARE OCH UTTAG ÄR LÄTÅTKOMLIGA, NÄR DU STÄLLER DIN UTRUSTNING PÅPLATS.**

#### **Placering/Ventilation**

**ADVARSEL:** 

**SØRG VED PLACERINGEN FOR, AT NETLEDNINGENS STIK OG STIKKONTAKT ER NEMT TILGÆNGELIGE.** 

**Paikka/Ilmankierto** 

**VAROITUS:** 

**SIJOITA LAITE SITEN, ETTÄ VERKKOJOHTO VOIDAAN TARVITTAESSA HELPOSTI IRROTTAA PISTORASIASTA.** 

**Plassering/Ventilasjon** 

**ADVARSEL:** 

**NÅR DETTE UTSTYRET PLASSERES, MÅ DU PASSE PÅ AT KONTAKTENE FOR STØMTILFØRSEL ER LETTE Å NÅ.** 

**RETURN TO TOP OF THE PAGE**

# **BSMI Notice (Taiwan Only)**

符合乙類資訊產品之標準

# **RETURN TO TOP OF THE PAGE**

#### **Ergonomie Hinweis (nur Deutschland)**

**Der von uns gelieferte Farbmonitor entspricht den in der "Verordnung über den Schutz vor Schäden durch Röntgenstrahlen" festgelegten Vorschriften.** 

**Auf der Rückwand des Gerätes befindet sich ein Aufkleber, der auf die Unbedenklichkeit der Inbetriebnahme hinweist, da die Vorschriften über die Bauart von Störstrahlern nach Anlage III ¤ 5 Abs. 4 der Röntgenverordnung erfüllt sind.** 

**Damit Ihr Monitor immer den in der Zulassung geforderten Werten entspricht, ist darauf zu achten, daß** 

- 1. **Reparaturen nur durch Fachpersonal durchgeführt werden.**
- 2. **nur original-Ersatzteile verwendet werden.**
- 3. **bei Ersatz der Bildröhre nur eine bauartgleiche eingebaut wird.**

**Aus ergonomischen Gründen wird empfohlen, die Grundfarben Blau und Rot nicht auf dunklem Untergrund zu verwenden (schlechte Lesbarkeit und erhöhte Augenbelastung bei zu geringem Zeichenkontrast wären die Folge).** 

**Der arbeitsplatzbezogene Schalldruckpegel nach DIN 45 635 beträgt 70dB (A) oder weniger.** 

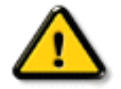

**ACHTUNG: BEIM AUFSTELLEN DIESES GERÄTES DARAUF ACHTEN, DAß NETZSTECKER UND NETZKABELANSCHLUß LEICHT ZUGÄNGLICH SIND.** 

#### **End-of-Life Disposal**

**Your new monitor contains materials that can be recycled and reused. Specialized companies can recycle your product to increase the amount of reusable materials and to minimize the amount to be disposed of.** 

**Please find out about the local regulations on how to dispose of your old monitor from your local Philips dealer.** 

#### **(For customers in Canada and U.S.A.)**

**This product may contain lead and/or mercury. Dispose of in accordance to local-state and federal regulations.**

**For additional information on recycling contact [www.eia.org](http://www.eia.org/) (Consumer Education Initiative)**

#### **RETURN TO TOP OF THE PAGE**

#### **Information for UK only**

**WARNING - THIS APPLIANCE MUST BE EARTHED.**

**Important:** 

**This apparatus is supplied with an approved moulded 13A plug. To change a fuse in this type of plug proceed as follows:** 

**1. Remove fuse cover and fuse.** 

**2. Fit new fuse which should be a BS 1362 5A, A.S.T.A. or BSI approved type.** 

**3. Refit the fuse cover.** 

**If the fitted plug is not suitable for your socket outlets, it should be cut off and an appropriate 3-pin plug fitted in its place.** 

**If the mains plug contains a fuse, this should have a value of 5A. If a plug without a fuse is used, the fuse at the distribution board should not be greater than 5A.** 

**Note: The severed plug must be destroyed to avoid a possible shock hazard should it be inserted into a 13A socket elsewhere.** 

**How to connect a plug** 

**The wires in the mains lead are coloured in accordance with the following code:** 

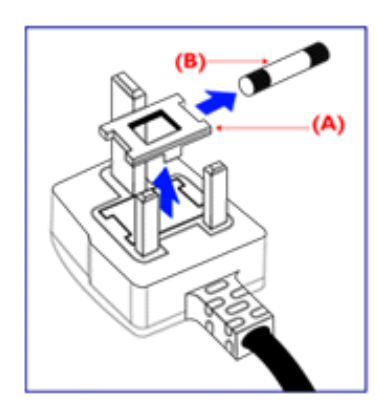

**BLUE - "NEUTRAL" ("N")** 

**BROWN - "LIVE" ("L")** 

**GREEN & YELLOW - "EARTH" ("E")** 

**1. The GREEN AND YELLOW wire must be connected to the terminal in the plug which is marked with the letter "E" or by the Earth** 

symbol <del>↓</del> or coloured GREEN or GREEN **AND YELLOW.** 

**2. The BLUE wire must be connected to the terminal which is marked with the letter "N" or coloured BLACK.** 

**3. The BROWN wire must be connected to the terminal which marked with the letter "L" or coloured RED.** 

**Before replacing the plug cover, make certain that the cord grip is clamped over the sheath of the lead - not simply over the three wires.** 

### **RETURN TO TOP OF THE PAGE**

#### **Waste Electrical and Electronic Equipment-WEEE**

**Attention users in European Union private households**

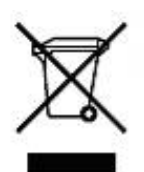

 **This marking on the product or on its packaging illustrates that, under European Directive 2002/96/EG governing used electrical and electronic appliances, this product may not be disposed of with normal household waste. You are responsible for disposal of this equipment through a designated waste electrical and electronic equipment collection. To determine the locations for dropping off such waste electrical and electronic, contact your local government office, the waste disposal organization that serves your household or the store at which you purchased the product.**

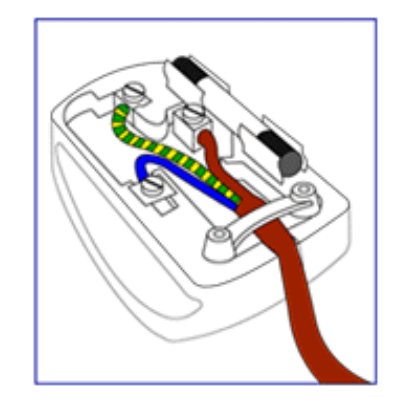

#### **China RoHS**

#### China RoHS

The People's Republic of China released a regulation called "Management Methods for Controlling Pollution by Electronic Information Products" or commonly referred to as China RoHS. All products including CRT and LCD monitor which are produced and sold for China market have to meet China RoHS request.

中国大陆RoHS 根据中国大陆 《电子信息产品污染控制管理办法》(也称为中国大陆RoHS),以下部分列出了本产品中 可能包含的有毒有害物质或元素的名称和含量

本表示用之产品 显示器(液晶及CRT) 有毒有害物质或元素

֦

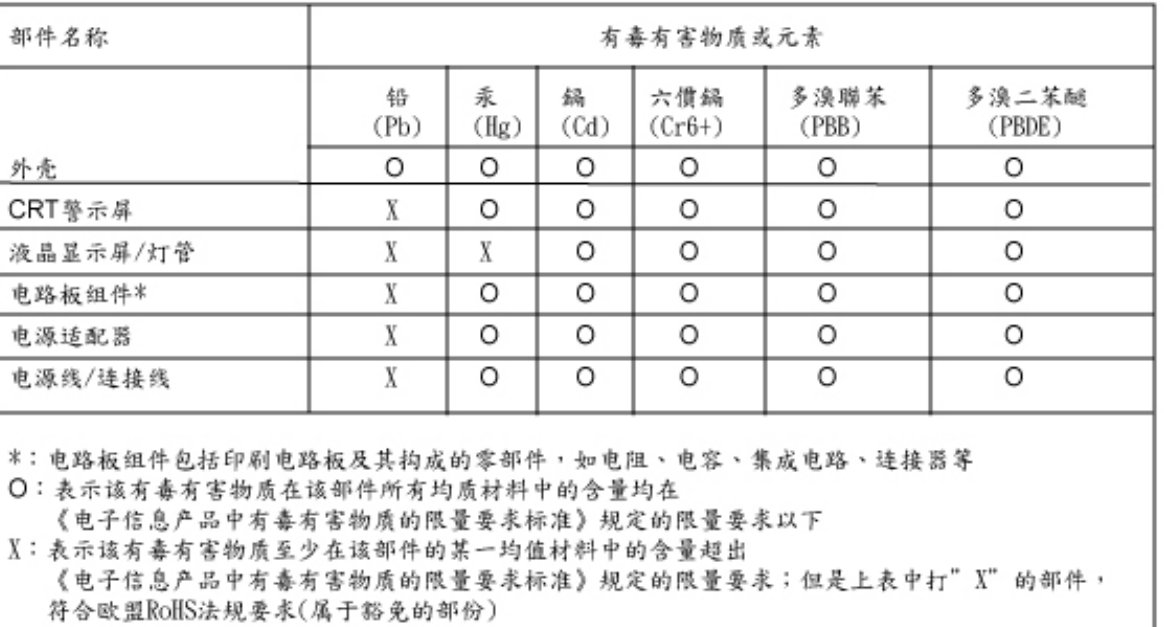

# **RETURN TO TOP OF THE PAGE**

- <span id="page-23-2"></span><span id="page-23-0"></span>**[•](#page-23-0) [Sicurezza e](#page-1-0)  [guida alla](#page-1-0) [risoluzione dei](#page-1-0)  [problemi](#page-1-0)**
- <span id="page-23-1"></span>**[•](#page-23-0) [Domande](#page-3-0)  [frequenti](#page-3-0)**
- **[•](#page-23-0) [Guida alla](#page-11-0) [risoluzione di](#page-11-0) [problemi](#page-11-0)**

**[•](#page-23-0) [Informazioni](#page-14-0)** 

**[•](#page-23-0) [Informazioni per](#page-23-1)  [gli utenti](#page-23-1)  [statunitensi](#page-23-1)**

**[•](#page-23-0) Informazioni per gli utenti fuori dagli USA**

֦

# **Altre Informazioni Pertinenti**

# **Informazioni per gli utenti statunitensi**

*Per le unità predisposte a 115 V :* 

**[regolamentatorie](#page-14-0) con presa del tipo ad attacco a vita per la messa a terra con tensione nominale 15 A, 125 V. Utilizzare un set di cavi listato UL consistente di un cavo a tre conduttori del tipo SVT o SJT di un minimo di 18 AWG, lunghezza massima 15 piedi (4,5 m circa) e una laminetta parallela,** 

*Per le unità predisposte a 230 V :* 

**Utilizzare un set di cavi listato UL consistente di un cavo a tre conduttori del tipo SVT o SJT di un minimo di 18 AWG, lunghezza massima 15 piedi (4,5 m circa) e una laminetta in linea, con presa del tipo ad attacco a vita per la messa a terra con tensione nominale 15 A, 250 V.** 

# **Informazioni per gli utenti fuori dagli USA**

*Per le unità predisposte a 230 V:*

**Utilizzare un set di cavi consistente di un cavo di un minimo di 18 AWG con presa del tipo ad attacco a vita per la messa a terra con tensione nominale 15 A, 250 V. Il set deve essere conforme alle norme di sicurezza del paese nel quale l'apparecchiatura verrà installata e/o essere contrassegnato HAR.** 

**[TORNA ALL'INIZIO DELLA PAGINA](#page-23-2)**

#### <span id="page-24-0"></span>**[•](#page-24-0) La guida**

# **Informazioni sul presente Manuale**

**[•](#page-24-0) Avvertenze e legenda**

# **La guida**

**Questa guida elettronica è stata concepita per chiunque faccia uso del monitor Philips LCD. Ne descrive le prestazioni, il settaggio e il funzionamento e contiene altre informazioni utili. Il contenuto di questa guida elettronica è identico a quello della versione stampata.** 

**Indice delle sezioni:**

- **[Informazioni sulla sicurezza e risoluzione dei problemi](#page-1-0) fornisce suggerimenti e soluzioni a problemi di comune ricorrenza e altre informazioni utili.**
- **La sezione "La Guida" fornisce una visione generale delle informazioni contenute, descrizione e spiegazione delle icone e ulteriore documentazione di riferimento.**
- **[Descrizione del prodotto](#page-26-0) fornisce una visione generale delle prestazioni del monitor e delle sue caratteristiche tecniche.**
- **[Installazione del monitor](#page-42-0) descrive il processo di settaggio iniziale e una breve spiegazione sull'uso del monitor.**
- **[Display a Video](#page-53-0) fornisce informazioni sulla regolazione del settaggio del monitor.**
- **[Servizio clienti e Garanzia](file:///P|/P_TranslateFile/O9/2007/1/O9003553-Techview/220_Philips/lcd/manual/ITALIAN/warranty/Warranty.htm) contiene un elenco dei centri di assistenza Philips nel mondo e numeri di telefono per assistenza in caso di emergenza e le informazioni relative alla garanzia del vostro apparecchio.**
- **[Glossario](#page-79-0) fornisce definizioni della terminologia tecnica.**
- **[Opzioni di Download e Stampa](#page-87-0) trasferisce il presente manuale interamente sull'hard drive del vostro computer, per facilitarne la consultazione.**

# **TORNA ALL'INIZIO DELLA PAGINA**

# **Avvertenze e legenda**

**La sezione che segue fornisce una descrizione di alcuni simboli convenzionalmente usati nel presente documento.** 

**Note, Attenzione e Avvertenze**

**Leggendo questa guida, incontrerete blocchi di testo accompagnati da specifiche icone e stampati in grassetto o corsivo. Tali parti contengono note, note di attenzione o di avvertenza. Segue un esempio d'uso:**

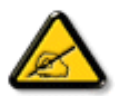

**NOTA: Questa icona indica informazioni e suggerimenti importanti che potrebbero risultare utili per un utilizzo ottimale del vostro computer.**

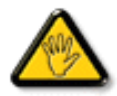

**ATTENZIONE: Questa icona segnala indicazioni per evitare la possibilità di danni al sistema o la perdita di dati.**

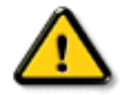

l

**AVVERTENZA: Questa icona indica la possibilità di danni personali e segnala indicazioni per la prevenzione di detti problemi.**

**Alcune altre indicazioni di attenzione e avvertenza potrebbero presentarsi in formati diversi, e/o non essere accompagnati della relativa icona. In tali casi, la presentazione specifica delle varie note è conforme alle regolamentazioni locali.** 

#### **TORNA ALL'INIZIO DELLA PAGINA**

**©2006 Koninklijke Philips Electronics N.V.**

**Diritti riservati. Si vietano riproduzione, copia, uso, alterazione, impiego, affitto, esposizione pubblica, trasmissione e/o diffusione completa o parziale del presente prodotto, senza consenso scritto della Philips Electronics N.V.**

<span id="page-26-3"></span><span id="page-26-1"></span><span id="page-26-0"></span>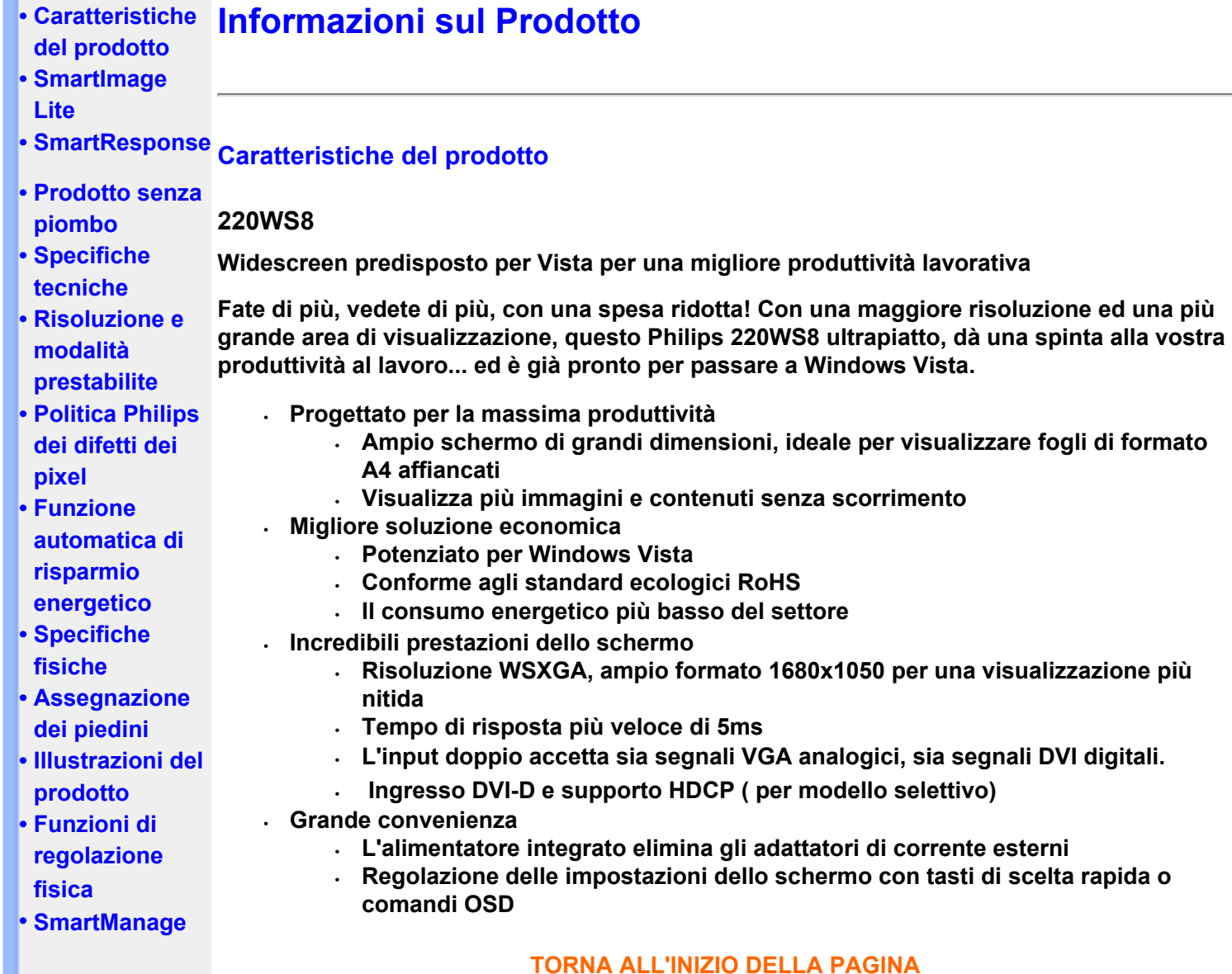

# <span id="page-26-2"></span>**SmartImage Lite (Modelli selezionati)**

# **Introduzione**

**Philips SmartImage Lite insieme alla tecnologia Philips LightFrame migliora le prestazioni dello schermo in base ai tipi di contenuto. Serve per cambiare i profili di luminosità e contrasto per arricchire il colore dell'immagine e rendere il testo più nitido. Indipendentemente dal tipo di applicazione, elaborazione di testi o visualizzazione di immagini o video, si può sempre ottenere la migliore esperienza visiva con Philips SmartImage Lite (Modelli selezionati).**

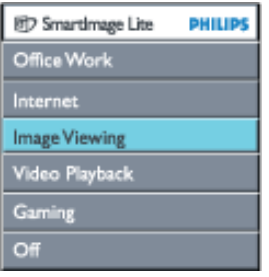

**Come abilitare SmartImage Lite**

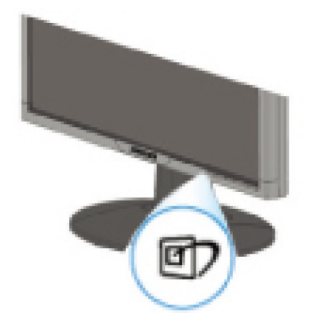

- 1. **Premere per avviare l'OSD SmartImage Lite;**
- 2. **Tenere premuto D** per passare tra: Office Work (Ufficio), Internet, Image Viewing **(Visualiz. immagine), Video Playback (Riproduzione video), Gaming (Giochi) ed Off (Disattivato);**
- 3. **L'OSD SmartImage Lite resta su schermo per 5 secondi, oppure premere "OK" per confermare.**
- 4. Quando Smartlmage Lite è abilitato, lo schema sRGB è disabilitato automaticamente. Per usare sRGB è necessario disabilitare Smartlmage Lite usando il tasto **che si trova sulla** parte frontale del monitor.

Oltre a premere il tasto **D**er scorrere verso il basso, si possono anche premere i tasti  $\bullet$  per eseguire la selezione e premere "OK" per confermare e chiudere l'OSD **SmartImage Lite.**

**Si può scegliere tra sei modalità:**

- 1. **Office Work (Ufficio): Selezionare questa modalità per applicazioni generiche d'ufficio, come elaborazione di testi, fogli di calcolo e posta elettronica. Lo schermo è dominato dal testo.**
- 2. **Internet: Selezionare questa modalità per applicazioni Internet, in modo particolare per la navigazione. Lo schermo è un misto di testo ed immagini.**
- 3. **Image Viewing (Visualiz. immagine): Selezionare questa modalità per applicazioni di visualizzazione immagini, in modo particolare per le presentazioni. Lo schermo è dominato dalle immagini.**
- 4. **Video Playback (Riproduzione video): Selezionare questa modalità per applicazioni video, come Microsoft Media Player o Real Player. Lo schermo è dominato da video.**
- 5. **Gaming (Giochi): Selezionare questa modalità per i videogiochi del PC. Lo schermo è dominato da un'animazione artificiale con colori ricchi.**
- 6. **Off (Disattivato): Nessuna ottimizzazione SmartImage Lite.**

#### <span id="page-27-0"></span>**SmartResponse (Modelli selezionati)**

#### **Che cos'è?**

**SmartResponse è una tecnologia esclusiva Philips che regola i tempi di risposta in base ai requisiti delle applicazioni, consegnando tempi più rapidi per i giochi ed i video, oppure una migliore saturazione del colore per la visualizzazione di foto ed immagini statiche.** 

#### **Perché ce n'è bisogno?**

**Perché vogliamo una visualizzazione ottimale per tutti i tipi di applicazione: visualizzazione di immagini statiche o fisse senza 'disturbi', irregolarità del colore, imprecisioni dell'immagine e prestazioni senza effetto "ghosting" (sovrimpressione) quando si guardano film d'azione e video.** 

#### **Come si usa?**

**Selezionare il profilo video e giochi per dare un'impennata ai tempi di risposta ed ottenere una visualizzazione libera da imprecisioni ed effetti "ghosting" (sovrimpressione) alle immagini in rapido movimento dei film d'azione e dei video; scegliere il profilo di** 

**visualizzazione immagini per ottenere la migliore visione di immagini statiche o fisse senza "disturbi" o irregolarità del colore quando si lavora con applicazioni d'elaborazione d'immagine o altre applicazioni multifunzione.** 

#### **Dove sarà efficace?**

**1. Quando si selezionano i profili SmartImage Lite dal pulsante SmartImage, alcuni profili predefiniti hanno per impostazioni SmartResponse appropriate già configurate.** 

**a. Internet - SmartResponse si attiverà con un livello basso di miglioramento per ridurre le imprecisioni del movimento quando si scorrono le pagine.** 

**b. Riproduzione video - SmartResponse si attiverà con un livello medio di miglioramento per ridurre le imprecisioni del movimento.** 

**c. Giochi - SmartResponse si attiverà con un livello alto di miglioramento per dare tempi più rapidi di risposta dello schermo LCD.** 

**d. Le impostazioni di altri profili come "Office Work" (Ufficio), "Image Viewing" (Visualiz. immagine) ed "Off" (Disattivato), disattivano "SmartResponse " per fornire le prestazioni ottimali del colore.** 

**2. La funzione può anche essere attivata o disattivata manualmente da: OSD/More Settings (Altre impostazioni)/SmartResponse. L'impostazione predefinita è "Off" (Disattivato).**

#### **[TORNA ALL'INIZIO DELLA PAGINA](#page-26-3)**

#### <span id="page-28-0"></span>**Prodotto senza piombo**

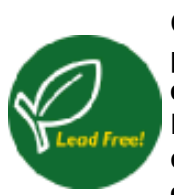

**Philips ha eliminato dai suoi display le sostanze tossiche, come il piombo. Oltre a tutelare la salute dell'utente, il display senza piombo contribuisce a promuovere sistemi di recupero e smaltimento di apparecchiature elettriche ed elettroniche che rispettino l'ambiente. Philips è conforme alla rigorosa Direttiva RoHS del Parlamento europeo e del Consiglio sulla restrizione dell'uso di determinate sostanze pericolose in apparecchiature elettriche ed elettroniche. Con Philips potete essere certi di utilizzare display assolutamente ecologici.**

#### <span id="page-28-1"></span>**Specifiche tecniche\***

# **PANNELLO LCD**

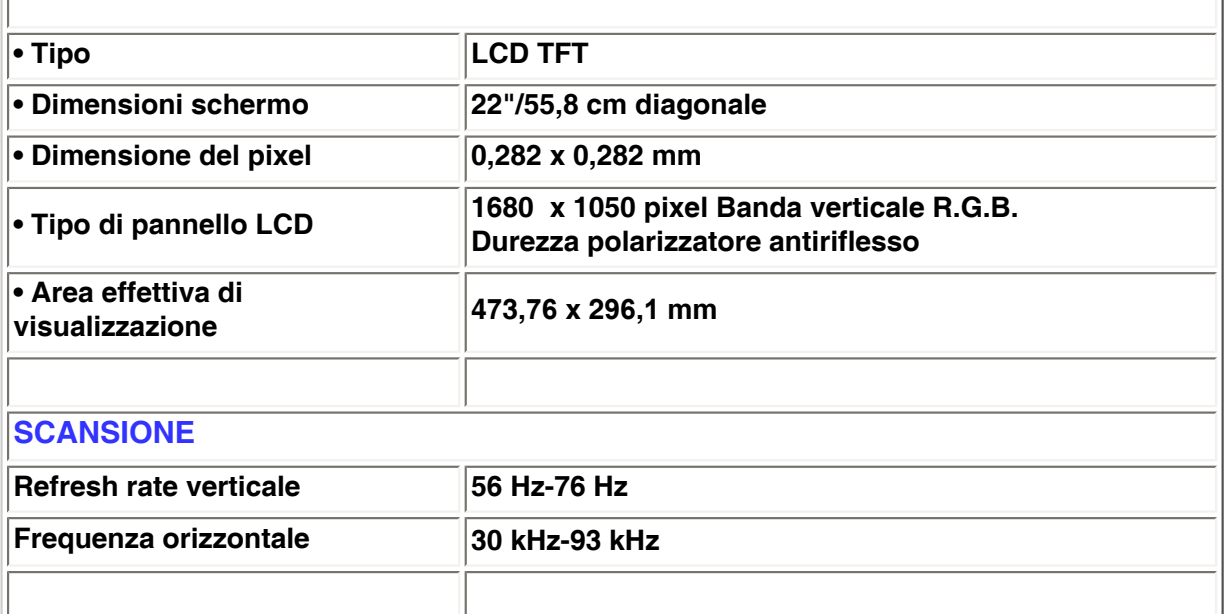

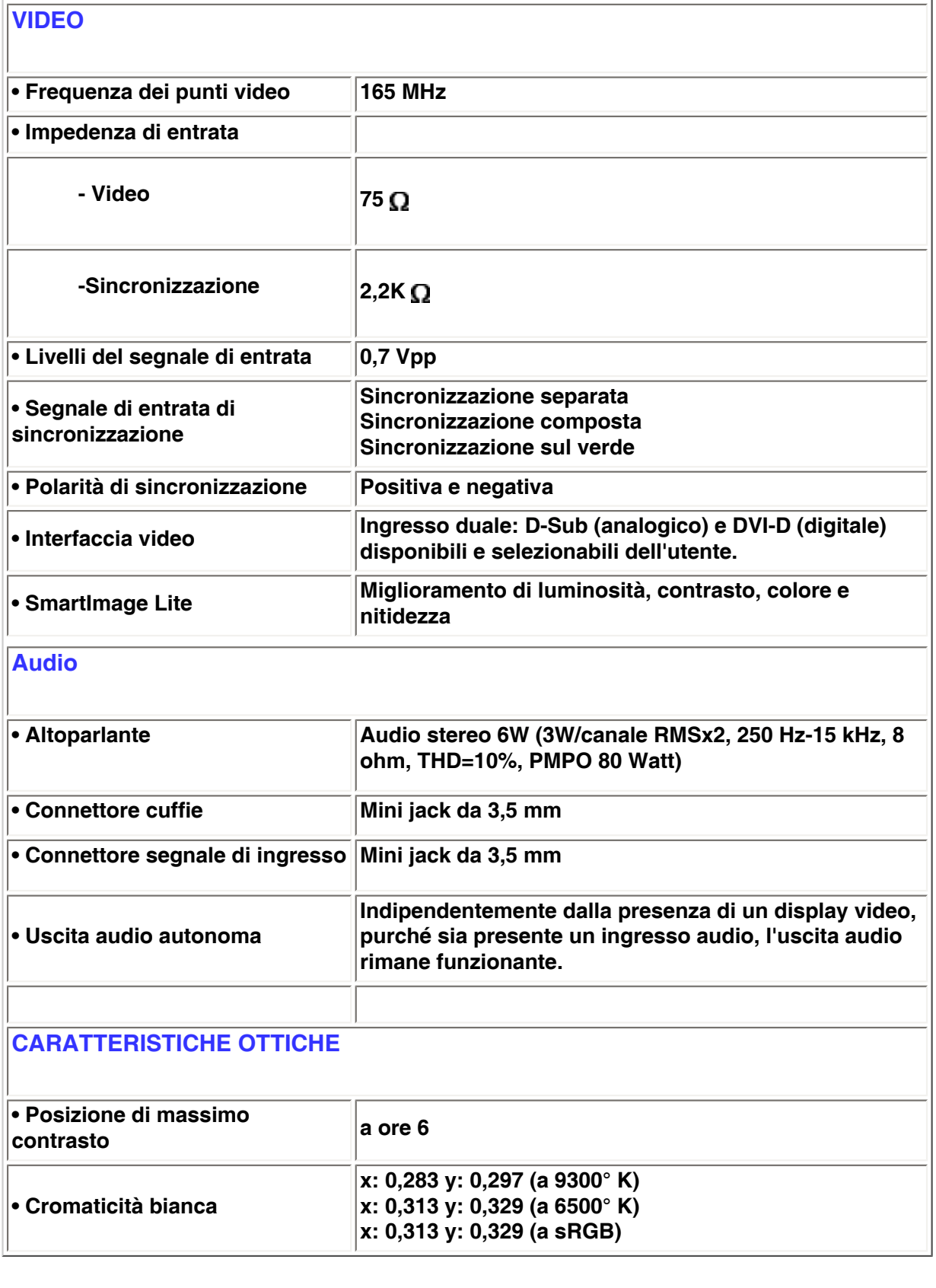

*\* Queste informazioni sono soggette a cambiamenti senza preavviso.*

### **[TORNA ALL'INIZIO DELLA PAGINA](#page-26-3)**

# <span id="page-29-0"></span>**Risoluzione e modalità prestabilite**

**• Consigliata 1680 x 1050 a 60Hz (ingresso digitale)**

#### **24 modalità definibili dall'utente**

**16 modalità prestabilite in fabbrica:**

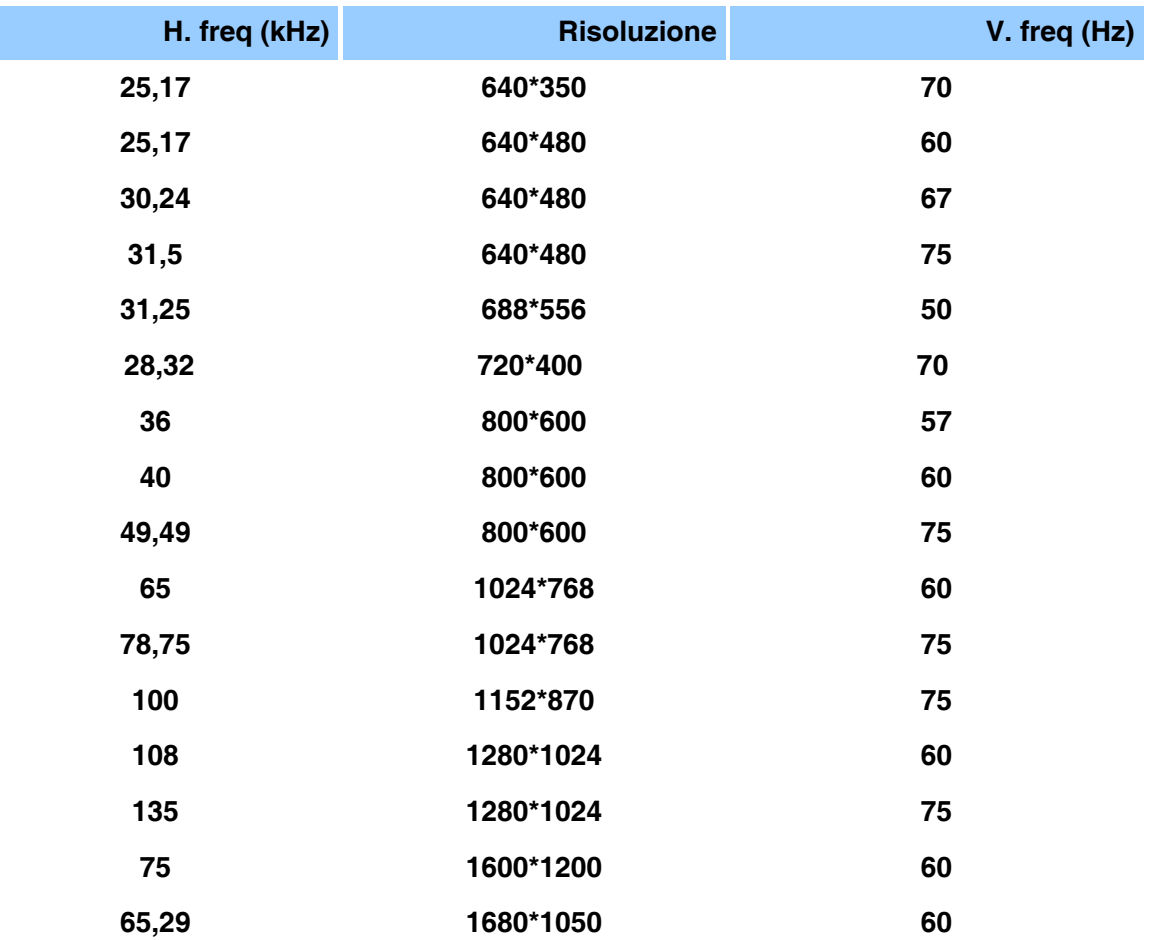

#### **[TORNA ALL'INIZIO DELLA PAGINA](#page-26-3)**

### <span id="page-30-0"></span>**Funzione automatica di risparmio energetico**

**Se si dispone del software o della scheda di visualizzazione di conformità DPMS VESA installata nel computer, il monitor può automaticamente ridurre il consumo di energia quando non è in uso. Nel caso di immissione dalla tastiera, dal mouse o da un altro dispositivo di immissione, il monitor si "sveglia" automaticamente. Le tabelle che seguono mostrano il consumo di energia e i segnali della funzione atuomatica di risparmio energetico.**

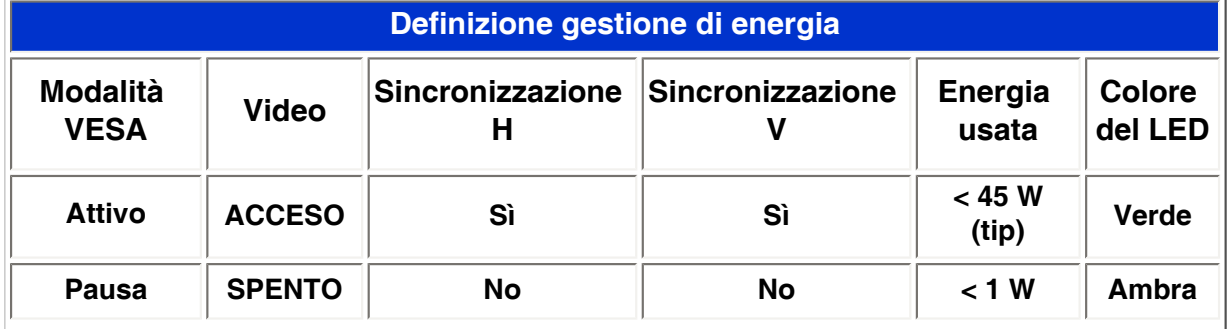

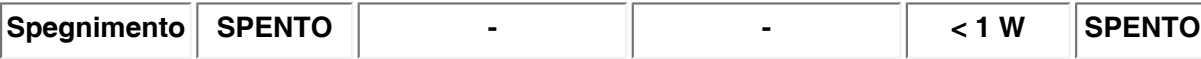

**Questo monitor è conforme alle norme di ENERGY STAR®. PHILIPS, come partner di ENERGY STAR®, ha determinato che questo prodotto è conforme alle direttive sul rendimento energetico stabilite da ENERGY STAR®.**

# **[TORNA ALL'INIZIO DELLA PAGINA](#page-26-3)**

# <span id="page-31-0"></span>**Specifiche fisiche**

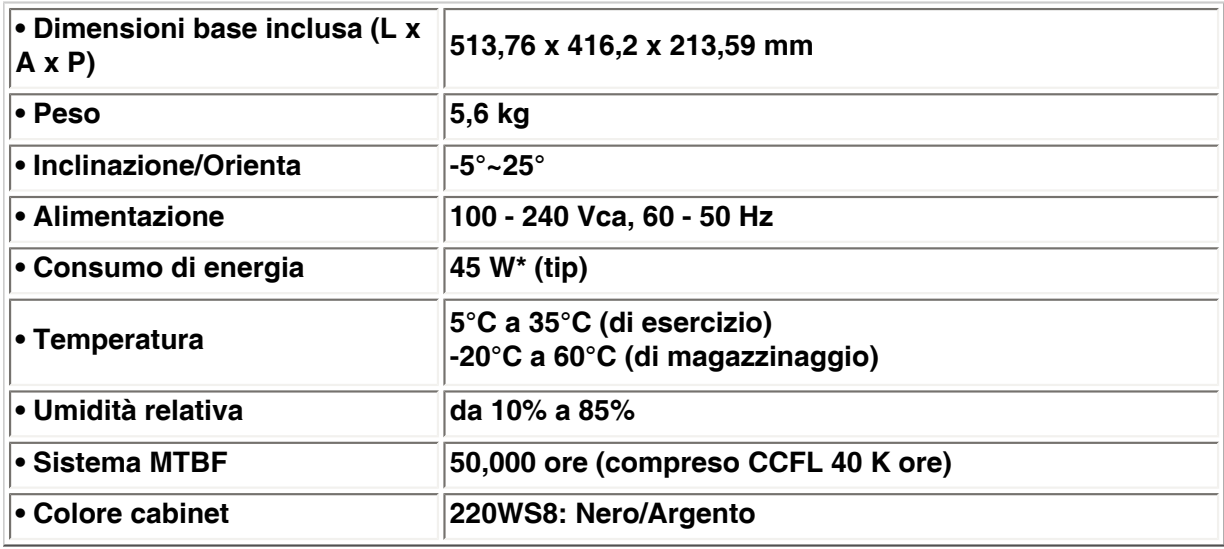

*\*Queste informazioni sono soggette a cambiamenti senza preavviso*

*\*Risoluzione 1280 x 1024, dimensione, luminosità max., contrasto 50%, 6500° K, configurazione del bianco totale, senza Audio/USB.*

#### **[TORNA ALL'INIZIO DELLA PAGINA](#page-26-3)**

### <span id="page-31-1"></span>**Assegnazione dei piedini di segnale**

**Il connettore soltanto digitale contiene 24 contatti di segnale organizzati in tre file di otto contatti. La configurazione dei pin segnale è elencata nella tabella seguente.**

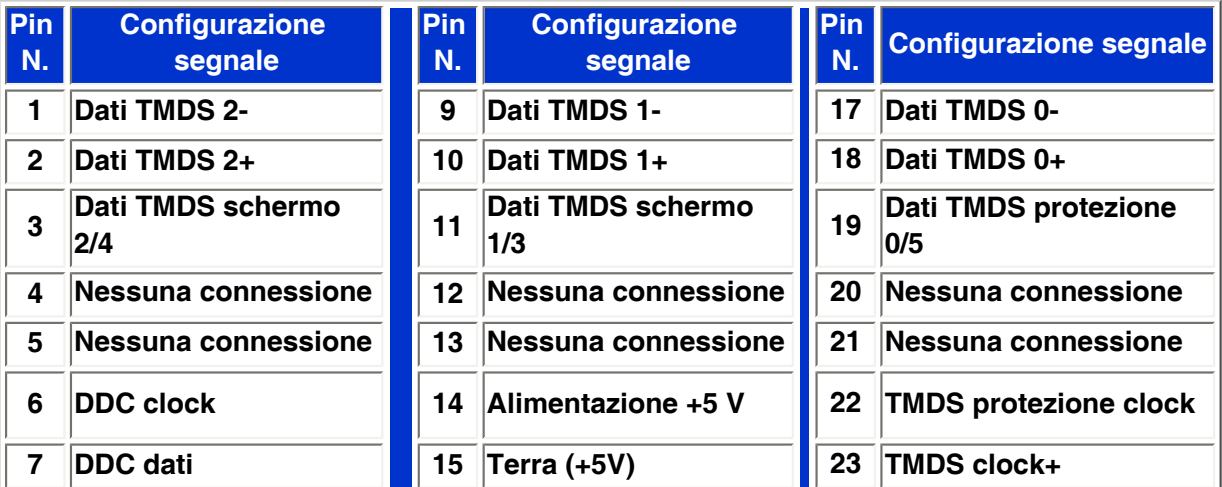

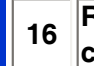

Pin1

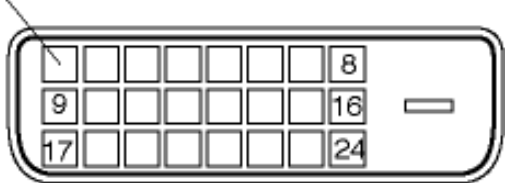

**Connettore a 15-pin D-sub (maschio) del cavo segnale :** 

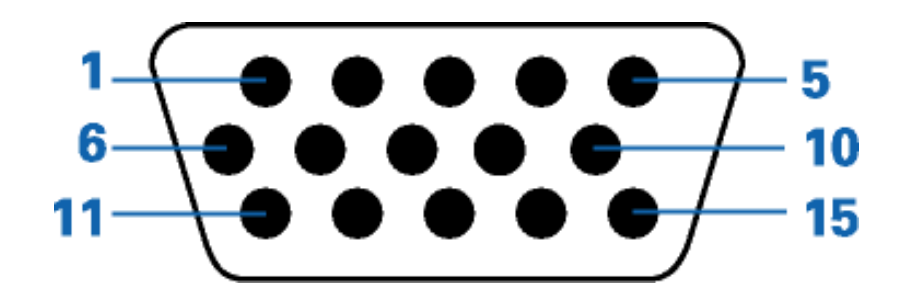

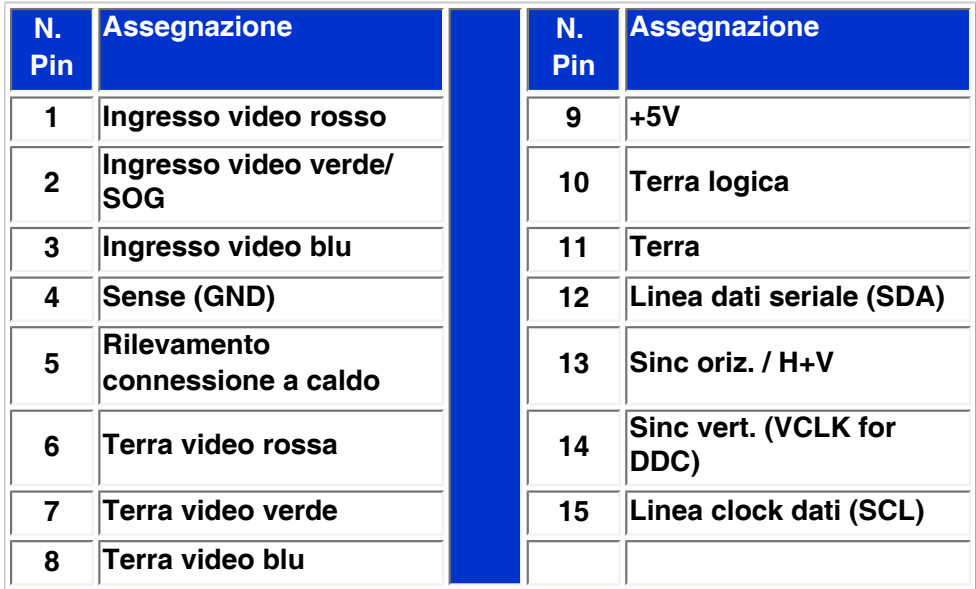

# **[TORNA ALL'INIZIO DELLA PAGINA](#page-26-3)**

# <span id="page-32-0"></span>**Illustrazioni del prodotto**

**Seguire i link per visualizzare le varie illustrazioni del monitor e dei suoi componenti.**

**[Descrizione del prodotto in vista anteriore](#page-42-1)**

<span id="page-33-0"></span>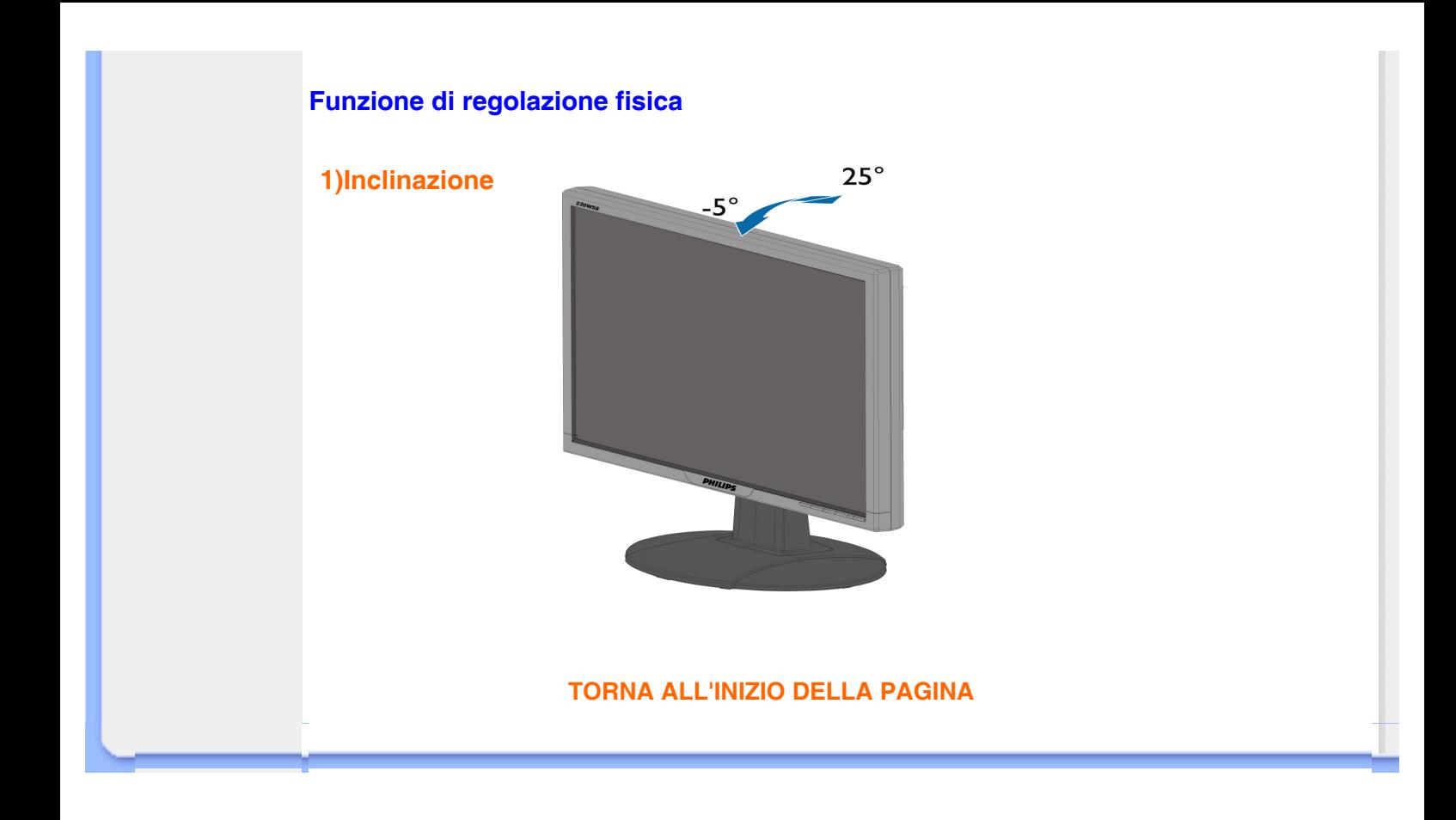

# **Politica Philips per i Difetti Dei Pixel**

- <span id="page-34-0"></span>**[•](#page-34-0) [Caratteristiche](#page-26-1)  [del prodotto](#page-26-1)**
- **[•](#page-34-0) [Specifiche](#page-28-1) [tecniche](#page-28-1)**
- **[•](#page-34-0) [Risoluzione e](#page-29-0) [modalità](#page-29-0)  [prestabilite](#page-29-0)**
- **[•](#page-34-0) [Funzione](#page-30-0)  [automatica di](#page-30-0) [risparmio](#page-30-0)  [energetico](#page-30-0)**
- **[•](#page-34-0) [Specifiche](#page-31-0) [fisiche](#page-31-0)**
- **[•](#page-34-0) [Assegnazione](#page-31-1) [dei piedini](#page-31-1)**
- **[•](#page-34-0) [Illustrazioni](#page-32-0)  [del prodotto](#page-32-0)**

#### **Politica dei difetti dei pixel per i monitor a schermo piatto della Philips**

**La Philips si impegna a consegnare prodotti della più alta qualità. Utilizziamo alcuni dei processi di produzione più avanzati nell'industria e delle rigorose procedure di controllo della qualità. Tuttavia i difetti dei pixel e dei subpixel nei pannelli LCD TFT usati nei monitor a schermo piatto sono talvolta inevitabili. Nessun produttore è in grado di garantire che tutti i pannelli siano privi di difetti dei pixel, ma la Philips garantisce che qualsiasi monitor con un numero inaccettabile di difetti sarà riparato oppure sostituito sotto garanzia. Questa nota spiega i diversi tipi di difetti dei pixel e definisce i livelli di difetto accettabili per ogni tipo. Per usufruire dell'offerta di riparazione o sostituzione sotto garanzia, il numero di difetti dei pixel su un pannello LCD TFT deve superare i livelli descritti di seguito. Per esempio, un numero non superiore allo 0,0004% di subpixel in un monitor XGA da 15 pollici può essere difettoso. Inoltre, siccome alcuni tipi o combinazioni di difetti dei pixel sono più evidenti di altri, per questi ultimi la Philips stabilisce degli standard di qualità più alti. Questa politica è valida in tutto il mondo.** 

#### **Pixel e subpixel**

**Un pixel, o elemento dell'immagine, è composto da tre subpixel nei tre colori fondamentali rosso, verde e blu. Molti pixel messi insieme formano un'immagine. Quando tutti i subpixel di un pixel sono illuminati, i tre subpixel colorati appaiono insieme come un singolo pixel bianco. Quando sono scuri, i tre subpixel colorati appaiono insieme come un pixel nero. Altre combinazioni di pixel illuminati o scuri appaiono come singoli pixel di altri colori.**

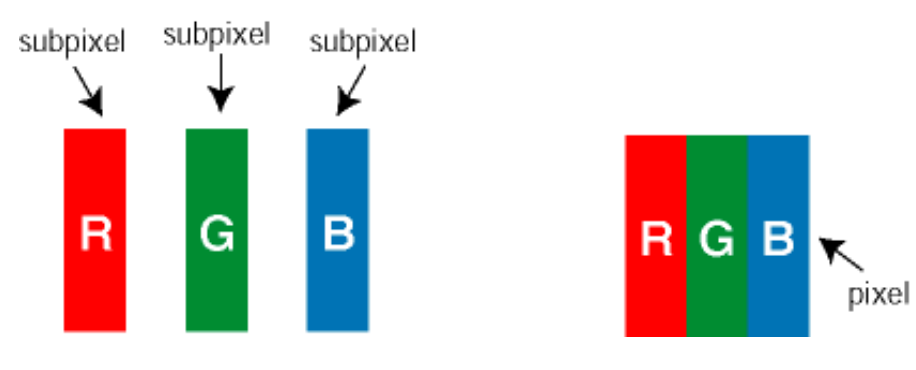

#### **Tipi di difetti dei pixel**

**I difetti dei pixel e dei subpixel appaiono sullo schermo in modi diversi. Esistono due categorie di difetti dei pixel e diversi tipi di difetti dei subpixel all'interno di ogni categoria.**

**Difetti Bright Dot - V punto luminoso. C ompaiono come pixel o subpixel sempre accesi oppure 'attivi'. Un** *punto luminoso* **è un sub-pixel che risulta evidenziato sullo schermo quando il monitor visualizza un motivo scuro. Esistono vari tipi di difetti Bright Dot:** 

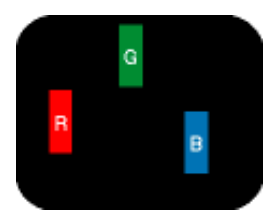

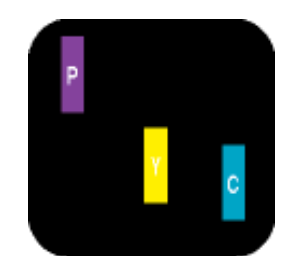

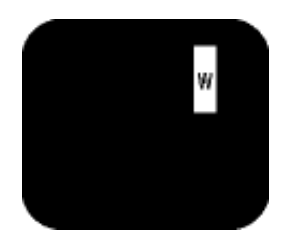

**Due subpixel adiacenti illuminati:**

**Un subpixel rosso, verde o blu illuminato** **- Rosso + Blu = Viola**

**- Rosso + Verde = Giallo**

**- Verde + Blu = cyan (blu verdastro) bianco) illuminati (un pixel** 

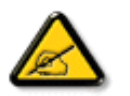

*Un punto luminoso rosso o blu deve essere oltre il 50 percento più luminoso dei punti adiacenti mentre un punto luminoso verde è il 30 percento più luminoso dei punti adiacenti.* 

**Difetti Black Dot - Vpunto nero. Compaiono come pixel o subpixel sempre scuri o 'inattivi'. Un** *punto scuro* **è un subpixel che risalta sullo schermo quando il monitor visualizza un motivo chiaro. Esistono vari tipi di difetti Black Dot:** 

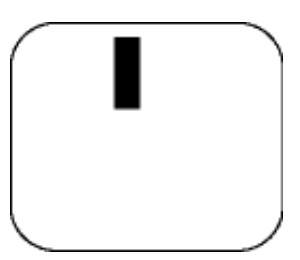

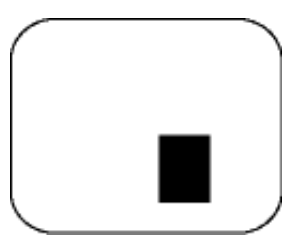

**Tre subpixel adiacenti** 

**Un subpixel scuro Due o tre subpixel adiacenti scuri**

### **Prossimità dei difetti dei pixel**

**Poiché i difetti dei pixel e dei subpixel dello stesso tipo che si trovano vicini fra loro sono più evidenti, la Philips specifica pure gli elementi tollerabili per la prossimità dei difetti dei pixel.** 

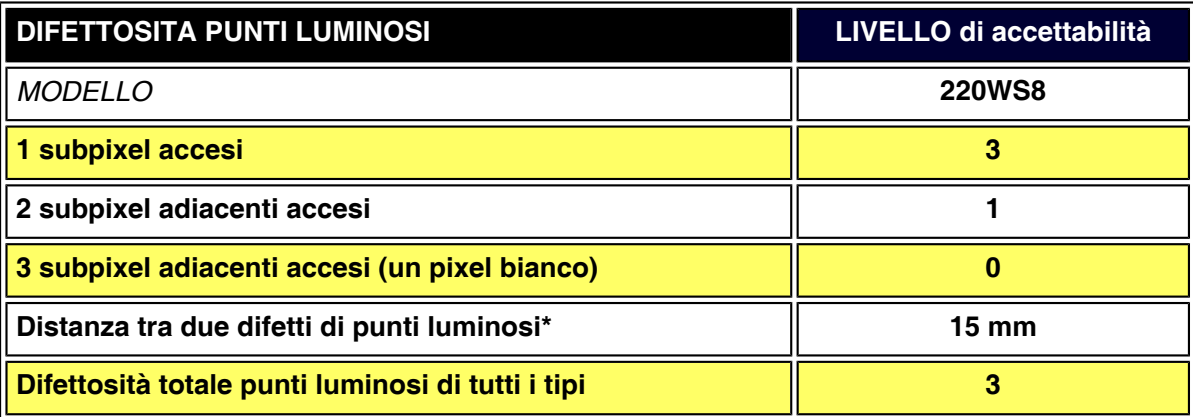

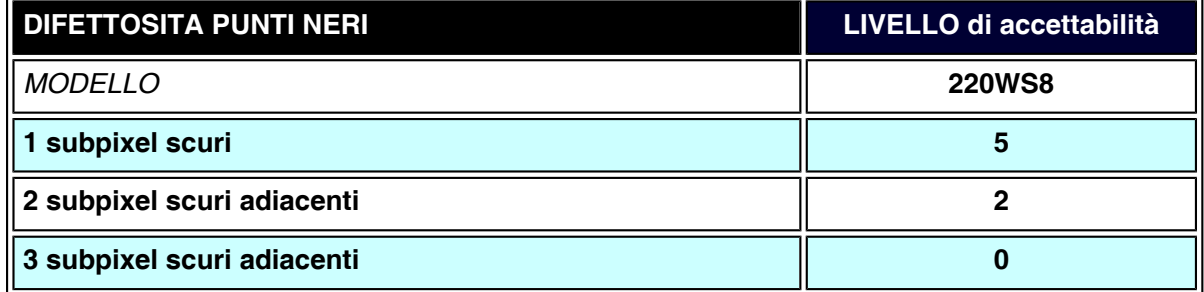
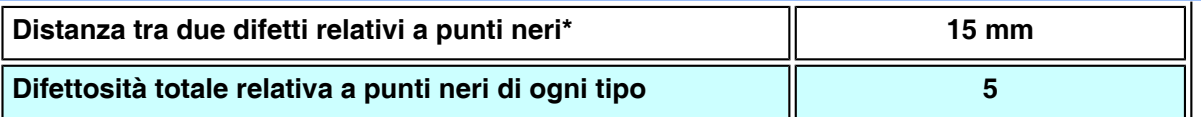

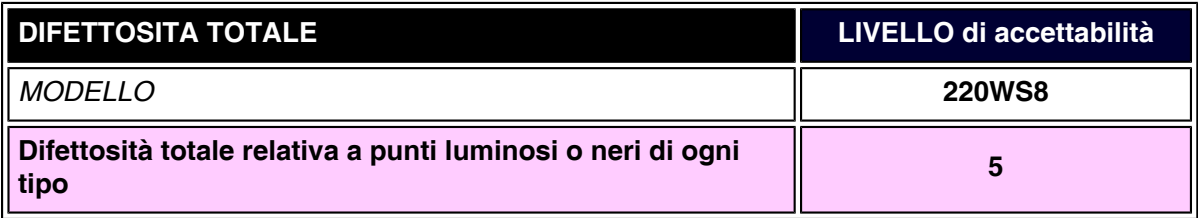

# *Nota:*

֦

*\* 1 o 2 difetti su subpixel adiacenti = 1 punto difettoso*

*I monitor Philips è compatibile ISO13406-2*

**TORNA ALL'INIZIO DELLA PAGINA**

- <span id="page-37-4"></span><span id="page-37-0"></span>**[•](#page-37-0) [Informazioni](#page-26-0) [di Prodotto](#page-26-0)**
- **[•](#page-37-0) [Politica](#page-34-0) [Philips per i](#page-34-0) [Difetti Dei Pixel](#page-34-0)**
- **[•](#page-37-0) [Introduzione](#page-37-1)**
- **[•](#page-37-0) [Caratteristiche](#page-37-2) [di](#page-37-2)  [SmartManage](#page-37-2)  [e vantaggi](#page-37-2)  [offerti](#page-37-2)**
- <span id="page-37-1"></span>**[•](#page-37-0) [Philips](#page-37-3)  [SmartControl](#page-37-3)  [•](#page-37-0) [D&R](#page-40-0)**

# **SmartManage e SmartControl (Modelli selezionati)**

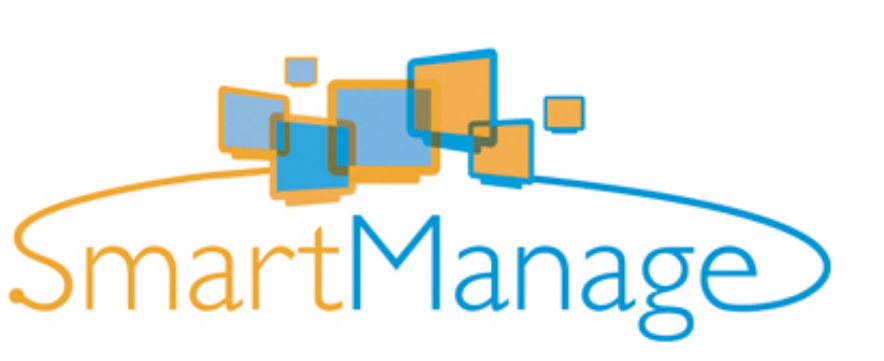

#### **Introduzione**

**Philips SmartManage è una soluzione avanzata pensata particolarmente per i responsabili IT di aziende/istituzioni, per facilitare il controllo dei monitor Philips come parte di un ambiente di gestione delle risorse. La soluzione comprende tre elementi essenziali, Philips SmartManage Administrator e Philips SmarControl e Agent.**

**Philips SmartManage è una soluzione sviluppata da Philips in collaborazione con Altiris Inc.**

#### <span id="page-37-2"></span>**Caratteristiche di SmartManage e vantaggi offerti**

**Philips SmartManage è una console operativa per la gestione delle risorse informatiche che consente di raccogliere informazioni sul tipo e sulla quantità di monitor presenti, redigere rapporti sulle risorse e controllarne e verificarne la sicurezza, nonché inviare messaggi immediati agli utenti.**

**Le funzioni principali di Philips SmartManage sono:**

- 1. **Fornire uno strumento di sicurezza supplementare alle aziende per la protezione degli investimenti.**
- 2. **Ottimizzazione dei consumi per ridurre i costi generici e di manodopera, derivanti dalle operazioni di accensione/spegnimento dei monitor.**
- 3. **SmartControl mette a disposizione un sistema aggiuntivo per ottimizzare le prestazioni e le impostazioni dei monitor.**
- 4. **La funzione integrata di stesura rapporti sulle risorse riduce la manodopera necessaria per la verifica/la manutenzione, i tempi operativi e i costi.**

**Una versione di prova di SmartManage può essere scaricata da <http://www.altiris.com/philips>**

**Per maggiori informazioni su Philips SmartManage, rivolgetevi ai rappresentanti Philips locali.**

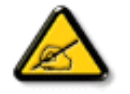

**SmartManage è un software destinato ad ambienti aziendali. Di norma gli utenti privati non hanno necessità di utilizzare SmartManage.** 

#### <span id="page-37-3"></span>**Philips SmartControl**

**SmartControl e SmartManage Agent sono implementati e installati su computer che utilizzano monitor Philips. Con SmartControl e SmartManage Agent, i monitor e i PC**  **possono interagire in base alle richieste dell'amministratore. Poiché SmartControl opera su singoli PC, gli utenti finali possono utilizzare SmartControl anche per regolare le prestazioni del monitor.** 

#### **1. Requisiti**

- **Schede grafiche con chipset grafici nVIDIA (TNT2, GeForce, Quadro oppure più recenti) e ATI (Radeon o più recenti) che supportano l'interfaccia DDC/CI**
- **Sistemi operativi Microsoft Windows 2000 e XP.**
- **Tutti i monitor Philips che supportino l'interfaccia DDC/CI**

#### **2. Installazione**

**Come scaricare il file di installazione di "SmartControl ":**

- 1. **Visitare il sito [http:// www.philips.com](http://www.philips.com/)**
- 2. **Selezionare "Your Country"**
- 3. **Fare clic su "Contatto e assistenza"**
- 4. **Inserire il numero del modello**
- 5. **Accedere alla pagina "Software & Driver"**
- 6. **Selezionare "Software SmartControl", da dove è possibile scaricare SmartControl e il relativo driver.**

**Seguire le istruzioni del programma di installazione SmartControl**

- **3. Accesso SmartControl**
	- **Fare clic con il pulsante destro sul desktop del PC e selezionare Proprietà dal menu di scelta rapida che compare.**
	- **Fare clic sulla scheda Impostazioni, quindi fare clic su Avanzate.**
	- **Fare clic sulla scheda Philips SmartControl.**
- **4. Opzioni di SmartControl**
	- **Display and Sound (Video e audio) Spostando la barra verso sinistra o destra gli utenti possono regolare la luminosità di contrasto, il volume audio (se applicabile), i disturbi video (non applicabili se si utilizza l'ingresso DVI-D), e le temperature del colore.**

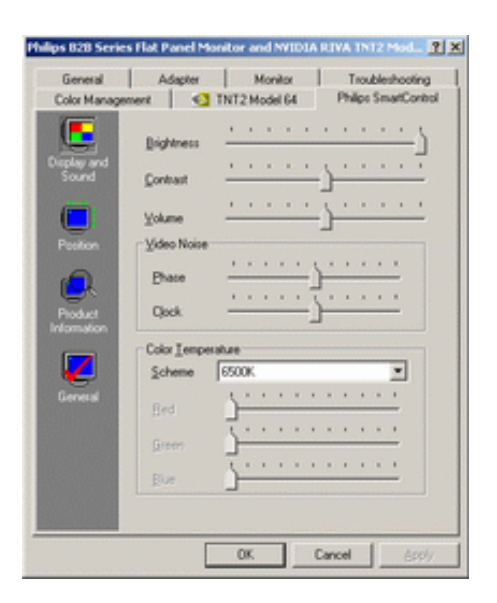

● **Position (Posizione)**

**Gli utenti possono regolare la posizione orizzontale e verticale dello schermo spostando la barra verso sinistra e destra. Questa funzione è disabilitata se si utilizza l'ingresso DVI-D (digitale).**

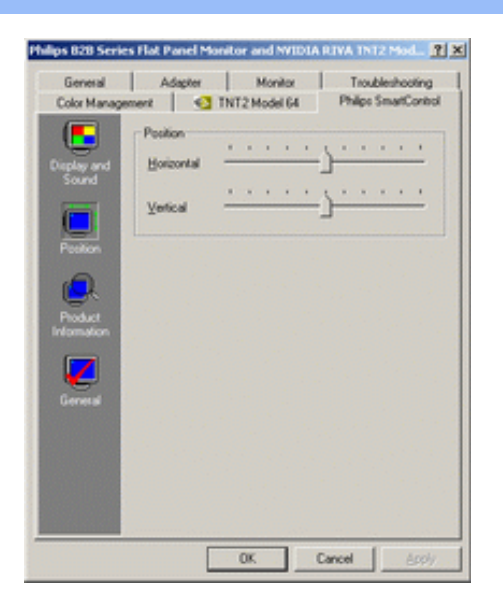

● **Product Information (Informazioni sul prodotto) Fare clic su Product Information (Informazioni sul prodotto) sul pannello di sinistra per visualizzare i dati memorizzati nella memoria del monitor.**

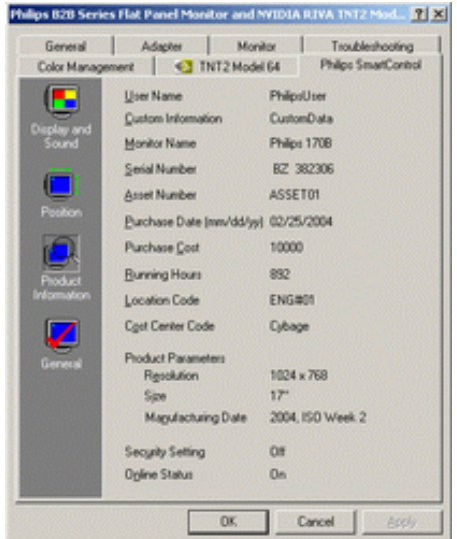

● **General (Generale)**

**Per informazioni generali sui driver, sulle periferiche e sul controllo del monitor, fare clic su Generale.**

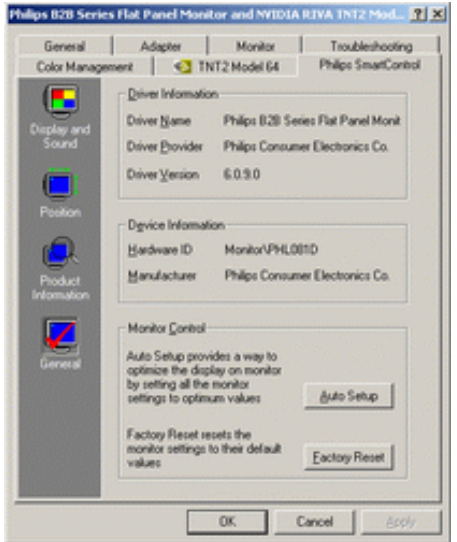

**All'interno di Monitor control (Controllo monitor), gli utenti possono fare clic su Auto Setup** 

**(Setup automatico) per ottenere prestazioni ottimali; oppure fare clic su Factory reset (Ripristina valori predefiniti) per reimpostare i parametri del monitor. Queste opzioni sono disabilitate se si utilizza l'ingresso DVI-D (digitale).**

#### <span id="page-40-0"></span>**D&R**

**D1. Qual è la differenza tra SmartManage e SmartControl?**

**R. SmartManage è un software di gestione/controllo remoto che consente ai responsabili delle risorse informatiche di tenere sotto controllo i monitor presenti in rete.**

**SmartControl è un'estensione del pannello di controllo che aiuta gli operatori a ottimizzare le prestazioni del monitor e le relative impostazioni mediante un'interfaccia software al posto dei pulsanti hardware sul pannello frontale.**

**D2. Ho spostato il monitor su un altro PC e SmartControl non funziona più: cosa devo fare? R. Riavviare il PC e verificare se SmartControl funziona. In caso negativo, rimuovere e reinstallare SmartControl per assicurare che sia installato il driver corretto.**

**D3. Le funzioni SmartControl funzionavano bene all'inizio, ma ora non più: cosa posso fare? R. Se sono state eseguite le seguenti operazioni, è probabile che sia necessario reinstallare il driver.**

- **La scheda video grafica è stata modificata**
- **Il driver video è stato aggiornato**
- **Sono state effettuate operazioni sul sistema operativo, come ad esempio installazione di service pack o patch**
- **È stato eseguito Windows Update, con aggiornamento del driver del monitor/del video**
- **Windows è stato avviato quando l'alimentazione del monitor era disattivata o scollegata.**

**Per individuare la causa, fare clic con il pulsante destro su Risorse del computer e fare clic su Proprietà->Hardware-> Gestione periferiche.**

**Se sotto monitor si vede "Monitor Plug and Play", occorre reinstallare. Rimuovere SmartControl e quindi reinstallarlo.**

**D4. Dopo aver installato SmartControl, se faccio clic sulla scheda SmartControl, non compare niente oppure dopo qualche istante compare un messaggio di errore: come mai?**

**R. È possibile che la scheda grafica non sia compatibile con SmartControl. Se la marca della scheda grafica installata è una di quelle indicate in precedenza, provare a scaricare il driver più aggiornato dal sito web delle aziende corrispondenti. Installare il driver. Rimuovere SmartControl e reinstallarlo nuovamente.**

**Se il programma continua a non funzionare, purtroppo significa che la scheda grafica non è supportata. Consultare spesso il sito web Philips per informazioni su eventuali aggiornamenti dei driver disponibili per SmartControl.**

**D5. Quando faccio clic su Product Information (Informazioni prodotto), compaiono solo dati parziali, come mai?**

**R. È possibile che il driver della scheda grafica non sia dell'ultima versione aggiornata in grado di supportare l'interfaccia DDC/CI. Provare a scaricare il driver più aggiornato della scheda grafica dal sito web delle aziende corrispondenti. Installare il driver. Rimuovere SmartControl e reinstallarlo.**

**[TORNA ALL'INIZIO DELLA PAGINA](#page-37-4)**

֦

# <span id="page-42-0"></span>**[Descrizione](#page-42-1)**

- <span id="page-42-2"></span>**[vista frontale](#page-42-1)**
- **[Collegamento al](#page-47-0)**
- **[•](#page-42-0) [PC](#page-47-0)**
- <span id="page-42-1"></span>**[•](#page-42-0) [Introduzione](#page-50-0)**
- **[•](#page-42-0) [Ottimizzare le](#page-44-0)**
- <span id="page-42-3"></span>**[prestazioni](#page-44-0)**

# **[•](#page-42-0) [dell'apparecchio,](#page-42-1) Installazione del Monitor LCD**

# **Descrizione dell'apparecchio, vista frontale**

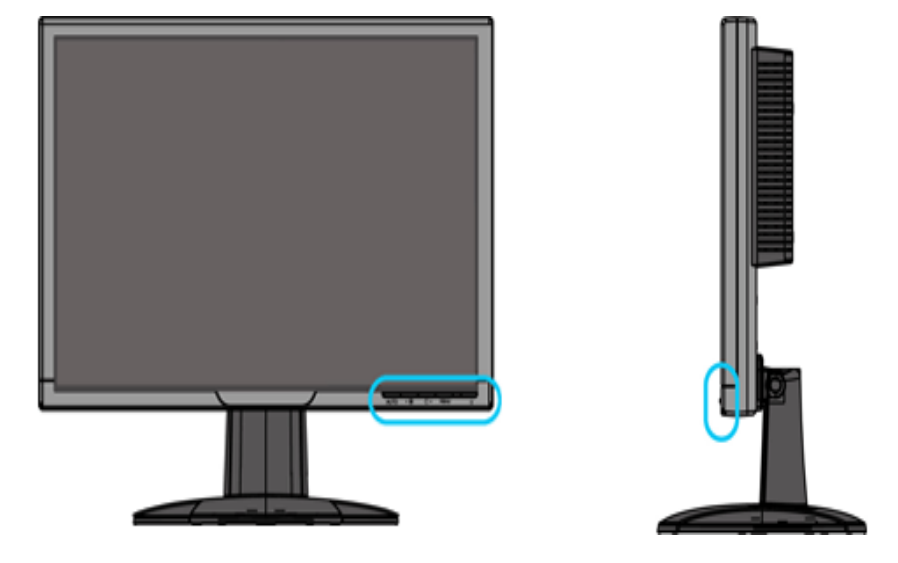

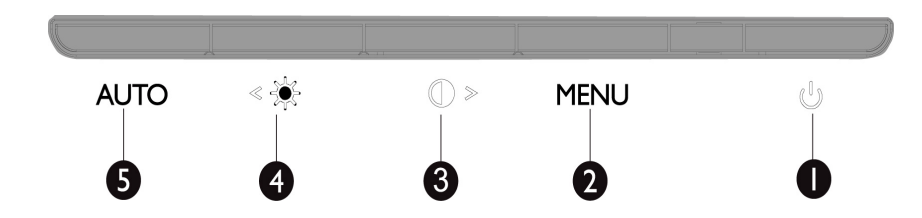

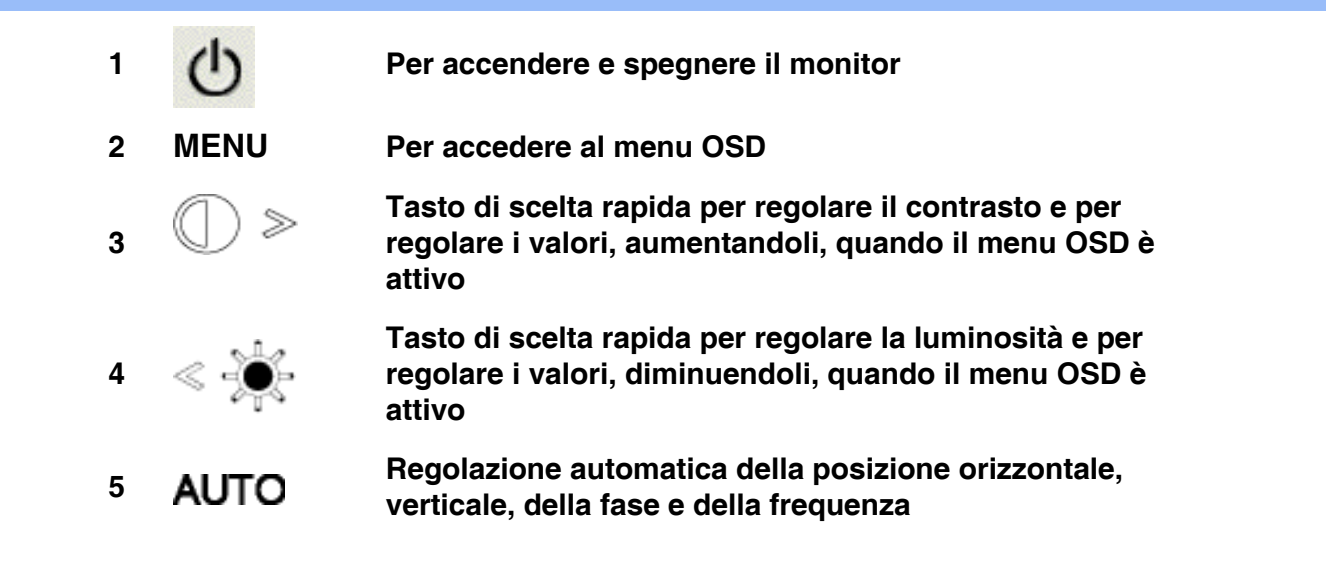

#### **[TORNA ALL'INIZIO DELLA PAGINA](#page-42-2)**

#### **Vista Posteriore**

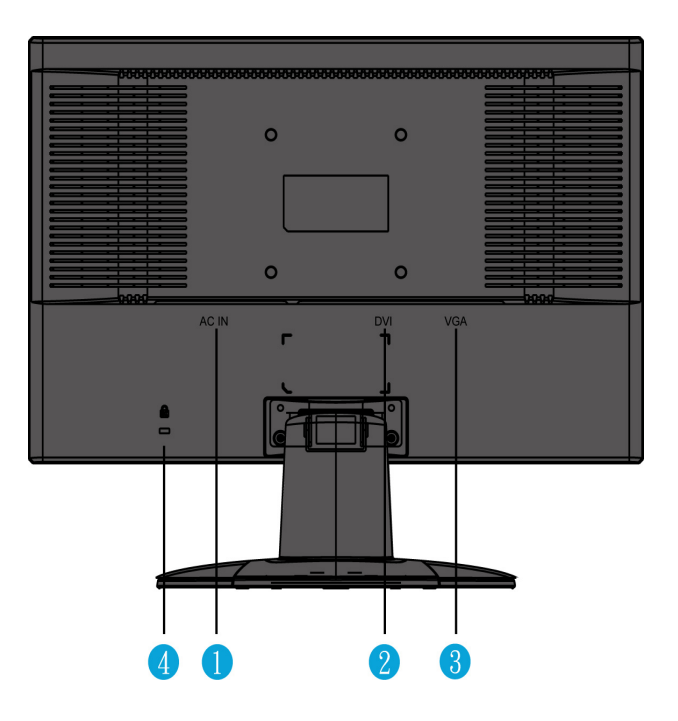

- **1 Input potenza CA**
- **2 Input DVI-D**
- **3 Input VGA**
- **4 Antifurto Kensington**

#### **[TORNA ALL'INIZIO DELLA PAGINA](#page-42-2)**

#### <span id="page-44-0"></span>**Ottimizzare le prestazioni**

● **Per prestazioni ottimali, accertarsi che il settaggio del monitor sia come segue: 1680x1050, 60Hz.**

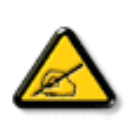

*Nota:Per controllare la risoluzione corrente dello schermo, premere una volta il pulsante "OK". La modalità di visualizzazione corrente è mostrata nell'OSD. Se le impostazioni di visualizzazione non sono ottimizzate, nel menu OSD appare un messaggio d'avviso "USE 1680X1050 FOR BEST RESULT" (Usare 1680 X 1050 per ottenere il risultato migliore).*

<span id="page-44-1"></span>● **Il presente CD contiene un programma studiato appositamente per ottenere le migliori prestazioni dal vostro monitor. Quindi, seguire a passo a passo le istruzioni dettagliate fornite dal programma per l'installazione di Flat Panel Adjust (Regolazione FP). Fare clic sul link apposito per avere ulteriori informazioni relative a tale programma.**

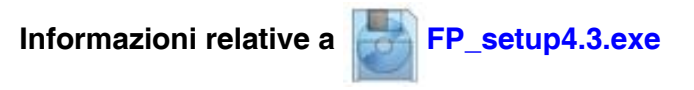

**[TORNA ALL'INIZIO DELLA PAGINA](#page-42-2)**

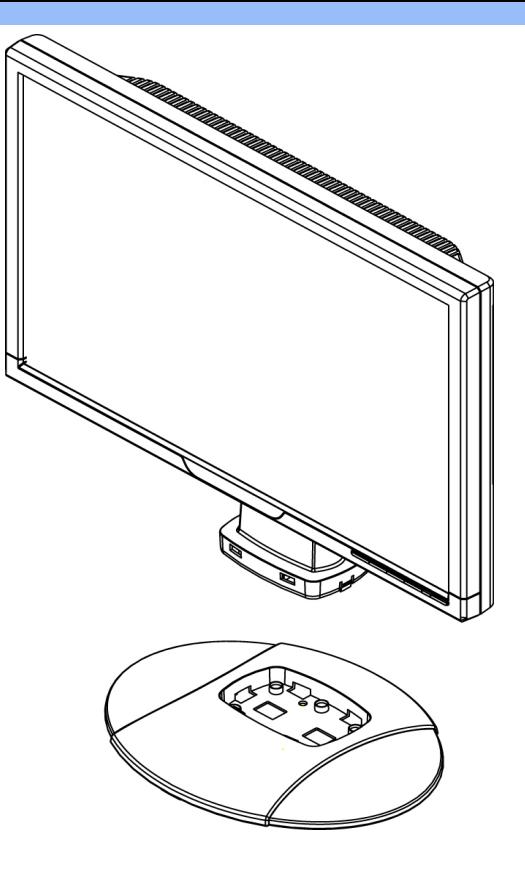

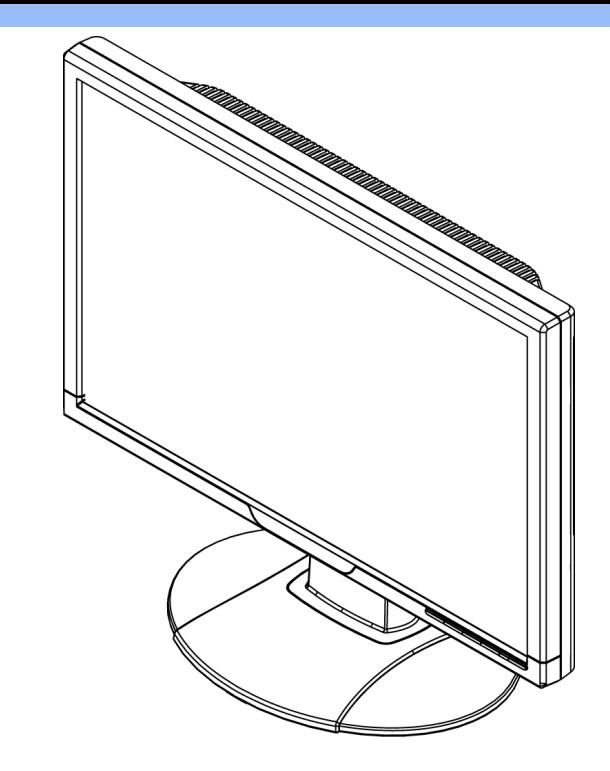

**1.Mettere la base sul tavolo ed inserire verticalmente tutta l'unità nella base.**

**2.Controllare che l'inserimento dia corretto.**

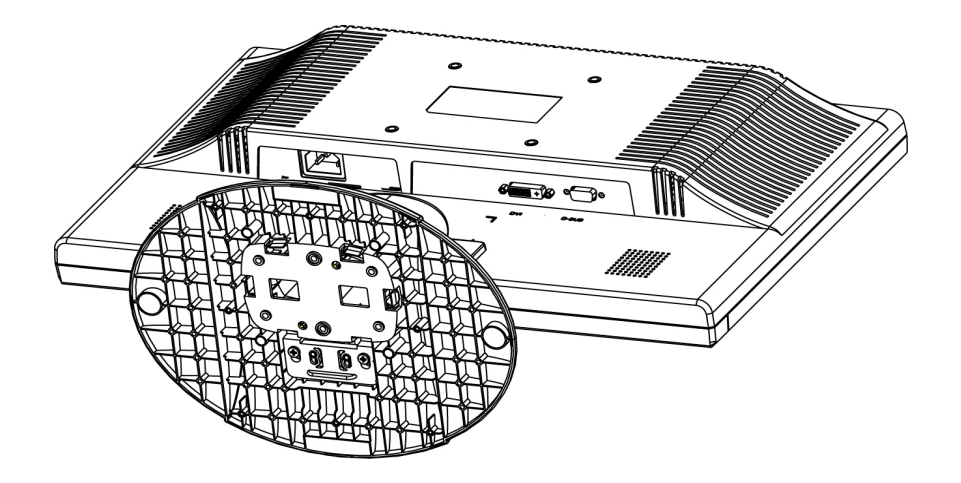

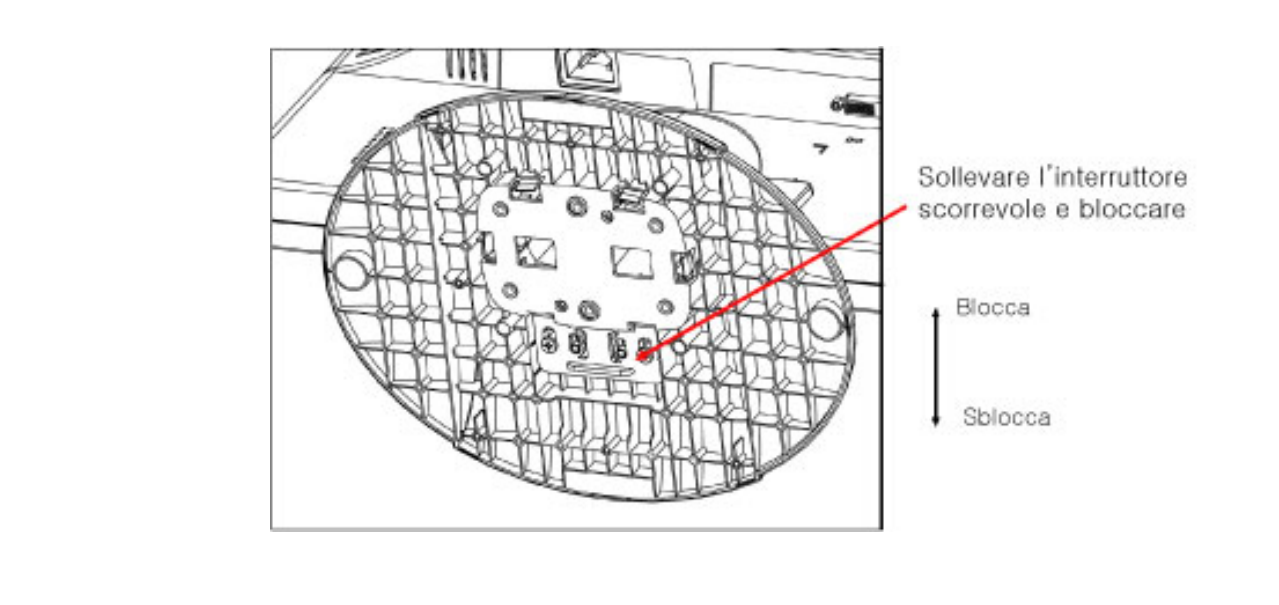

#### **[TORNA ALL'INIZIO DELLA PAGINA](#page-42-2)**

֦

# **Collegamento al PC**

<span id="page-47-4"></span><span id="page-47-3"></span><span id="page-47-2"></span><span id="page-47-1"></span><span id="page-47-0"></span>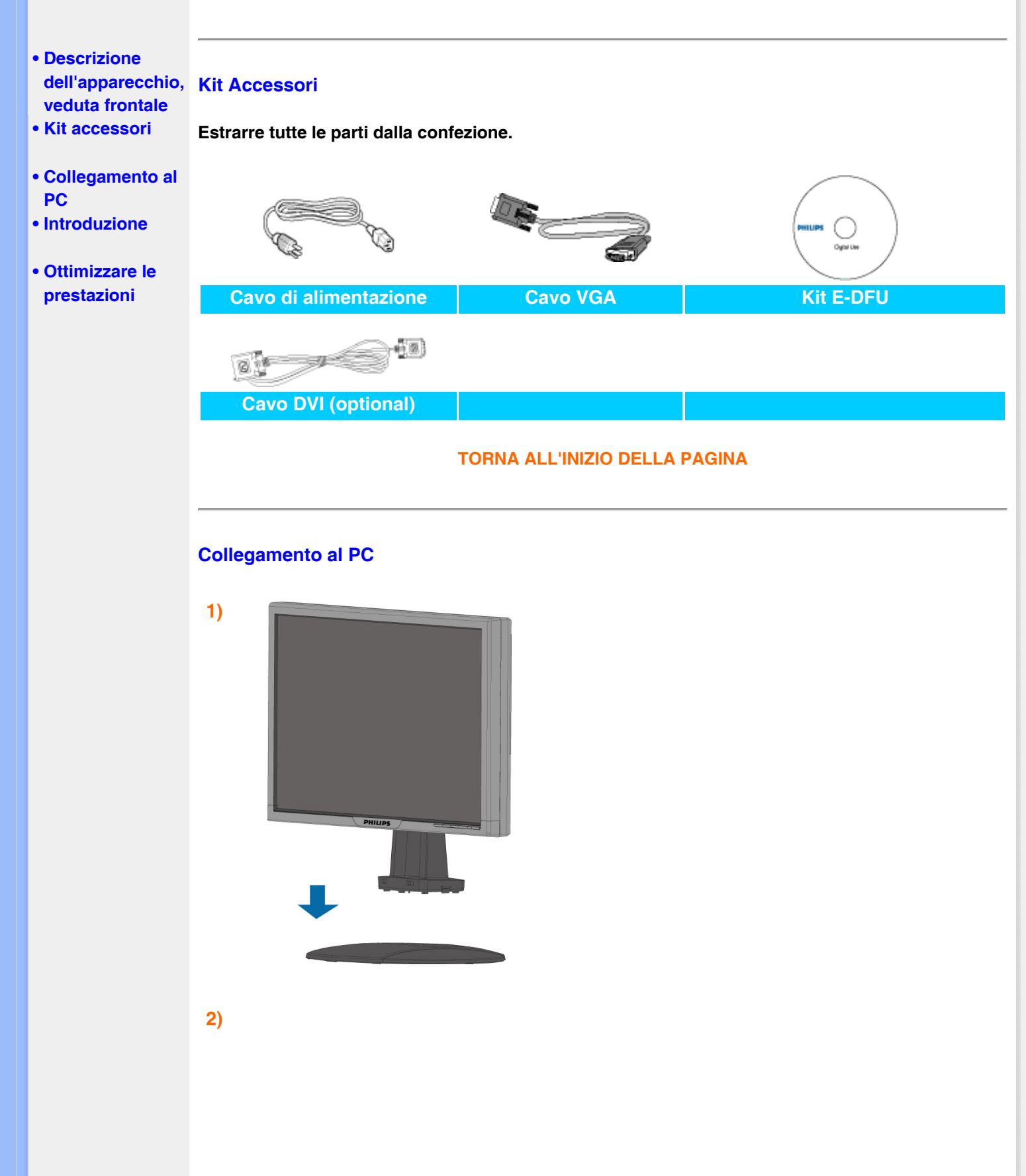

**(1) Input potenza CA**

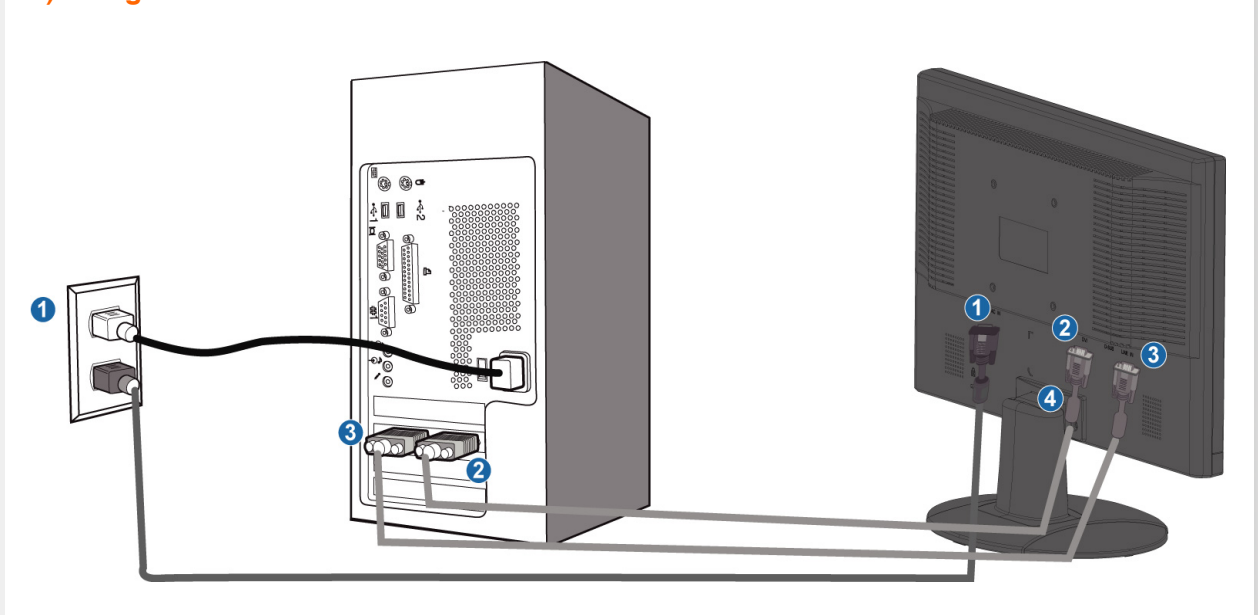

**5)Collegare al PC** 

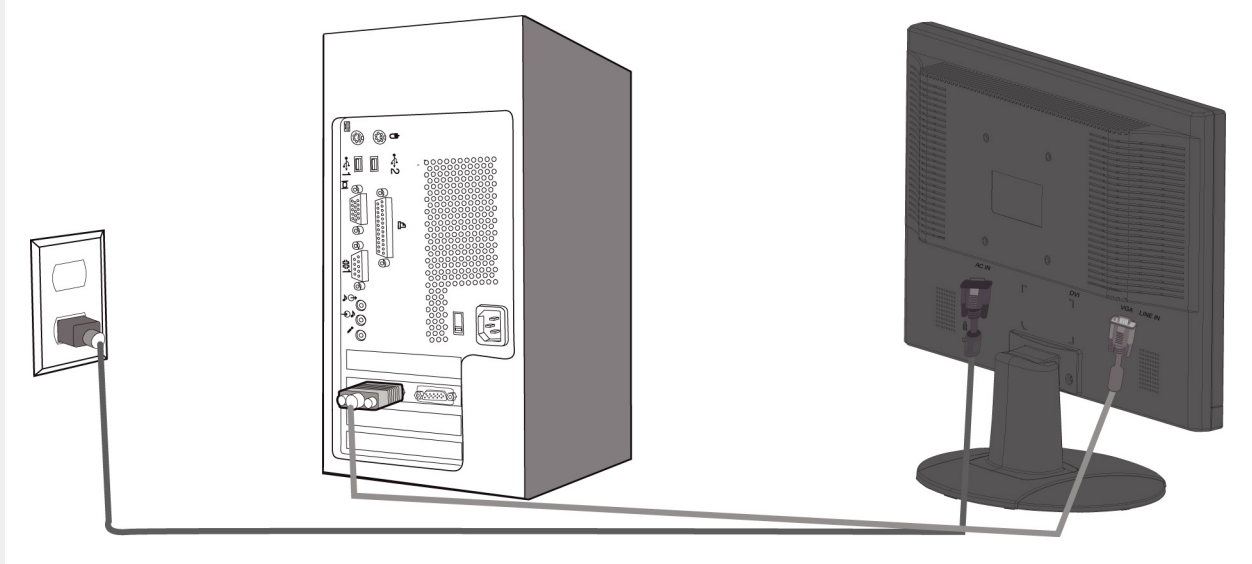

**4)Posizionamento dei cavi** 

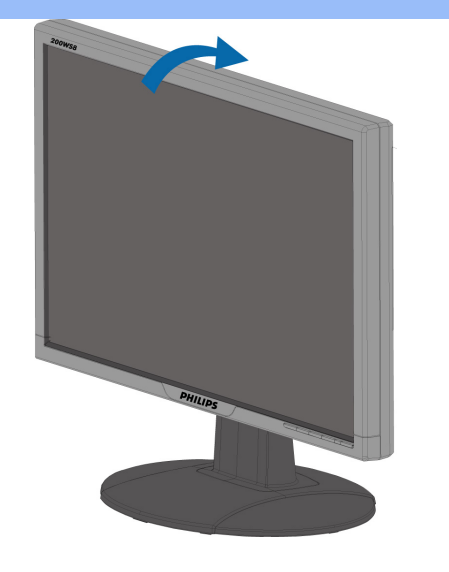

- **(2) Input DVI-D**
- **(3) Input VGA**

֦

**(4) Antifurto Kensington**

**(5) Impostare il monitor su 1680x1050 a 60Hz per ottenere le prestazioni migliori. Si raccomanda anche di usare l'input DVI (potrebbe essere necessario il cavo DVI** 

**optional) per un reale divertimento digitale.**

**[TORNA ALL'INIZIO DELLA PAGINA](#page-47-4)**

# **Introduzione**

#### <span id="page-50-2"></span><span id="page-50-1"></span><span id="page-50-0"></span>**Monitor LCD :**

- **[•](#page-50-1) [Descrizione](#page-42-3) [dell'apparecchio,](#page-42-3) Introduzione [veduta frontale](#page-42-3)**
- **[Installazione e](#page-47-3) [collegamento](#page-47-3) [del monitor](#page-47-3)**
- **Introduzione**
- **[Ottimizzare le](#page-44-1)  [prestazioni](#page-44-1)**

#### **Utilizzare il file informativo (.inf) per Windows® 95/98/2000/Me/XP/Vsita o successivi**

**La funzione VESA DDC2B incorporata nei monitor Philips risponde ai requisiti Plug & Play per Windows® 95/98/2000/Me/XP/Vista. Per abilitare il monitor Philips nella finestra di dialogo "Monitor" in Windows® 95/98/2000/Me/XP/Vista ed attivare l'applicazione Plug & Play, occorre installare questo file di informazione (.inf). La procedura di installazione, valida per Windows® '95 OEM Versione 2, 98, Me, XP, 2000 e Vista è costituita dalle seguenti fasi:**

#### **Per Windows® 95**

- **1. Avviare Windows® 95.**
- **2. Fare clic sul pulsante 'Avvio', puntare il cursore su 'Impostazioni' e selezionare 'Pannello di controllo'.**
- **3. Fare due volte clic sull'icona 'Schermo'.**
- **4. Selezionare la scheda 'Impostazioni' e fare clic su 'Avanzate…'.**
- **5. Fare clic sul pulsante 'Monitor', puntare su 'Cambia' e poi selezionare 'Disco driver…'.**
- **6. Fare clic sul pulsante 'Sfoglia…' e selezionare l'unità CD-ROM appropriata (per esempio F:). Scegliere 'OK'.**
- **7. Fare clic sul pulsante 'OK', scegliere il proprio modello di monitor e scegliere nuovamente 'OK'.**
- **8. Fare clic sul pulsante 'Chiudi'.**

#### **Per Windows® 98**

- **1. Avviare Windows® 98.**
- **2. Fare clic sul pulsante 'Avvio', puntare il cursore su 'Impostazioni' e selezionare 'Pannello di controllo'.**
- **3. Fare due volte clic sull'icona 'Schermo'.**
- **4. Selezionare la scheda 'Impostazioni' e fare clic su 'Avanzate…'.**
- **5. Fare clic sul pulsante 'Monitor', puntare su 'Cambia' e poi scegliere 'Avanti'.**
- **6. Selezionare l'opzione "Visualizzare un elenco dei driver disponibili, permettendo di selezionare il driver desiderato", scegliere 'Avanti' e fare clic su 'Disco driver…'.**
- **7. Fare clic sul pulsante 'Sfoglia…' e selezionare l'unità CD-ROM appropriata (per esempio F:). Scegliere 'OK'.**
- **8. Fare clic sul pulsante 'OK', selezionare il proprio modello di monitor, scegliere 'Avanti', e poi di nuovo 'Avanti'.**
- **9. Fare clic sul pulsante 'Fine' e poi su 'Chiudi'.**

#### **Per Windows® 2000**

- **1. Avviare Windows® 2000.**
- **2. Fare clic sul pulsante 'Avvio', puntare il cursore su 'Impostazioni' e selezionare 'Pannello di controllo'.**
- **3. Fare due volte clic sull'icona 'Schermo'.**
- **4. Selezionare la scheda 'Impostazioni' e fare clic su 'Avanzate…'.**
- **5. Selezionare 'Monitor'**
	- **Se il pulsante 'Proprietà' non è attivo, il monitor è già correttamente configurato. Terminare l'installazione.**

**- Se invece il pulsante 'Proprietà' è attivo: Fare clic sul pulsante 'Proprietà'. Seguire le istruzioni successive:**

**6. Fare clic su 'Driver', poi su 'Aggiorna driver' e scegliere 'Avanti'.**

- 7. **Scegliere "Visualizza un elenco dei driver noti per questa periferica, per consentire di scegliere un driver specifico", scegliere 'Avanti' e fare clic su 'Disco driver…'.**
- 8. **Fare clic sul pulsante 'Sfoglia…' e selezionare l'unità CD-ROM appropriata (per esempio F:).**
- 9. **Fare clic sul pulsante 'Apri', e scegliere 'OK'.**
- 10. **Selezionare il proprio modello di monitor, scegliere 'Avanti', e poi di nuovo 'Avanti'.**
- 11. **Fare clic sul pulsante 'Fine' e poi su 'Chiudi'. Se appare il messaggio "Firma digitale non trovata", fare clic su 'Sì'.**

#### **Per Windows® Me**

- 1. **Avviare Windows® Me**
- 2. **Fare clic sul pulsante 'Avvio', puntare il cursore su 'Impostazioni' e selezionare 'Pannello di controllo'.**
- 3. **Fare due volte clic sull'icona 'Schermo'.**
- 4. **Selezionare la scheda 'Impostazioni' e fare clic su 'Avanzate…'.**
- 5. **Fare clic sul pulsante 'Monitor', e selezionare il pulsante 'Cambia'.**
- 6. **Selezionare "Specificare la posizione del driver (Avanzato)" e scegliere 'Avanti'.**
- 7. **Selezionare l'opzione "Visualizzare un elenco dei driver disponibili, permettendo di selezionare il driver desiderato", scegliere 'Avanti' e fare clic su 'Disco driver…'.**
- 8. **Fare clic sul pulsante 'Sfoglia…' e selezionare l'unità CD-ROM appropriata (per esempio F:). Scegliere 'OK'.**
- 9. **Fare clic sul pulsante 'OK', selezionare il proprio modello di monitor, scegliere 'Avanti', e poi di nuovo 'Avanti'.**
- 10. **Fare clic sul pulsante 'Fine' e poi su 'Chiudi'.**

#### **Per Windows® XP**

- 1. **Avviare Windows® XP**
- 2. **Fare clic sul pulsante "Start" e quindi fare clic su "Pannello di controllo".**
- 3. **Selezionare e fare clic sulla categoria 'Printers and Other Hardware' (Stampanti e altro hardware)**
- 4. **Fare clic sulla voce "Schermo".**
- 5. **Selezionare la scheda "Impostazioni" e fare clic sul pulsante "Avanzate".**
- 6. **Selezionare la scheda "Schermo".**
	- **Se il pulsante "Proprietà" non è attivo, significa che il monitor è correttamente configurato. Interrompere l'installazione.**
	- **Se il pulsante "Proprietà" è attivo, fare clic su di esso.**
	- **Completare la procedura seguente.**
- 7. **Fare clic sulla scheda "Driver" e quindi fare clic sul pulsante "Update Driver..." (Aggiorna driver)**
- 8. **Selezionare il pulsante di opzione "Install from a list or specific location [advanced]" (Installa da un elenco o da una posizione specifica [avanzato]) e quindi fare clic su "Avanti".**
- 9. **Selezionare il pulsante di opzione "Don't Search. I will choose the driver to install" (Non cercare. Sceglierò il driver da installare". Quindi fare clic sul pulsante "Avanti".**
- 10. **Fare clic sul pulsante " Disco...", quindi sul pulsante "Sfoglia….". Quindi selezionare l'unità F: (unità CD-ROM).**
- 11. **Fare clic sul pulsante "Apri" e quindi sul pulsante "OK".**
- 12. **Selezionare il modello del proprio monitor e fare clic sul pulsante "Avanti". - Se compare il messaggio "has not passed Windows® Logo testing to verify its compatibility with Windows® XP" (verifica compatibilità logo di Windows® con Windows® XP non superata), fare clic sul pulsante "Continue Anyway" (Continuare).**
- 13. **Fare clic sul pulsante "Fine" e quindi sul pulsante "Chiudi".**
- 14. **Fare clic sul pulsante "OK" e quindi nuovamente sul pulsante "OK" per chiudere la finestra di dialogo Proprietà - Schermo.**

#### **Per Windows® Vista**

- **1. Avviare Windows®Vista**
- **2. Fare clic sul tasto Start; selezionare il "Pannello di controllo'".**
- **3. Selezionare e fare clic su "Suoni e periferiche audio".**
- **4. Scegliere "Gestione periferiche" e fare clic su "Aggiorna driver periferica".**
- **5. Selezionare "Schermo" e poi fare clic col tasto destro del mouse su "Generic PnP Monitor".**
- **6. Fare clic su "Aggiorna driver".**
- **7. Selezionare "Cerca il driver sul computer".**
- **8. Fare clic sul pulsante "Sfoglia" e scegliere l'unità nella quale è stato inserito il disco. Esempio: (Unità CD-ROM:\\Lcd\PC\drivers\).**
- **9. Fare clic sul pulsante "Avanti".**
- **10. Attendere che sia eseguita l'installazione del driver, e poi fare clic sul pulsante "Chiudi".**

**Se si dispone di una versione diversa di Windows® 95/98/2000/Me/XP/Vista o si desiderano informazioni di installazione più dettagliate, consultare il manuale utente di Windows® 95/98/2000/Me/XP/Vista.**

#### **[TORNA ALL'INIZIO DELLA PAGINA](#page-50-2)**

# **Presentazione Sullo Schermo (OSD)**

<span id="page-53-3"></span><span id="page-53-0"></span>**[•](#page-53-0) [Descrizione](#page-53-1) [della](#page-53-1) [presentazione](#page-53-1)  [•](#page-53-0) [Struttura OSD](#page-53-2)** 

<span id="page-53-1"></span>**[sullo schermo](#page-53-1) Descrizione dei comandi OSD**

*Che cosa sono i comandi OSD?*

**L'On-Screen Display (OSD) è una funzione presente su tutti i monitor LCD Philips. Consente all'utente di regolare le prestazioni dello schermo o di selezionare le funzioni del monitor direttamente attraverso una finestra di istruzioni a video. Di seguito è mostrata un'illustrazione dell'interfaccia OSD:** 

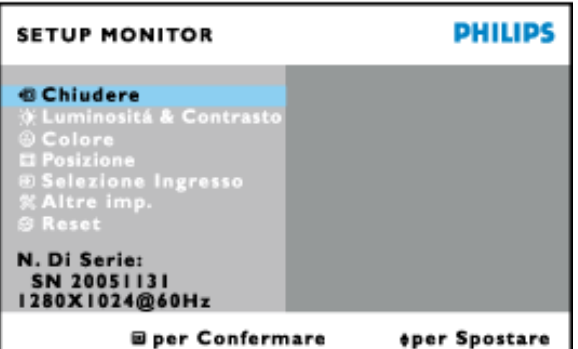

#### *Istruzioni di base per i tasti dei comandi.*

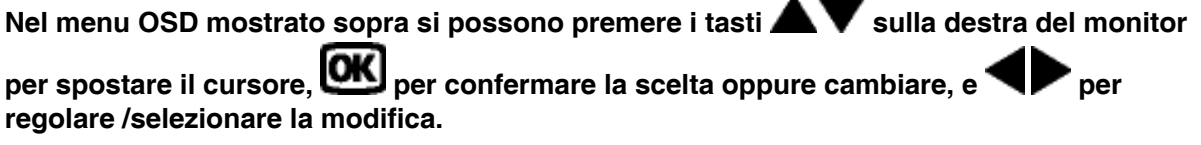

#### **[TORNA ALL'INIZIO DELLA PAGINA](#page-53-3)**

#### <span id="page-53-2"></span>**Struttura OSD**

**Segue un'illustrazione generale della struttura dei comandi OSD. Questa può essere utilizzata come riferimento quando in seguito si lavorerà sulle diverse regolazioni.**

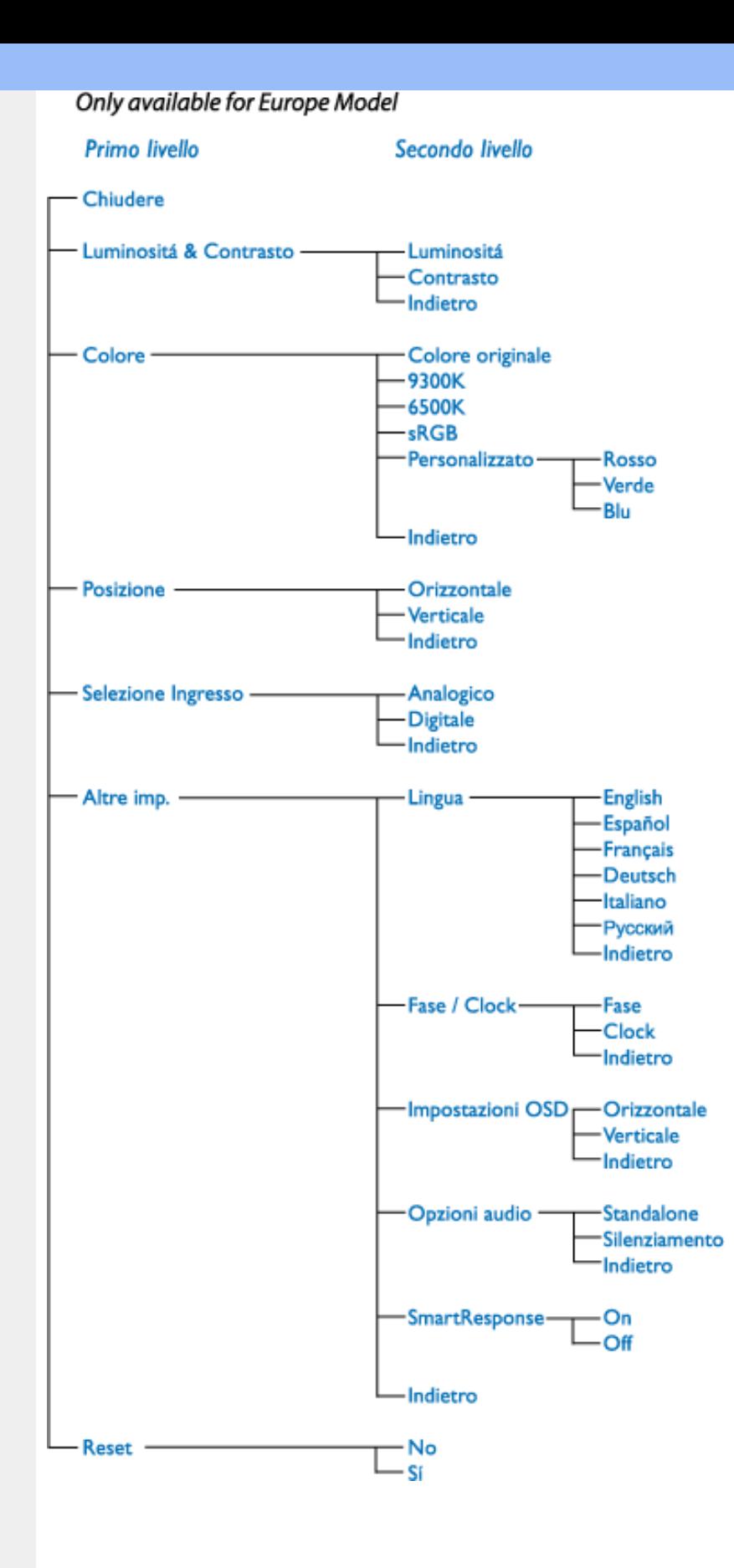

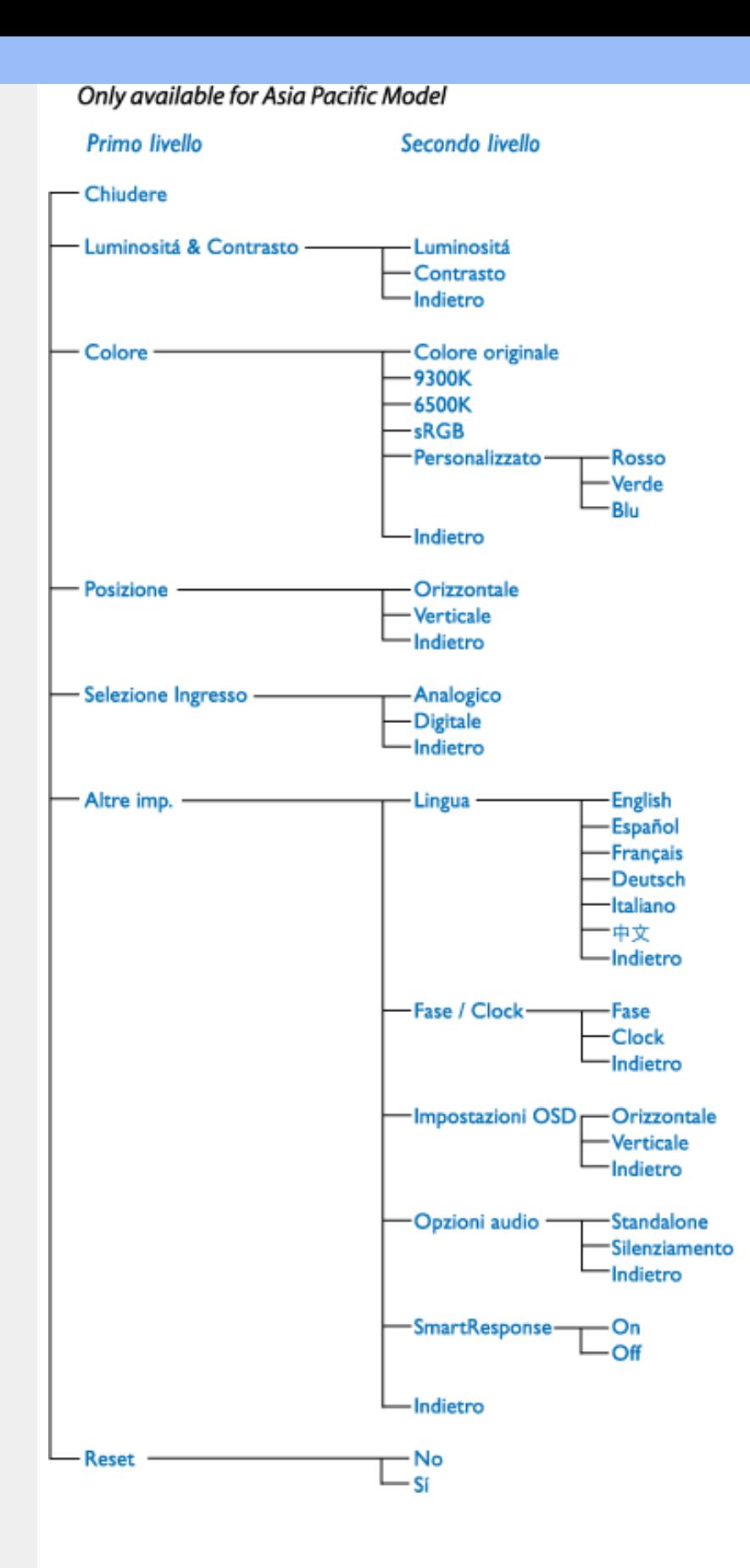

**Nota: Standard per assicurare il corretto scambio di colori tra periferiche differenti (ad esempio, fotocamere digitali, monitor, stampanti, scanner, ecc.).** 

**Utilizzando uno spazio colore unificato, sRGB contribuisce a rappresentare le immagini realizzate mediante una periferica compatibile sRGB correttamente sui monitor Philips abilitati per sRGB. In questo modo, i colori sono calibrati ed è possibile contare sulla fedeltà dei colori mostrati a video.** 

**Per quanto riguarda l'impiego dell'sRGB è importante sottolineare che la luminosità e il contrasto del monitor sono fissati a un'impostazione predefinita, ed è presente una scala**  **cromatica. Pertanto è importante selezionare l'impostazione sRGB nel sistema OSD del monitor.** 

**A questo scopo, aprire il sistema OSD premendo il pulsante OK sul lato del monitor. Premere il pulsante verso il basso per selezionare Colore e premere OK un'altra volta. Passare a sRGB premendo il pulsante verso destra. Quindi, premere il pulsante verso il basso e premere OK per uscire da OSD.**

**Quindi, non apportare le modifiche alla luminosità o al contrasto del monitor. In caso contrario, il monitor esce dalla modalità sRGB e passa all'impostazione con temperatura colore di 6500K.** 

L

**[TORNA ALL'INIZIO DELLA PAGINA](#page-53-3)**

# **Assistenza Clienti e Garanzia**

**SELEZIONARE IL PROPRIO PAESE / REGIONE PER LEGGERE LA GARANZIA VIGENTE:**

**EUROPA OCCIDENTALE: [Austria](#page-58-0) • [Belgio](#page-58-0) • [Cipro](#page-58-0) • [Danimarca](#page-58-0) • [Francia](#page-58-0) • [Germania](#page-58-0) • [Grecia](#page-58-0) • [Finlandia](#page-58-0) • [Irlanda](#page-58-0) • [Italia](#page-58-0) • [Lussemburgo](#page-58-0) • [Olanda](#page-58-0) • [Norvegia](#page-58-0) • [Portogallo](#page-58-0) • [Svezia](#page-58-0) • [Svizzera](#page-58-0) • [Spagna](#page-58-0) • [Regno Unito](#page-58-0)** 

**EUROPA ORIENTALE: [Repubblica Ceca](#page-62-0) • [Polonia](#page-62-0) • [Russia](#page-62-0) • [Slovacchia](#page-62-0) • [Slovenia](#page-62-0) • [Turchia](#page-62-0) • [Ungheria](#page-62-0)**

**AMERICA LATINA: [Antille](#page-74-0) • [Argentina](#page-74-0) • [Brasile](#page-74-0) • [Cile](#page-74-0) • [Colombia](#page-74-0) • [Messico](#page-74-0) • [Paraguay](#page-74-0) • [Perù](#page-74-0) • [Uruguay](#page-74-0) • [Venezuela](#page-74-0)**

**NORD AMERICA: [Canada](#page-76-0) • [USA](file:///P|/P_TranslateFile/O9/2007/1/O9003553-Techview/220_Philips/lcd/manual/ITALIAN/warranty/WAR_USA.HTM)**

**PACIFICO: [Australia](#page-74-0) • [Nuova Zelanda](#page-74-0)**

**ASIA: [Bangladesh](#page-74-0) • [Cina](#page-74-0) • [Corea](#page-74-0) • [Giappone](#page-74-0) • [Filippine](#page-74-0) • [Hong Kong](#page-74-0) • [India](#page-74-0) • [Indonesia](#page-74-0) • [Malesia](#page-74-0) • [Pakistan](#page-74-0) • [Singapore](#page-74-0) • [Tailandia](#page-74-0) • [Taiwan](#page-74-0)**

**AFRICA: [Marocco](#page-74-0) • [Sud Africa](#page-74-0)**

**MEDIO ORIENTE: [Dubai](#page-74-0) • [Egitto](#page-74-0)**

ļ

# <span id="page-58-0"></span>**La garanzia Philips F1rst Choice**

**La ringraziamo per avere acquistato questo monitor Philips.** 

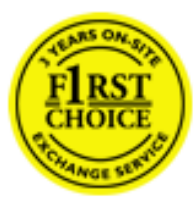

**Tutti i monitor Philips sono concepiti e realizzati per soddisfare gli standard di produzione più elevati e garantire prestazioni di alta qualità, nonché facilità d'installazione e di utilizzo. Nell'eventualità in cui dovesse incontrare difficoltà nell'installazione o nell'utilizzo di questo prodotto, La preghiamo di contattare direttamente il servizio di assistenza Philips per avere diritto ai vantaggi offerti dalla Garanzia F1rst Choice. Per tutti i tre anni della sua durata, infatti, la garanzia Le dà diritto alla sostituzione immediata e a domicilio del monitor. Philips s'impegna a garantire la sostituzione del prodotto entro 2 giorni lavorativi1 dall'accettazione della richiesta di assistenza.**

#### **La copertura della garanzia**

**La Garanzia F1rst Choice di Philips ù valida nei seguenti paesi: Andorra, Austria, Belgio, Cipro, Danimarca, Francia, Germania, Grecia, Finlandia, Irlanda, Italia, Liechtenstein, Lussemburgo, Monaco, Paesi Bassi, Norvegia, Portogallo, Svezia, Svizzera, Spagna e Regno Unito.** 

**Essa si applica in via esclusiva a prodotti originariamente concepiti, fabbricati e approvati e/ o autorizzati per essere utilizzati all'interno dei suddetti paesi.**

**La validità della garanzia decorre dal momento dell'acquisto del monitor (attestata dalla data dello scontrino o della ricevuta fiscale).** *Per i tre anni successivi,* **nel caso in cui si evidenziassero difetti di fabbricazione che rientrano nella copertura della garanzia stessa, il monitor potrà essere sostituito con qualsiasi altro monitor che sia, in termini di qualità e prestazioni non inferiore a quello da sostituire2.** 

**Il monitor sostitutivo resterà in possesso del cliente mentre Philips ritirerà quello da sostituire. Il periodo di garanzia per il monitor sostitutivo rimarrà uguale a quello del monitor originale, e cioù 36 mesi a partire dal momento dell'acquisto del monitor originale.**

**La presente garanzia non influisce sui diritti del consumatore stabiliti dalle normative e leggi nazionali che disciplinano la vendita di beni di consumo (Direttiva CE 99/44 e Codice Civile artt. 1519 bis e ss.).**

#### **Situazioni in cui la garanzia non viene applicata**

**La Garanzia F1rst Choice di Philips viene applicata a patto che del prodotto originale sia stato fatto un uso appropriato, in conformità alle istruzioni di utilizzo, e che vengano presentate la fattura originale o la ricevuta fiscale d'acquisto, recanti la data in cui questo ù stato effettuato, il nome del rivenditore e il codice di fabbricazione del prodotto.**

**La Garanzia F1rst Choice di Philips non può essere applicata nei seguenti casi:**

- **se i documenti relativi all'acquisto sono stati in qualsiasi modo contraffatti o risultano illeggibili;**
- **se l'indicazione del modello o del codice di fabbricazione che si trova sul prodotto ù stata contraffatta, cancellata, rimossa o resa illeggibile;**
- **se il prodotto ù stato riparato o sottoposto a cambiamenti o modifiche da parte di persone o centri di assistenza non autorizzati;**
- **se il prodotto ha subito danni in seguito a incidenti che comprendono a titolo esemplificativo ma non esaustivo scariche elettriche, contatto con acqua o fuoco, uso improprio o abbandono;**
- **se si verificano problemi di ricezione determinati da condizioni di segnale, cablaggio o antenna esterni all'unità stessa.**
- **se si evidenziano guasti provocati da un uso scorretto o improprio del monitor;**
- **se, per adeguare il monitor agli standard tecnici nazionali o locali in vigore nei paesi ai quali esso non era originariamente destinato (cioù per i quali non era stato originariamente concepito, fabbricato nonché approvato e/o autorizzato), il prodotto debba essere sottoposto a leggere modifiche o adattamenti. Suggeriamo quindi di verificare sempre con attenzione che il prodotto sia utilizzabile nel paese in cui si intende utilizzarlo.**
- **Si noti che i prodotti che non sono originariamente concepiti, fabbricati e approvati e/ o autorizzati per l'uso all'interno dei paesi coperti dalla Garanzia Philips F1rst Choice, sono esclusi dalla garanzia stessa. In questi casi saranno applicate le condizioni di garanzia globale Philips.**

### **Basta un clic**

**In caso di problemi, consigliamo di leggere attentamente le istruzioni oppure di visitare il sito internet [www.philips.com/support](http://www.philips.com/support) per avere ulteriori informazioni di assistenza.** 

### **Basta una telefonata3**

**Al fine di evitare inutili complicazioni si consiglia di leggere con attenzione le istruzioni e di visitare il sito internet [www.philips.com/support](http://www.philips.com/support) prima di rivolgersi al servizio di assistenza Philips.**

**Per accelerare la risoluzione dei problemi, quando si contatta il servizio di assistenza Philips è opportuno avere a portata di mano le seguenti informazioni:**

- **Il codice tipo Philips**
- **Il numero di serie Philips**
- **La data d'acquisto (potrebbe essere richiesta una copia dei documenti di acquisto)**
- **Le caratteristiche del Processore in ambiente PC:**
	- ❍ **286/386/486/Pentium Pro/memoria interna**
	- ❍ **Sistema operativo (Windows, DOS, OS/2, Apple Macintosh)**
	- ❍ **Programma per Fax/Modem/Internet?**
- **Altre schede installate**

**Altre informazioni che, se fornite al momento della telefonata, consentono di velocizzare la procedura di assistenza sono le seguenti:**

● **La ricevuta recante la data d'acquisto, il nome del rivenditore, il modello e il numero di serie del prodotto;**

●

**L'indirizzo completo presso il quale prelevare il monitor difettoso e consegnare quello sostitutivo.**

**I servizi di assistenza telefonica per i clienti Philips sono presenti in tutto il mondo. Fare clic qui per conoscere i [Numeri telefonici di riferimento F1rst Choice.](#page-61-0)**

**Oppure, potete raggiungerci tramite:**

l

**Il nostro sito web:** *<http://www.philips.com/support>*

# <span id="page-61-0"></span>**Numeri telefonici di riferimento F1rst Choice**

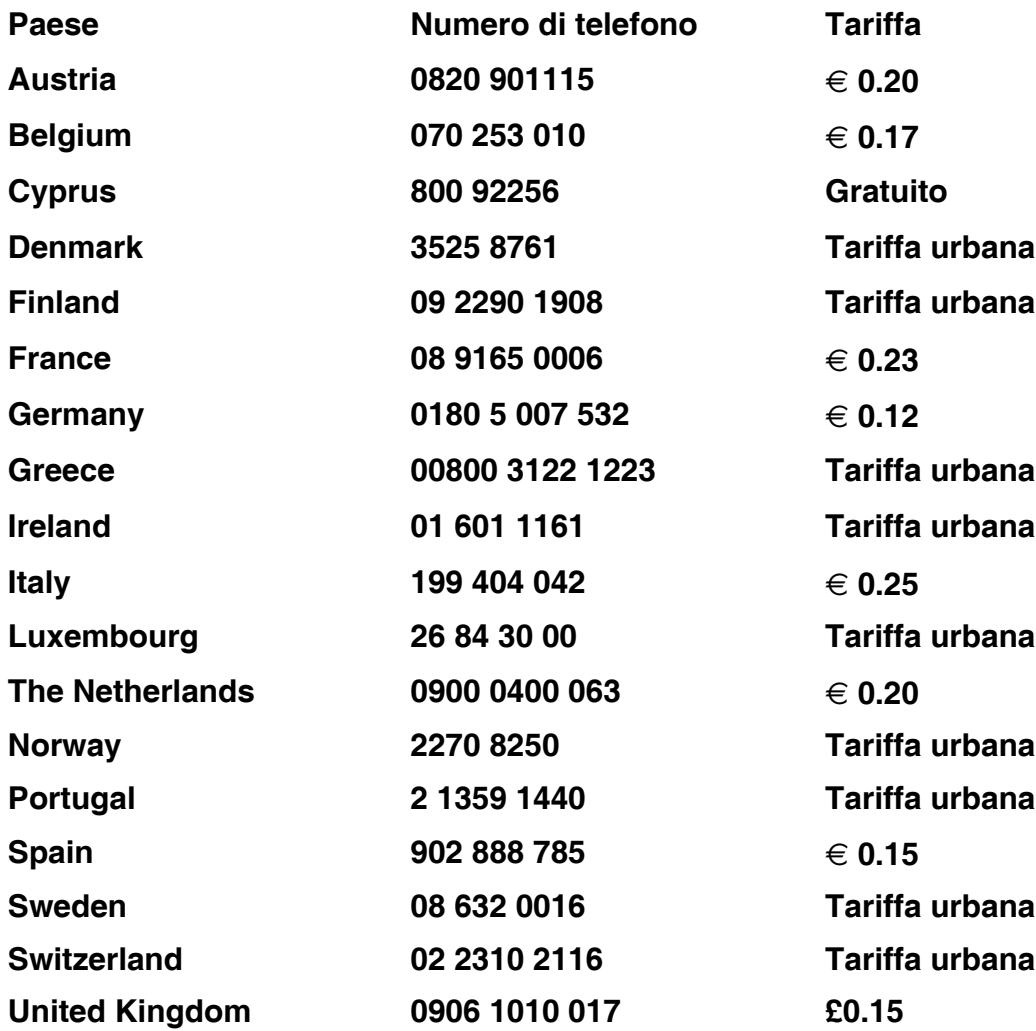

l

# <span id="page-62-0"></span>**La vostra garanzia in Europa centrale e orientale**

**Gentile cliente,**

**Grazie per aver acquistato questo prodotto Philips, che è stato concepito e realizzato secondo gli standard di qualità più elevati. Se, sfortunatamente, il prodotto risultasse guasto o difettoso, la garanzia di assistenza Philips dà diritto alla riparazione gratuita, coprendo i costi della manodopera e delle parti di ricambio per un periodo di 36 mesi dalla data d'acquisto.**

#### **Che tipo di copertura offre la garanzia?**

**La presente garanzia Philips per l'Europa centrale e orientale viene applicata nella Repubblica Ceca, in Ungheria, Slovacchia, Slovenia, Polonia, Russia e Turchia ed è valida solo per monitor originariamente concepiti, prodotti, approvati e autorizzati in questi paesi .**

**La validità della garanzia decorre dal giorno di acquisto del monitor.** *Per i 3 anni successivi,* **nel caso in cui si evidenziassero difetti che rientrano nella copertura della garanzia, il monitor potrà essere riparato gratuitamente.** 

# **Quando la garanzia Philips non può essere applicata?**

**La garanzia Philips viene applicata a patto che del prodotto sia stato fatto un uso appropriato, in conformità alle istruzioni di utilizzo, e che vengano presentate la fattura originale o la ricevuta fiscale d'acquisto, recanti la data in cui questo è stato effettuato, il nome del rivenditore e il codice di fabbricazione del prodotto.** 

**La garanzia Philips potrebbe essere nulla se:**

- **i documenti del prodotto sono stati alterati o resi illeggibili;**
- **il numero di produzione o il modello sono stati alterati, cancellati, rimossi o resi illeggibili;**
- **le riparazioni o le modifiche/alterazioni del prodotto sono state effettuate da un'azienda o da persone non autorizzate;**
- **il danno è stato provocato da sinistri inclusi, senza limitazione alcuna, scariche elettriche provocate da fulmini, allagamenti, incendi, uso improprio o negligenza.**
- **Se si verificano problemi di ricezione determinati da condizioni di segnale, cablaggio o antenna esterni all'unità stessa;**
- **Se si verificano guasti provocati da un uso scorretto o improprio del monitor;**
- **Se, per adeguare il monitor agli standard tecnici nazionali o locali in vigore nei paesi per i quali non era stato originariamente concepito, fabbricato nonché approvato e/o autorizzato, il prodotto debba essere sottoposto a leggere modifiche o adattamenti. Suggeriamo quindi di verificare sempre con attenzione che il prodotto sia utilizzabile nel paese in cui si intende utilizzarlo.**

**Si prega di notare che il prodotto non è coperto dalla presente garanzia nel caso in cui si renda necessario sottoporre il prodotto a modifiche per adeguare lo stesso agli standard tecnici nazionali o locali in vigore nei paesi per i quali esso non era stato originariamente concepito e/o prodotto. Pertanto, suggeriamo di verificare sempre con attenzione che il prodotto sia utilizzabile nel paese in cui si intende utilizzarlo.**

#### **Con un solo clic**

ļ

**In caso di qualsiasi problema, vi consigliamo di leggere con attenzione le istruzioni di utilizzo o di visitare il sito all'indirizzo [www.philips.com/support](http://www.philips.com/support) per ulteriore assistenza.**

### **Con una semplice telefonata**

**Per evitare inutili disagi, vi consigliamo di leggere con attenzione le istruzioni di utilizzo prima di contattare i nostri rivenditori o i centri di informazione**

**Nell'eventualità di errato funzionamento o guasto di un prodotto Philips, contattare il proprio rivenditore Philips o direttamente il [Centro assistenza autorizzato Philips più vicino](#page-64-0).**

Sito web: *<http://www.philips.com/support>*

# <span id="page-64-0"></span>**Consumer Information Centers**

**[Antilles](#page-67-0) • [Argentina](#page-67-1) • [Astline](#page-64-1) • [Australia](#page-69-0) • [Bangladesh](#page-70-0) • [Bosnia & Herzegovina•](#page-65-0) [Brasil](#page-67-2) • [Canada](#page-69-1) • [Chile](#page-68-0) • [China](#page-70-1) • [Colombia](#page-68-1) • [Belarus](#page-64-2) • [Bulgaria](#page-64-3) • [Croatia](#page-65-1) • [Czech Republic](#page-64-4) • [Estonia](#page-65-2) • [Dubai](#page-73-0) • [Hong Kong](#page-70-2) • [Hungary](#page-65-3) • [India](#page-70-3) • [Indonesia](#page-71-0) • [Korea](#page-71-1) • [Latvia](#page-65-4) • [Lithuania](#page-66-0) • [Macedonia](#page-65-5) • [Malaysia](#page-71-2) • [Mexico](#page-68-2) • [Morocco](#page-73-1) • [New Zealand](#page-69-2) • [Pakistan](#page-72-0) • [Paraguay](#page-68-3) • [Peru](#page-68-4) • [Philippines](#page-72-1) • [Poland](#page-64-0) • [Romania](#page-66-1) • [Russia](#page-67-3) • [Serbia & Montenegro](#page-66-2) • [Singapore](#page-72-2) • [Slovakia](#page-66-3) • [Slovenia](#page-66-4) • [South Africa](#page-73-2) • [Taiwan](#page-72-3) • [Thailand](#page-73-3) • [Turkey](#page-67-4) • [Ukraine](#page-67-5) • [Uruguay](#page-69-3) • [Venezuela](#page-69-4)**

#### **Eastern Europe**

#### <span id="page-64-2"></span>**BELARUS**

**Technical Center of JV IBA M. Bogdanovich str. 155 BY - 220040 Minsk Tel: +375 17 217 33 86**

#### <span id="page-64-1"></span>**ASTLINE**

**Petrus Brovky str. 17-101 BY - 220072 Minsk Tel: +375 17 284 02 03**

#### <span id="page-64-3"></span>**BULGARIA**

**LAN Service 140, Mimi Balkanska Str. Office center Translog 1540 Sofia, Bulgaria Tel: +359 2 960 2360 Email: office@lan-service.bg www.lan-service.bg** 

#### <span id="page-64-4"></span>**CZECH REPUBLIC**

**Xpectrum Lužná 591/4 CZ - 160 00 Praha 6 Tel: 800 100 697 Email:info@xpectrum.cz www.xpectrum.cz**

# <span id="page-65-0"></span>**BOSNIA & HERZEGOVINA**

**Megatrend d.o.o. Bosnia & Herzegovina Džemala Bijedica 2/11 BA - 7100 Sarajevo Tel: +387 33 613 166 Email: info@megatrend.ba www.megatrend.ba** 

#### <span id="page-65-1"></span>**CROATIA**

**Renoprom d.o.o. Ljubljanska 4 HR - 10431 Sv. Nedjelja Tel: +385 1 333 0999 Email: renoprom@renoprom.hr www.renoprom.hr** 

# <span id="page-65-2"></span>**ESTONIA**

**FUJITSU SERVICES OU Akadeemia tee 21G EE-12618 Tallinn Tel: +372 6519900 www.ee.invia.fujitsu.com** 

#### <span id="page-65-3"></span>**HUNGARY**

**Profi Service Hungary Külso-Váci út 123 HU - 1044 Budapest Tel: +36 1 814 8080 Email: ugyfelszolgalat@psc.hu www.psc.hu**

# <span id="page-65-4"></span>**LATVIA**

**ServiceNet LV Jelgavas iela 36 LV - 1055 Riga, Tel: +371 7460399 Email: serviss@servicenet.lv**

#### <span id="page-65-5"></span>**MACEDONIA**

**AMC - Computers kej Dimitar Vlahov bb MK - 1000 Skopje Tel: +389 2 3125097 www.amc.com.mk** 

# <span id="page-66-0"></span>**LITHUANIA**

**ServiceNet LT Gaiziunu G. 3 LT - 3009 KAUNAS Tel: +370 7400088 Email: servisas@servicenet.lt www.servicenet.lt**

# <span id="page-66-1"></span>**ROMANIA**

**Blue Ridge Int'l Computers SRL 115, Mihai Eminescu St., Sector 2 RO - 020074 Bucharest Tel: +40 21 2101969 Email: tehnic@blueridge.ro www.blueridge.ro** 

#### <span id="page-66-2"></span>**SERBIA & MONTENEGRO**

**Tehnicom Service d.o.o. Bulevar Vojvode Misica 37B YU - 11000 Belgrade Tel: +381 11 30 60 881 Email: tehnicom-service@tehnicom.com www.tehnicom-service.com** 

#### <span id="page-66-3"></span>**SLOVAKIA**

**Datalan Servisne Stredisko Puchovska 8 SK - 831 06 Bratislava Tel: +421 2 49207155 Email: servis@datalan.sk**

#### <span id="page-66-4"></span>**SLOVENIA**

**PC HAND Brezovce 10 SI - 1236 Trzin Tel: +386 1 530 08 24 Email: servis@pchand.si**

#### **POLAND**

**Zolter ul.Zytnia 1 PL - 05-500 Piaseczno Tel: +48 22 7501766 Email: servmonitor@zolter.com.pl www.zolter.com.pl**

#### <span id="page-67-3"></span>**RUSSIA**

**Tel: +7 095 961-1111 Tel: 8-800-200-0880 Website: www.philips.ru**

#### <span id="page-67-4"></span>**TURKEY**

**Türk Philips Ticaret A.S. Yukari Dudullu Org.San.Bolgesi 2.Cadde No:22 34776-Umraniye/Istanbul Tel: (0800)-261 33 02**

#### <span id="page-67-5"></span>**UKRAINE**

**Comel Shevchenko street 32 UA - 49030 Dnepropetrovsk Tel: +380 562320045 www.csp-comel.com** 

#### **Latin America**

#### <span id="page-67-0"></span>**ANTILLES**

**Philips Antillana N.V. Kaminda A.J.E. Kusters 4 Zeelandia, P.O. box 3523-3051 Willemstad, Curacao Phone: (09)-4612799 Fax : (09)-4612772**

#### <span id="page-67-1"></span>**ARGENTINA**

**Philips Antillana N.V. Vedia 3892 Capital Federal CP: 1430 Buenos Aires Phone/Fax: (011)-4544 2047**

#### <span id="page-67-2"></span>**BRASIL**

**Philips da Amazônia Ind. Elet. Ltda. Rua Verbo Divino, 1400-São Paulo-SP CEP-04719-002 Phones: 11 21210203 -São Paulo & 0800-701-0203-Other Regions without São Paulo City**

# <span id="page-68-0"></span>**CHILE**

**Philips Chilena S.A. Avenida Santa Maria 0760 P.O. box 2687Santiago de Chile Phone: (02)-730 2000 Fax : (02)-777 6730**

#### <span id="page-68-1"></span>**COLOMBIA**

**Industrias Philips de Colombia S.A.-Division de Servicio CARRERA 15 Nr. 104-33 Bogota, Colombia Phone:(01)-8000 111001 (toll free) Fax : (01)-619-4300/619-4104**

#### <span id="page-68-2"></span>**MEXICO**

**Consumer Information Centre Norte 45 No.669 Col. Industrial Vallejo C.P.02300, -Mexico, D.F. Phone: (05)-3687788 / 9180050462 Fax : (05)-7284272**

### <span id="page-68-3"></span>**PARAGUAY**

**Av. Rca. Argentina 1780 c/Alfredo Seiferheld P.O. Box 605 Phone: (595 21) 664 333 Fax: (595 21) 664 336 Customer Desk: Phone: 009 800 54 1 0004**

#### <span id="page-68-4"></span>**PERU**

**Philips Peruana S.A. Customer Desk Comandante Espinar 719 Casilla 1841 Limab18 Phone: (01)-2136200 Fax : (01)-2136276**

#### <span id="page-69-3"></span>**URUGUAY**

**Rambla O'Higgins 5303 Montevideo Uruguay Phone: (598) 619 66 66 Fax: (598) 619 77 77 Customer Desk: Phone: 0004054176**

#### <span id="page-69-4"></span>**VENEZUELA**

**Industrias Venezolanas Philips S.A. Apartado Postal 1167 Caracas 1010-A Phone: (02) 2377575 Fax : (02) 2376420**

#### **Canada**

#### <span id="page-69-1"></span>**CANADA**

**Philips Electronics Ltd. 281 Hillmount Road Markham, Ontario L6C 2S3 Phone: (800) 479-6696**

#### **Pacific**

#### <span id="page-69-0"></span>**AUSTRALIA**

**Philips Consumer Electronics Consumer Care Center Level 1, 65 Epping Rd North Ryde NSW 2113 Phone: 1300 363 391 Fax : +61 2 9947 0063**

#### <span id="page-69-2"></span>**NEW ZEALAND**

**Philips New Zealand Ltd. Consumer Help Desk 2 Wagener Place, Mt.Albert P.O. box 1041 Auckland Phone: 0800 477 999 (toll free) Fax : 0800 288 588**

**Asia**

# <span id="page-70-0"></span>**BANGLADESH**

**Philips Service Centre 100 Kazi Nazrul Islam Avenue Kawran Bazar C/A Dhaka-1215 Phone: (02)-812909 Fax : (02)-813062**

### <span id="page-70-1"></span>**CHINA**

**SHANGHAI Rm 1007, Hongyun Building, No. 501 Wuning road, 200063 Shanghai P.R. China Phone: 4008 800 008 Fax: 21-52710058**

#### <span id="page-70-2"></span>**HONG KONG**

**Philips Electronics Hong Kong Limited Consumer Service Unit A, 10/F. Park Sun Building 103-107 Wo Yi Hop Road Kwai Chung, N.T. Hong Kong Phone: (852)26199663 Fax: (852)24815847**

#### <span id="page-70-3"></span>**INDIA**

**Phone: 91-20-712 2048 ext: 2765 Fax: 91-20-712 1558**

**BOMBAY Philips India Customer Relation Centre Bandbox House 254-D Dr. A Besant Road, Worli Bombay 400 025**

**CALCUTTA Customer Relation Centre 7 justice Chandra Madhab Road Calcutta 700 020**

**MADRAS Customer Relation Centre 3, Haddows Road**

#### **Madras 600 006**

**NEW DELHI Customer Relation Centre 68, Shivaji Marg New Dehli 110 015**

#### <span id="page-71-0"></span>**INDONESIA**

**Philips Group of Companies in Indonesia Consumer Information Centre Jl.Buncit Raya Kav. 99-100 12510 Jakarta Phone: (021)-7940040 ext: 2100 Fax : (021)-794 7511 / 794 7539**

#### <span id="page-71-1"></span>**KOREA**

**Philips Consumer Service Jeong An Bldg. 112-2 Banpo-dong, Seocho-Ku Seoul, Korea Customer Careline: 080-600-6600 Phone: (02) 709-1200 Fax : (02) 595-9688**

#### <span id="page-71-2"></span>**MALAYSIA**

**After Market Solutions Sdn Bhd, Philips Authorised Service Center, Lot 6, Jalan 225, Section 51A, 46100 Petaling Jaya, Selangor Darul Ehsan, Malaysia. Phone: (603)-7954 9691/7956 3695 Fax: (603)-7954 8504 Customer Careline: 1800-880-180**
### **PAKISTAN**

**Philips Consumer Service Mubarak manzil, 39, Garden Road, Saddar, Karachi-74400 Tel: (9221) 2737411-16 Fax: (9221) 2721167 E-mail: care@philips.com Website: www.philips.com.pk**

#### **PHILIPPINES**

**PHILIPS ELECTRONICS & LIGHTING, INC. Consumer Electronics 48F PBCOM tower 6795 Ayala Avenue cor VA Rufino St. Salcedo Village 1227 Makati City, PHILS Phone: (02)-888 0572, Domestic Toll Free: 1-800-10-PHILIPS or 1-800-10-744 5477 Fax: (02)-888 0571**

#### **SINGAPORE**

**Accord Customer Care Solutions Ltd Authorized Philips Service Center Consumer Service 620A Lorong 1 Toa Rayoh Singapore 319762 Tel: +65 6882 3999 Fax: +65 6250 8037**

#### **TAIWAN**

**Philips Taiwan Ltd. Consumer Information Centre 13F, No. 3-1 Yuan Qu St., Nan Gang Dist., Taipei 115, Taiwan Phone: 0800-231-099 Fax : (02)-3789-2641**

#### **THAILAND**

**Philips Electronics (Thailand) Ltd. 26-28th floor, Thai Summit Tower 1768 New Petchburi Road Khwaeng Bangkapi, Khet Huaykhwang Bangkok10320 Thailand Tel: (66)2-6528652 E-mail: cic Thai@philips.com**

# **Africa**

#### **MOROCCO**

**Philips Electronique Maroc 304,BD Mohamed V Casablanca Phone: (02)-302992 Fax : (02)-303446**

#### **SOUTH AFRICA**

**PHILIPS SA (PTY) LTD Customer Care Center 195 Main Road Martindale, Johannesburg P.O. box 58088 Newville 2114 Telephone: +27 (0) 11 471 5194 Fax: +27 (0) 11 471 5123 E-mail: customercare.za@philips.com**

### **Middle East**

#### **DUBAI**

l

**Philips Middle East B.V. Consumer Information Centre P.O.Box 7785 DUBAI Phone: (04)-335 3666 Fax : (04)-335 3999**

# **Garanzia Internazionale**

#### **Alla gentile clientela**

**Grazie per aver acquistato un prodotto Philips, concepito e realizzato secondo i più elevati standard qualitativi.** 

**Nella sfortunata evenienza di guasti al prodotto, la Philips garantisce gratuitamente la manodpoera e la sostituzione delle parti, indipendentemente dal Paese in cui il lavoro viene eseguito, per un periodo di 12 mesi dalla data di acquisto. Questa garanzia internazionale emessa dalla Philips completa gli obblighi del rivenditore e della Philips stessa, derivanti dalla garanzia nazionale nel Paese in cui è stato effettuato l'acquisto, e non incide in alcun modo sui diritti spettanti al cliente per legge.**

**La garanzia Philips è valida a condizione che il prodotto sia usato in modo corretto e secondo le istruzioni fornite, dietro presentazione della fattura originale o dello scontrino di vendita, indicante la data d'acquisto, il nome del rivenditore, il modello e il numero di produzione del prodotto.**

**La garanzia Philips potrebbe essere nulla se:**

- **i documenti del prodotto sono stati alterati o resi illeggibili;**
- **il numero di produzione o il modello sono stati alterati, cancellati, rimossi o resi illeggibili;**
- **le riparazioni o le modifiche/alterazioni del prodotto sono state effettuate da un'azienda o da persone non autorizzate;**
- **il danno è stato provocato da sinistri inclusi, senza limitazione alcuna, scariche elettriche provocate da fulmini, allagamenti, incendi, uso improprio o negligenza.**

**Si prega di notare che, per quanto riguarda questa garanzia, il prodotto non è considerato difettoso qualora fosse necessario apportarvi modifiche per renderlo conforme alle normative tecniche nazionali o locali vigenti in Paesi per i quali il prodotto non è stato originariamente concepito e/o fabbricato. Di conseguenza, si raccomanda di verificare se il prodotto può essere usato nel Paese in questione.** 

**Nell'eventualità in cui il prodotto non funzioni correttamente o sia difettoso, si prega di contattare il proprio rivenditore Philips. Nei casi in cui sia richiesta assistenza tecnica mentre ci si trova in un altro paese, è possibile ottenere l'indirizzo di un rivenditore autorizzato contattando l'ufficio assistenza clienti della Philips di quello specifico Paese, i cui numeri di telefono e di fax sono riportati nella presente brochure.**

**Per evitare disagi inutili, vi consigliamo di leggere attentamente le istruzioni prima di contattare il rivenditore. In caso abbiate domande alle quali il rivenditore non è in grado di rispondere o qualsiasi altro quesito, rivolgetevi al [Centro Informazioni Clienti della Philips](#page-64-0) o visitate il sito Web:**

#### *[http://www.philips.com](http://www.philips.com/)*

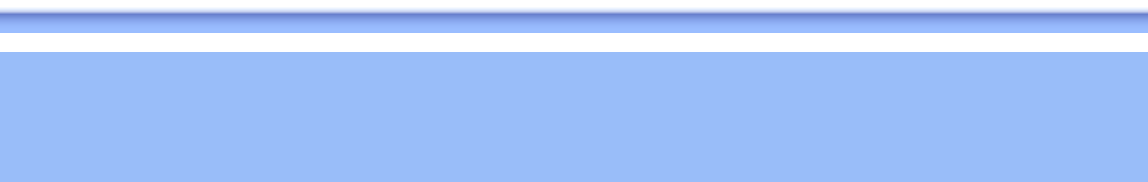

 $\frac{1}{\sqrt{2}}$ 

-1

# **LIMITED WARRANTY (Computer Monitor)**

# **Three Years Free Labor/Three Years Free Service on Parts**

*\*This product must be shipped in at your expense for service.*

### **WHO IS COVERED?**

**You must have proof of purchase to receive warranty service. A sales receipt or other document showing that you purchased the product is considered proof of purchase. Attach it to this owner's manual and keep both nearby.** 

### **WHAT IS COVERED?**

**Warranty coverage begins the day you buy your product.** *For three years thereafter,* **all parts will be repaired or replaced, and labor is free.** *After three years from the day of purchase,* **you pay for the replacement or repair of all parts, and for all labor charges.** 

**All parts, including repaired and replaced parts, are covered only for the original warranty period. When the warranty on the original product expires, the warranty on all replaced and repaired products and parts also expires.** 

#### **WHAT IS EXCLUDED?**

**Your warranty does not cover:** 

- **labor charges for installation or setup of the product, adjustment of customer controls on the product, and installation or repair of antenna systems outside of the product.**
- **product repair and/or part replacement because of misuse, accident, unauthorized repair or other cause not within the control of Philips Consumer Electronics.**
- **reception problems caused by signal conditions or cable or antenna systems outside the unit.**
- a product that requires modification or adaptation to enable it to operate in any **country other than the country for which it was designed, manufactured, approved and/or authorized, or repair of products damaged by these modifications.**
- **incidental or consequential damages resulting from the product. (Some states do not allow the exclusion of incidental or consequential damages, so the above exclusion may not apply to you. This includes, but is not limited to, prerecorded material, whether copyrighted or not copyrighted.)**
- the model or production number on the product has been altered, deleted, removed **or made illegible.**

### **Where IS SERVICE AVAILABLE?**

**Warranty service is available in all countries where the product is officially distributed by** 

**Philips Consumer Electronics. In countries where Philips Consumer Electronics does not distribute the product, the local Philips service organization will attempt to provide service (although there may be a delay if the appropriate spare parts and technical manual(s) are not readily available).** 

### **Where CAN I GET MORE INFORMATION?**

**For more information, contact the Philips Customer Care Center by calling (877) 835-1838 (U. S.A. customers only) or** *(919) 573-7855***.** 

*Before Requesting Service...*

**Please check your owner's manual before requesting service. Adjustments of the controls discussed there may save you a service call.** 

### **TO GET WARRANTY SERVICE IN U.S.A., PUERTO RICO OR U.S. VIRGIN ISLANDS...**

**Contact the Philips Customer Care Center phone number listed below for product assistance and procedures for servicing:** 

*Philips Customer Care Center* 

*(877) 835-1838 or (919) 573-7855*

*(In U.S.A., Puerto Rico and U.S. Virgin Islands, all implied warranties, including implied warranties of merchantability and fitness for a particular purpose, are limited in duration to the duration of this express warranty. But, because some states do not allow limitations on how long an implied warranty may last, this limitation may not apply to you.)*

**REMEMBER... Please record the model and serial numbers found on the product below.** 

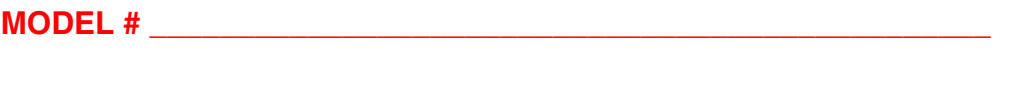

**SERIAL #**  $\blacksquare$ 

*This warranty gives you specific legal rights. You may have other rights which vary from state/ province to state/province.*

**Before contacting Philips, please prepare the following details so we can solve your problem quickly.** 

- **Philips type number**
- **Philips serial number**
- **Purchase date (copy of purchase may be required)**
- **PC environment Processor:**

❍ **286/386/486/Pentium Pro/Internal memory**

- ❍ **Operating system (Windows, DOS, OS/2, Apple Macintosh)**
- ❍ **Fax/Modem/Internet program?**
- **Other cards installed Having the following information available will also help speed up the process:**
- **Your proof of purchase indicating: date of purchase, dealer name, model and product serial number.**
- **The full address to which the swap model should be delivered.**

#### **Just a phone call away**

ļ

**Philips' customer help desks are located worldwide. Within the U.S. you can contact Philips customer care Monday-Friday from 8:00 AM-9:00 PM Eastern Time (ET) and on Saturdays from 10:00 AM-5:00 PM ET hrs by using one of the contact phone numbers.**

**For more information on this and more great Philips products visit our website at:**

**Website:** *[http://www.philips.com](http://www.philips.com/)*

# **Glossario**

### **A B C D E F G H I J K L M N O P Q R S T U V W X Y Z**

### **A**

### *Alimentatore integrato*

**Si tratta di un adattatore inserito nel corpo del display che sostituisce ingombranti adattatori esterni.** 

#### *Matrice attiva*

**Tipo di struttura per display a cristalli liquidi in cui a ciascun pixel sono collegati dei transistor di commutazione per controllare la tensione di attivazione/spegnimento. Consente di produrre un'immagine più brillante e nitida, con un angolo di visualizzazione più ampio rispetto ai display a matrice passiva. Vedere anche TFT (thin film transistor, transistor a pellicola sottile).** 

*Silicone amorfo (amorphous silicon, a-Si)*

**Materiale semiconduttore utilizzato per creare uno strato di transistor a pellicola sottile (thin film transistors, TFT) su un LCD a matrice attiva.** 

#### *Formato (Aspect Ratio)*

**Il rapporto larghezza/altezza dell'area attiva del display. La maggior parte dei monitor hanno un formato di 4:3 oppure 5:4. I monitor di tipo "wide" hanno un formato di 16:9 oppure 16:10.**

### **TORNA ALL'INIZIO DELLA PAGINA**

# **B**

# *Luminosità (Brightness)*

**Definizione del colore in riferimento a una scala acromatica, tra il nero e il bianco, detta anche indice di riflessione. A causa della confusione con il termine saturazione, si consiglia di non utilizzare questo termine.**

# *CCFL (cold cathode fluorescent light, luce fluorescente a catodo freddo)*

**Si tratta dei due tubi a luce fluorescente che forniscono l'illuminazione al modulo LCD. Di norma questi tubi sono estremamente sottili, con un diametro di circa 2 mm.** 

# *Cromaticità*

**Parte delle specifiche del colore che prescindono dall'illuminamento. La cromaticità è bidimensionale ed è specificata da una coppia di numeri, ovvero lunghezza d'onda dominante e purezza.** 

# *CIE (Commission International de I'Eclairage)*

**Commissione internazionale sull'illuminazione, il principale ente internazionale che si occupa del colore e della misurazione del colore.** 

### *Temperatura del colore*

**Misura del colore della luce emessa da un oggetto quando viene riscaldato. È espressa in termini di scala assoluta (gradi Kelvin). Le temperatura più basse, ad esempio 2400¢X K, sono rosse; le temperature più alte, ad esempio 9300¢X K sono blu. La temperatura neutra è bianca, a 6504¢X K. Di norma i monitor Philips offrono temperature da 9300¢X K, 6500¢X K e personalizzabili.** 

### *Contrasto*

**Variazione di luminanza tra zone chiare e scure di un'immagine.** 

### *Rapporto contrasto*

**Il rapporto di luminanza tra il motivo bianco più chiaro e il motivo nero più scuro.**

### **TORNA ALL'INIZIO DELLA PAGINA**

# **D**

# *D-SUB*

**Connettore di ingresso analogico VGA. Il vostro monitor è dotato di un cavo D-Sub.**

### *Digital Visual Interface (DVI) - Interferenza visiva digitale*

**Il settaggio dell'interfaccia digitale o "Digital Visual Interface (DVI) specification" fornisce un collegamento ad alta velocità per dati video non dipendenti dalle caratteristiche tecniche del monitor. L'interfaccia cerca essenzialmente di fornire un collegamento tra il computer e il relativo display. Il DVI soddisfa le esigenze di tutte le fasce dell'industria informatica dei personal computer (terminale, desktop, portatile, etc.) e permette alle varie fasce del settore di trovare un punto d'incontro per quanto riguarda le caratteristiche tecniche dell'interfaccia del monitor.**

**L'interfaccia DVI permette:**

- 1. **Al contenuto di mantenersi virtualmente intatto dalla creazione all'uso finale.**
- 2. **Indipendenza tecnologica.**
- 3. **"Plug and play" mediante il riconoscimento della presenza di Attacchi vivi (hot Plug), EDID e DDC2B.**
- 4. **Supporto digitale e analogico in un unico collegamento.**

### **TORNA ALL'INIZIO DELLA PAGINA**

# **E**

### *"Energy Star Computers Programme"*

**Un programma per il risparmio energetico lanciato dall'EPA (Environmental Protection Agency) statunitense, con lo scopo di promuovere la produzione e la vendita di attrezzature per ufficio a basso consumo energetico. Le aziende che aderiscono all'iniziativa devono dimostrare un preciso intento nella produzione di uno o più prodotti in grado di "passare a una modalità di basso consumo" (< 30 W). Tale modalità può essere inizializzata da un periodo di inattività oppure può essere programmata manualmente dall'utente.**

#### **TORNA ALL'INIZIO DELLA PAGINA**

#### **F**

### *"FPadjust Program"*

**Il programma FP Adjust genera dei pattern di allineamento che aiutano a regolare le impostazioni del monitor, quali CONTRASTO, LUMINOSITÀ, POSIZIONE ORIZZONTALE E VERTICALE, FASE e OROLOGIO.**

#### **Gamma**

**Luminosità dello schermo in funzione della tensione del video, che segue una funzione pressoché matematica rispetto al segnale di ingresso video, il cui esponente è chiamato gamma.**

### **Scala di grigio**

**Scala acromatica che parte dal nero per arrivare al bianco attraverso una serie successiva di grigi più chiari. Tale serie può essere costituita da passaggi che risultano equidistanti tra loro. Se il convertitore analogico/digitale è a 8 bit, il monitor è in grado di utilizzare al massimo 28 = 256 livelli. Per un monitor a colori R.G.B., ciascun colore ha 256 livelli. Pertanto, il numero totale di colori visualizzabili dal display è 256x256x256= 16,7 milioni.** 

#### **TORNA ALL'INIZIO DELLA PAGINA**

#### **H**

**HDCP**

**L'HDCP (High-Bandwidth Digital Content Protection) è un sistema coperto da copyright integrato nel connettore DVI. Aiuta a bloccare la duplicazione non autorizzata di contenuti protetti da copyright. L'HDCP consente di riprodurre contenuti multimediali protetti, come film e concerti. Controlla il segnale per prevenire la pirateria, permettendo la visualizzazione solo di copie legali dei contenuti.**

#### **Tonalità (Hue)**

**Attributo principale di un colore che lo distingue dagli altri. Ad esempio, un colore può avere una tonalità verde, gialla o viola. I colori che hanno una tonalità sono detti colori cromatici. Il bianco, il nero e i grigi non hanno tonalità.**

#### **TORNA ALL'INIZIO DELLA PAGINA**

#### **I**

**Ingresso duale**

**L'ingresso duale mette a disposizione connettori per consentire l'ingresso sia di segnali analogici VGA che segnali DVI digitali.** 

**IPS (In Plane Switching)**

**Tecnica di ottimizzazione dell'angolo di visualizzazione di un LCD, in base alla quale le molecole dei cristalli liquidi vengono commutate nel piano dello strato LCD e non verticalmente rispetto a quest'ultimo.**

**L**

*LCD (liquid crystal display ¡V display a cristalli liquidi)*

**Display costituito da cristalli liquidi sospesi tra due fogli trasparenti. Il display è composto da migliaia di pixel che possono essere attivati e disattivati con una stimolazione elettrica, creando così immagini a colori e testo.** 

# *Cistallo liquido*

**Componente presente nei display a cristalli liquidi. Se stimolati elettricamente, i cristalli liquidi reagiscono i maniera prevedibile. Ciò li rende il componente ideale per attivare o disattivare i pixel dell'LCD. Talvolta i cristalli liquidi sono abbreviati con la sigla LC.** 

### *Luminanza*

**Unità di misura della luminosità o dell'intensità luminosa della luce, di norma espressa in candele per metro quadro (cd/m2) o in piedi Lambert. 1 fL=3.426 cd/m2.** 

### **TORNA ALL'INIZIO DELLA PAGINA**

#### **N**

*Nit*

**Unità di luminanza equivalente a 1 cd/m2 o 0.292 ftL.**

**TORNA ALL'INIZIO DELLA PAGINA**

#### **P**

*Pixel*

**Elemento immagine: il più piccolo elemento di immagine computerizzata CRT o LCD e pertanto di un display.** 

### *Polarizzatore*

**Filtro che consente il passaggio solo della luce caratterizzata da una determinata rotazione. Il materiale polarizzato con filtraggio perpendicolare è utilizzato negli LCD per racchiudere i cristalli liquidi. Il cristallo liquido è quindi utilizzato come strumento che ruota l¡¦onda luminosa di 90¢X al fine di lasciare passare o meno la luce.**

### **R**

### *Frequenza di aggiornamento (Refresh rate)*

**Il numero di volte al secondo in cui lo schermo viene aggiornato o ricompilato. Il valore è di norma indicato in Hz (Hertz) o in cicli al secondo. Una frequenza di 60 Hz equivale a 60 aggiornamenti al secondo.**

#### **TORNA ALL'INIZIO DELLA PAGINA**

#### **S**

### *SmartControl*

**Software per PC per la regolazione di precisione delle prestazioni e delle impostazioni del display. Philips offre agli utenti due opzioni per la regolazione del display. Utilizzare il menu multilivello del sistema On Screen Display mediante pulsanti presenti sul display stesso oppure servirsi del software Philips SmartControl per la comoda regolazione delle varie impostazioni con un metodo tradizionale.** 

#### *SmartImage Lite*

**Philips SmartImage Lite insieme alla tecnologia Philips LightFrame migliora le prestazioni dello schermo in base ai tipi di contenuto. Serve per cambiare i profili di luminosità e contrasto per arricchire il colore dell'immagine e rendere il testo più nitido. Indipendentemente dal tipo di applicazione, elaborazione di testi o visualizzazione di immagini o video, si può sempre ottenere la migliore esperienza visiva con Philips SmartImage Lite.**

#### *SmartManage*

**Un avanzato firmware integrato fornisce l'uscita audio da dispositivi esterni come registratori portatili, lettori CD o lettori MP3 anche in assenza di ingresso video.**

#### *SmartResponse*

**SmartResponse è una tecnologia esclusiva Philips che regola i tempi di risposta in base ai requisiti delle applicazioni, consegnando tempi più rapidi per i giochi ed i video, oppure una migliore saturazione del colore per la visualizzazione di foto ed immagini statiche.**

### *Comandi SmartTouch*

**I comandi SmartTouch sono icone intelligenti sensibili al contatto che sostituiscono i** 

**pulsanti in rilievo. Ad esempio, è sufficiente toccare leggermente i comandi SmartTouch per accendere il monitor o regolare la luminosità o il contrasto grazie a LightFrame™. Se attive, le icone SmartTouch si illuminano per indicare che i comandi sono stati eseguiti.**

#### *Funzione audio indipendente*

**Un avanzato firmware integrato fornisce l'uscita audio da dispositivi esterni come registratori portatili, lettori CD o lettori MP3 anche in assenza di ingresso video.**

### *sRGB*

**Standard per assicurare il corretto scambio di colori tra periferiche differenti (ad esempio, fotocamere digitali, monitor, stampanti, scanner, ecc.).** 

**Utilizzando uno spazio colore unificato, sRGB contribuisce a rappresentare le immagini realizzate mediante una periferica compatibile sRGB correttamente sui monitor Philips abilitati per sRGB. In questo modo, i colori sono calibrati ed è possibile contare sulla fedeltà dei colori mostrati a video.** 

**Per quanto riguarda l'impiego dell'sRGB è importante sottolineare che la luminosità e il contrasto del monitor sono fissati a un'impostazione predefinita, ed è presente una scala cromatica. Pertanto è importante selezionare l'impostazione sRGB nel sistema OSD del monitor.** 

**A questo scopo, aprire il sistema OSD premendo il pulsante OK sul lato del monitor. Premere il pulsante verso il basso per selezionare Colore e premere OK un'altra volta. Passare a sRGB premendo il pulsante verso destra. Quindi, premere il pulsante verso il basso e premere OK per uscire da OSD.**

**Quindi, non apportare le modifiche alla luminosità o al contrasto del monitor. In caso contrario, il monitor esce dalla modalità sRGB e passa all'impostazione con temperatura colore di 6500K.** 

### **TORNA ALL'INIZIO DELLA PAGINA**

### **T**

### *Tempo di risposta*

**Il tempo di risposta è l'intervallo necessario affinché una cella a cristalli liquidi passi da attiva (nera) a inattiva (bianca) e quindi si riattivi nuovamente (nera). È misurata in millisecondi. Veloce è meglio: un minore tempo di risposta significa transizioni più rapide e pertanto minori difetti nelle immagini in rapido movimento.**

*TFT (thin film transistor, transistor a film sottile)*

**Di norma costituito da silicone amorfo (a-Si) e utilizzato come commutatore per un dispositivo di immagazzinamento carica posizionato sotto ciascun sub-pixel di un LCD a matrice attiva.**

**TORNA ALL'INIZIO DELLA PAGINA**

**U**

### *USB o Universal Serial Bus*

**Il bus serial universale o USB è un protocollo standard per collegare PC e periferiche. Poiché assicura elevata velocità a costi contenuti, l'USB è diventato il metodo più diffuso per il collegamento di periferiche al computer. Una porta USB 2.0 posizionata sul monitor in un punto chiaramente visibile dall'operatore assicura il rapido e comodo collegamento di periferiche USB.**

#### **TORNA ALL'INIZIO DELLA PAGINA**

**V**

 $\overline{\phantom{a}}$ 

### *Refresh rate verticale*

**Espresso in Hz, il refresh rate verticale consiste nel numero di immagini (si intende immagini complete) visualizzate sullo schermo in un secondo.**

# **Scaricare e Stampare**

<span id="page-87-4"></span><span id="page-87-0"></span>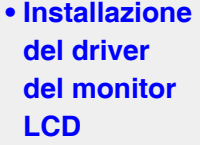

#### <span id="page-87-1"></span>**[•](#page-87-0) [Istruzioni](#page-87-2)  [per](#page-87-2) [scaricare e](#page-87-2)  [stampare](#page-87-2) [Installazione](#page-87-3) [del](#page-87-3)**

<span id="page-87-2"></span>**[•](#page-87-0)  [programma](#page-87-3)  [FPadjust](#page-87-3)**

#### **Come installare il driver del monitor LCD**

*Requisiti del sistema:* 

- **PC che esegue Windows® 95, Windows® 98, Windows® 2000, Windows® Me, Windows® XP, Vista o successivi**
- **Cercare il driver ".inf/.icm/.cat" in : lcd\pc\drivers**

**Leggere il file "Readme.txt" prima dell'installazione.**

**Questa pagina fornisce un'opzione per leggere il manuale in formato .pdf. I file PDF possono essere scaricati sull'hard disk, quindi visualizzati e stampati con Acrobat® Reader o attraverso il browser.**

**Se Adobe® Acrobat Reader non è installato, fare clic sul link per installare l'applicazione. [Adobe® Acrobat Reader per PC](file:///P|/P_TranslateFile/O9/2007/1/O9003553-Techview/220_Philips/lcd/pc/acrobat/ar405eng.exe) /[Adobe® Acrobat Reader per Mac](file:///P|/P_TranslateFile/O9/2007/1/O9003553-Techview/220_Philips/lcd/mac/acrobat/Reader%204.05%20Installer).**

*Istruzioni per scaricare:*

**Per scaricare un file, attenersi alla seguente procedura:**

**1. Tenere premuto il pulsante del mouse sull'icona illustrata qui sotto. (Con Win95/98/2000/ Me/XP/Vista, premere il pulsante destro)**

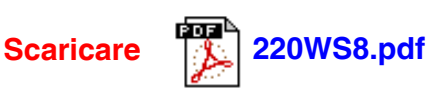

**2. Dal menu che appare, scegliere 'Salva link con nome', 'Salva obiettivo con nome' oppure 'Scarica link su disco'.**

**3. Scegliere dove si vuole salvare il file; fare clic su 'Salva' (se sollecitati a scegliere fra 'testo' o 'sorgente', selezionare 'sorgente').**

*Istruzioni per la stampa:*

**Per stampare il manuale, attenersi alla seguente procedura:**

**1. Con il file del manuale aperto, seguire le istruzioni della stampante e stampare le pagine desiderate.**

**[TORNA ALL'INIZIO DELLA PAGINA](#page-87-4)**

#### <span id="page-87-3"></span>**Come installare il programma FPadjust**

**Il programma FP Adjust genera dei pattern di allineamento che aiutano a regolare le impostazioni del monitor, quali CONTRASTO, LUMINOSITÀ, POSIZIONE ORIZZONTALE E VERTICALE, FASE e OROLOGIO.**

*Requisiti del sistema:* 

L

● **PC che esegue Windows® 95, Windows® 98, Windows® 2000, Windows® Me, Windows® XP, Vista o successivi**

*Per installare il programma FPadjust* **attenersi alla seguente procedura***:*

- **Fare clic sul link o sull'icona per installare il programma Fpadjustment. oppure**
- **Tenere premuto il pulsante del mouse sull'icona. (Con Win95/98/2000/Me/XP/Vista, premere il pulsante destro)**

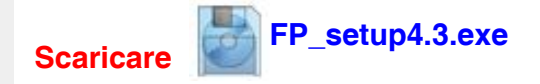

- **Dal menu che appare, scegliere 'Salva link con nome', 'Salva oggetto con nome' oppure 'Scarica link su disco'.**
- **Scegliere dove si vuole salvare il file; fare clic su 'Salva' (se il sistema chiede di scegliere fra 'testo' e 'sorgente', scegliere 'sorgente').**
- **Lasciare il browser e installare il programma FPadjust.**

**Leggere il file "FP\_Readme4.3.txt" prima dell'installazione.**